## **SIEMENS**

## SIMOTION

C2xx

操作説明書

[はじめに](#page-2-0) 

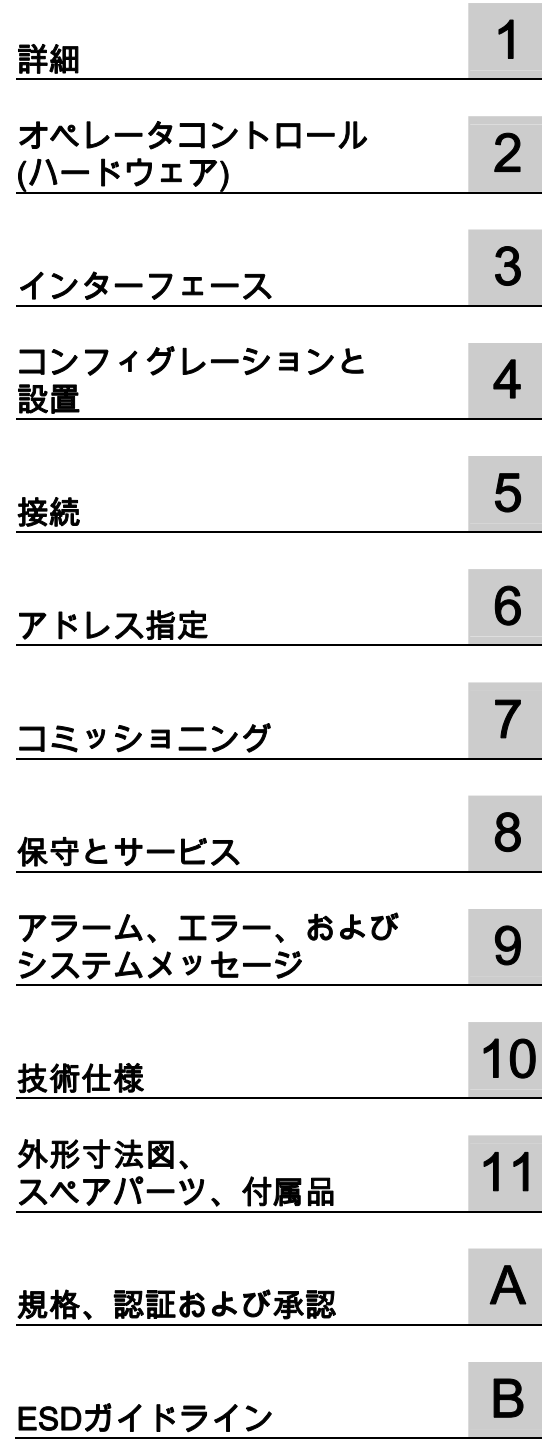

SIMOTION C230-2 および C240 に有効

バージョン 03.2007

#### 安全性に関する基準

本書には、ユーザーの安全性を確保し製品の損傷を防止するうえ守るべき注意事項が記載されています。 ユーザーの安全性に関する注意事項は、安全警告サインで強調表示されています。このサインは、物的損傷に関 する注意事項には表示されません。

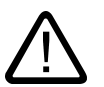

回避しなければ、直接的な死または重傷に至る危険状態を示します。

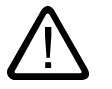

回避しなければ、死または重傷に至るおそれのある危険な状況を示します。

#### 注意

危険

警告

回避しなければ、軽度または中度の人身傷害を引き起こすおそれのある危険な状況を示します(安全警告サイン 付き)。

#### 注意

回避しなければ、物的損傷を引き起こすおそれのある危険な状況を示します(安全警告サインなし)。

#### 通知

回避しなければ、望ましくない結果や状態が生じ得る状況を示します(安全警告サインなし)。

複数の危険レベルに相当する場合は、通常、最も危険度の高い(番号の低い)事項が表示されることになってい ます。安全警告サイン付きの人身傷害に関する注意事項があれば、物的損傷に関する警告が付加されます。

#### 有資格者

装置/システムのセットアップおよび使用にあたっては必ず本マニュアルを参照してください。機器のインストー ルおよび操作は有資格者のみが行うものとします。有資格者とは、法的な安全規制/規格に準拠してアースの取り 付け、電気回路、設備およびシステムの設定に携わることを承認されている技術者のことをいいます。

#### 使用目的

以下の事項に注意してください。

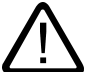

## 警告

本装置およびコンポーネントはカタログまたは技術的な解説に詳述されている用途にのみ使用するものとしま す。また、Siemens 社の承認または推奨するメーカーの装置またはコンポーネントのみを使用してください。 本製品は輸送、据付け、セットアップ、インストールを正しく行い、推奨のとおりに操作および維持した場合に のみ、正確かつ安全に作動します。

#### 商標

®マークのついた称号はすべて Siemens AG の商標です。本書に記載するその他の称号は商標であり、第三者が 自己の目的において使用した場合、所有者の権利を侵害することになります。

#### 免責事項

本書のハードウェアおよびソフトウェアに関する記述と、実際の製品内容との一致については検証済みです。 しかしなお、本書の記述が実際の製品内容と異なる可能性もあり、完全な一致が保証されているわけではありま せん。記載内容については定期的に検証し、訂正が必要な場合は次の版て更新いたします。

Siemens AG Automation and Drives Postfach 48 48 90437 NÜRNBERG DEUTSCHLAND

Ⓟ 05/2007

Copyright © Siemens AG . 変更する権利を留保

### <span id="page-2-1"></span><span id="page-2-0"></span>はじめに

#### マニュアルの内容

本書は、SIMOTION C2xx マニュアルパッケージの一部です。

#### 本書のセクション

以下は、本書に含まれている章と、各章に記載されている情報についての説明です。

- 詳細 モジュールの目的と用途について記載されています。
- 操作 (ハードウェア) 制御要素とその動作について記載されています。
- インターフェース インターフェースとその機能について記載されています。
- 設置 機械的なコンフィグレーションを行う方法と、SIMOTION C2xx コンポーネントの設置 方法について記載されています。
- 接続 SIMOTION C2xx の配線とネットワーク化について記載されています。
- アドレス指定 使用しているモジュールのモジュール開始アドレスの定義に必要な情報について記載さ れています。
- 試運転(ハードウェア) ハードウェアコンポーネントの試運転方法と、注意事項について記載されています。
- サービスと保守 モジュールの交換方法と SIMOTION Kernel の更新方法について記載されています。
- アラーム、エラー、システムメッセージ メッセージの原因と、講じることができる是正処置について記載されています。
- 技術仕様 SIMOTION C2xx の特性と特徴について記載されています。
- 外形寸法図 SIMOTION C2xx の外形寸法図が記載されています。
- スペアパーツ/付属品 SIMOTION C2xx のスペアパーツと付属品について記載されています。
- 参照用の付録。事実に基づく情報が記載されています(たとえば、規格と認可、ESD など)。
- 情報の位置を確認するためのインデックス

#### 規格と認可

シーメンス社の製品は、EU 指令 89/336/EEC「電磁環境両立性」およびそこに記載された 欧州整合規格(EN)の要件を満たしています。

規格と認可の詳細については、付録を参照してください。

現在の適合宣言は、インターネットの以下のアドレスを参照してください。

<http://support.automation.siemens.com/WW/view/de/15257461>

#### SIMOTION 取扱説明書

SIMOTION の取扱説明書の概要は、別の参照リストに記述されています。

本書は附属の SIMOTION SCOUT と共に電子マニュアルとして含まれています。

SIMOTION の取扱説明書は約 60 冊の SIMOTION の取扱説明書と他の製品の取扱説明書 (SINAMICS など)を含む 9 つのマニュアルパッケージで構成されています。

次のマニュアルパッケージが、SIMOTION V4.1 で利用できます。

- SIMOTION エンジニアリングシステム
- SIMOTION システムおよびファンクションの説明
- SIMOTION 診断
- SIMOTION プログラミング
- SIMOTION プログラミング リファレンス
- SIMOTION C2xx
- SIMOTION P350
- SIMOTION D4xx
- SIMOTION 補足資料

#### ホットラインおよびインターネットアドレス

技術上のご質問がある場合は、弊社のホットライン(世界中どこでも可能です)にお問い合わ せください。

A&D テクニカルサポート:

- 電話番号:+49 (180) 50 50 222
- FAX 番号: +49 (180) 50 50 223
- 電子メール:adsupport@siemens.com
- インターネット:<http://www.siemens.de/automation/support-request>

ご質問やご提案がある場合や、ドキュメンテーションの間違いにお気付きの場合は、次の連 絡先宛にファックスまたは電子メールでお知らせください。

- FAX 番号: +49 (9131) 98 63315
- 電子メール: [docu.motioncontrol@siemens.com](mailto:docu.motioncontrol@siemens.com)

#### Siemens インターネットアドレス

SIMOTION 製品、製品サポート、および FAQ に関する情報は、インターネットの次のアド レスに掲載されています。

- 一般情報:
	- <http://www.siemens.de/simotion>(ドイツ)

– <http://www.siemens.com/simotion>(世界共通)

● 製品サポート:

– <http://support.automation.siemens.com/WW/view/en/10805436>

#### その他のサポート

弊社は、SIMOTION の習得のための入門コースも提供しています。

お客様の地域のトレーニングセンターか、D-90027 Nuremberg/Germany、 Tel +49 (911) 895 3202 の本部トレーニングセンターにお問い合わせください。

#### 製品の廃棄

SIMOTION C2xx は、環境に配慮した製品です。以下の特徴があげられます。

- ハウジングで使用されるプラスティックの耐炎剤は、その優れた耐火性にも関わらず、 ハロゲンを含みません。
- DIN 54840 に従ったプラスティック材料の識別 ID。
- ASIC に統合したことにより、ユニットが小さく、構成部品が少なくなったため、使用さ れている材料が少なくなっています。

C2xx は、汚染物質含有量が低いため、リサイクルすることができます。

旧型モジュールの、現況における環境に配慮したリサイクル/破棄については、担当のシー メンス販売会社にお問い合わせください。担当の販売会社を確認するには、以下のアドレス を参照してください。

<http://www.ad.siemens.com/partner>

## 目次

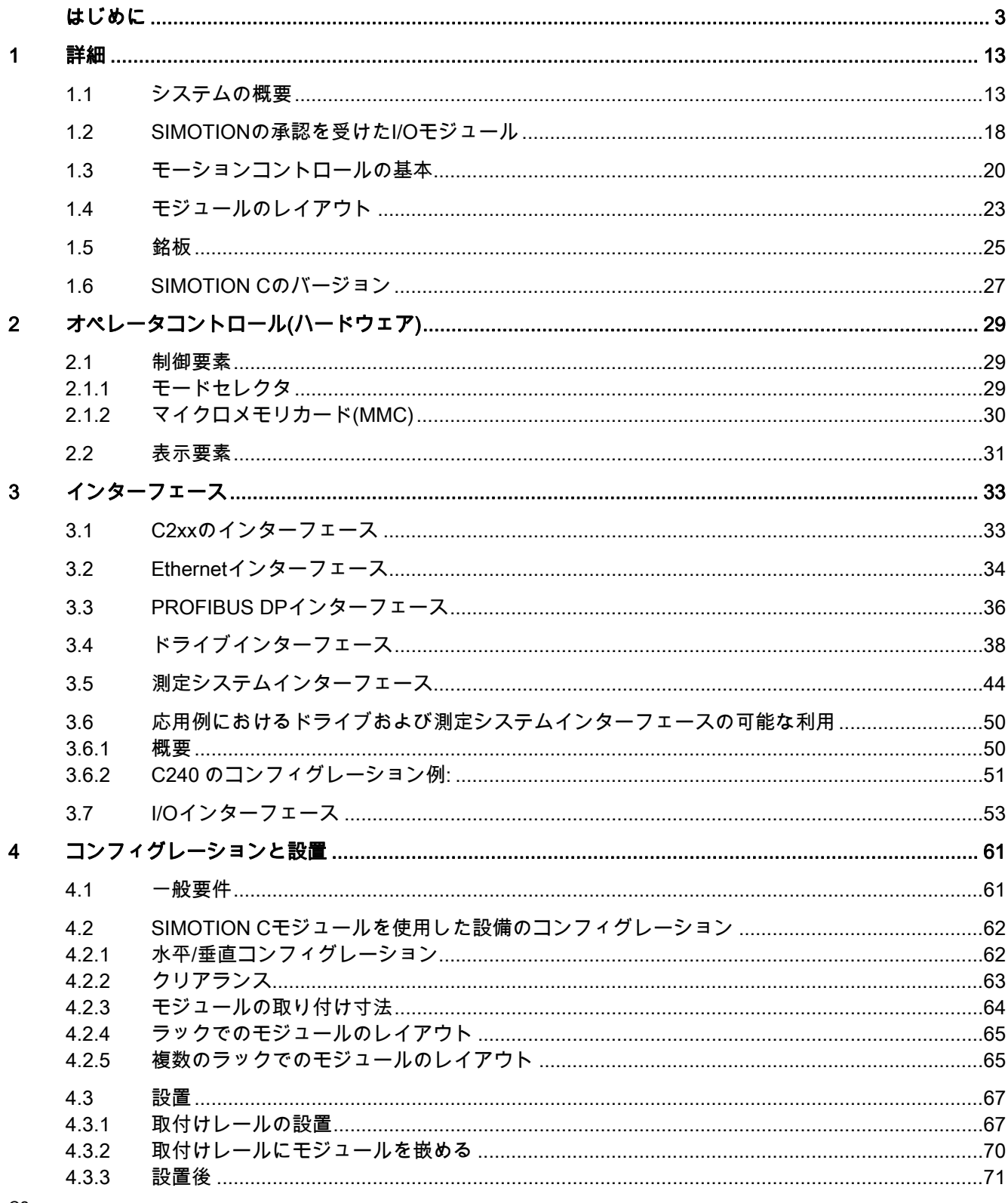

#### C<sub>2</sub>xx 操作説明書, バージョン 03.2007

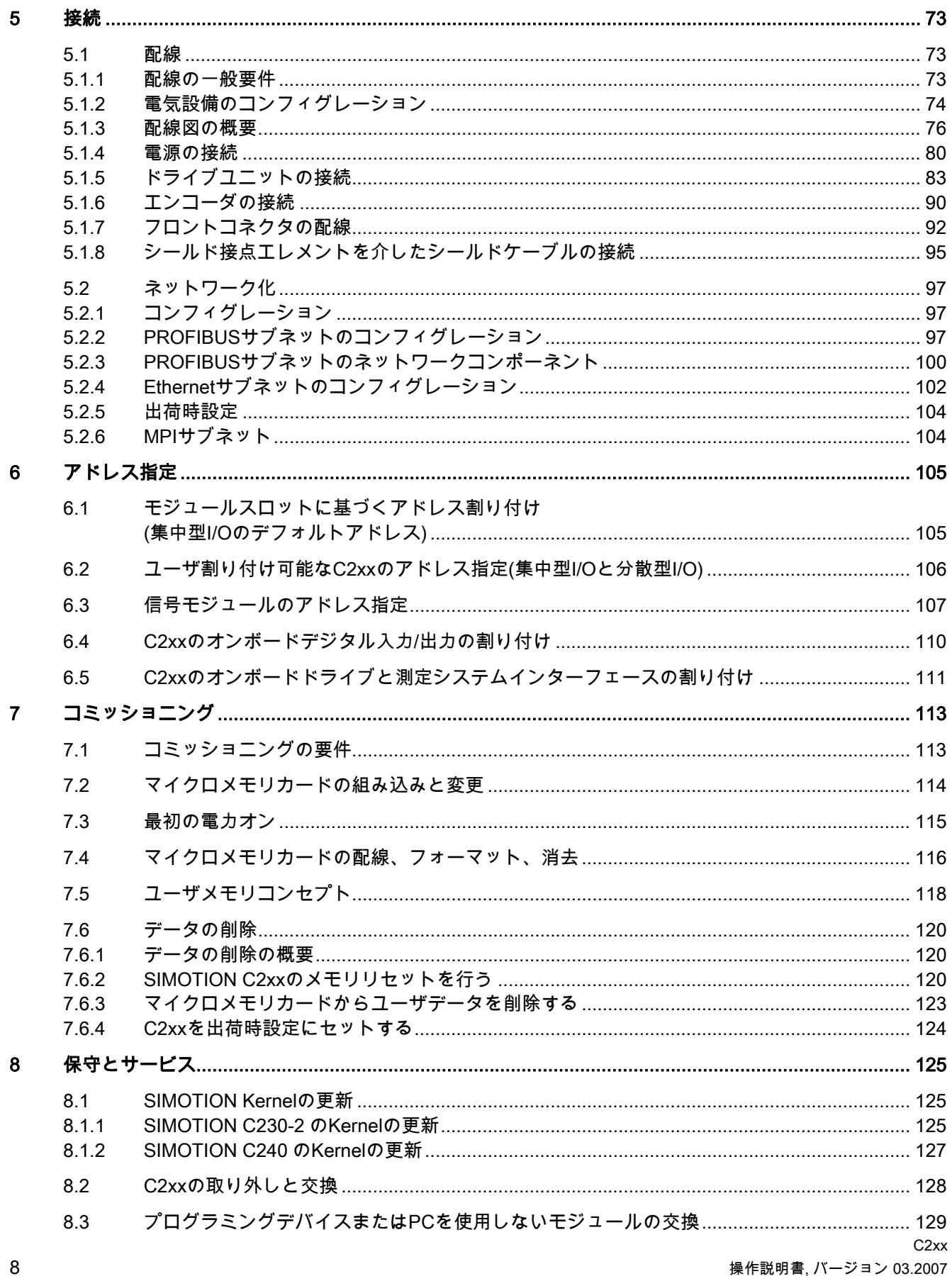

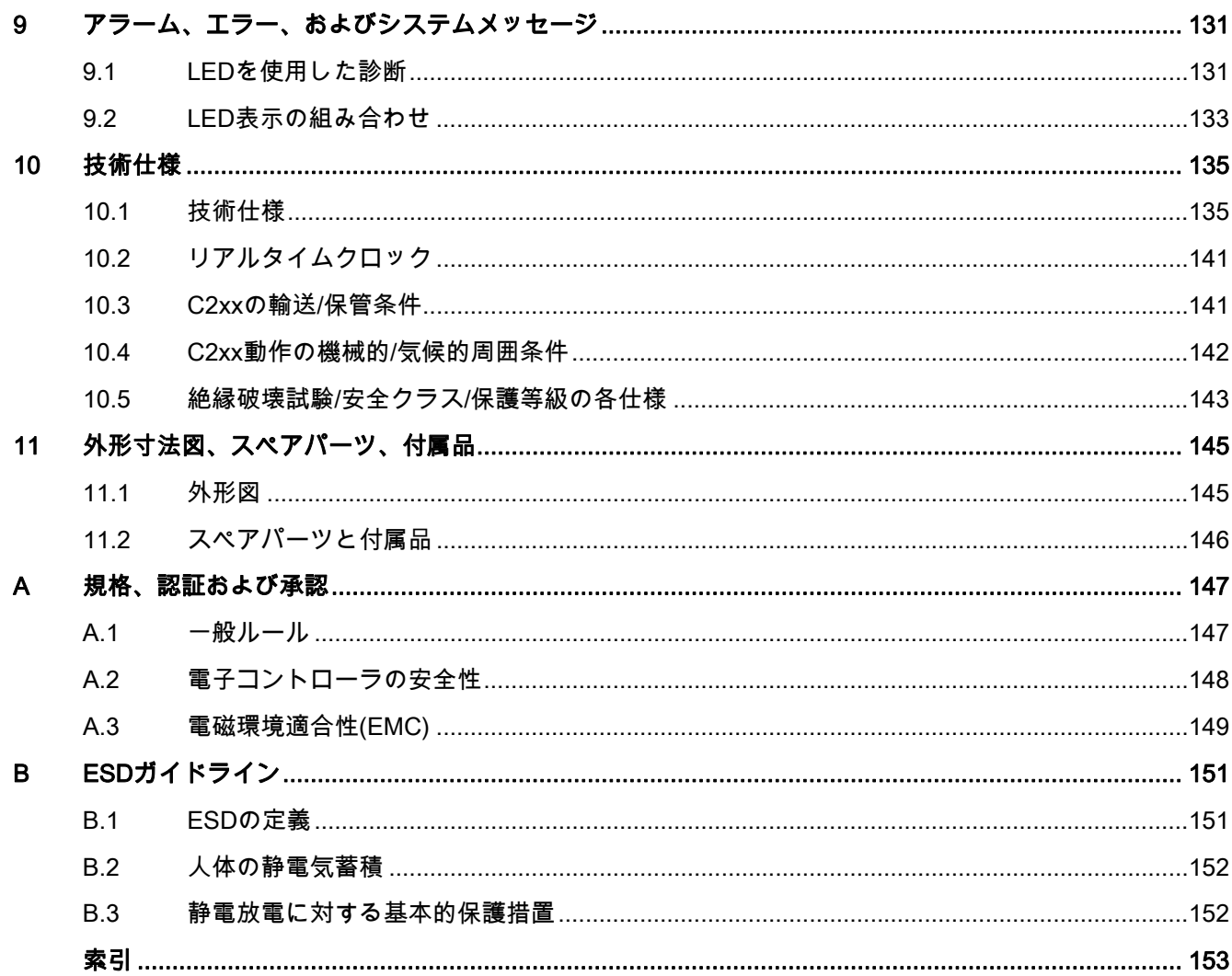

表

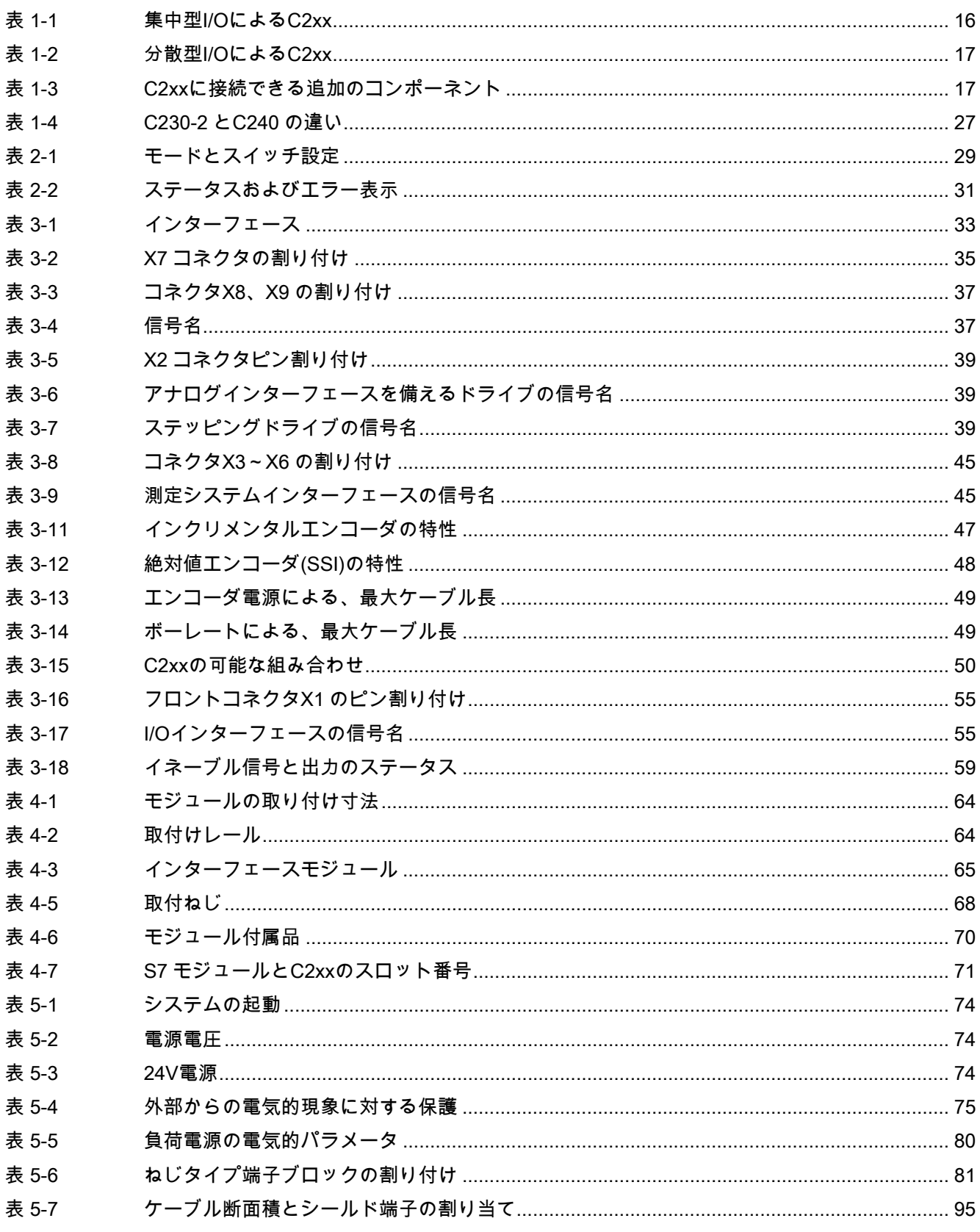

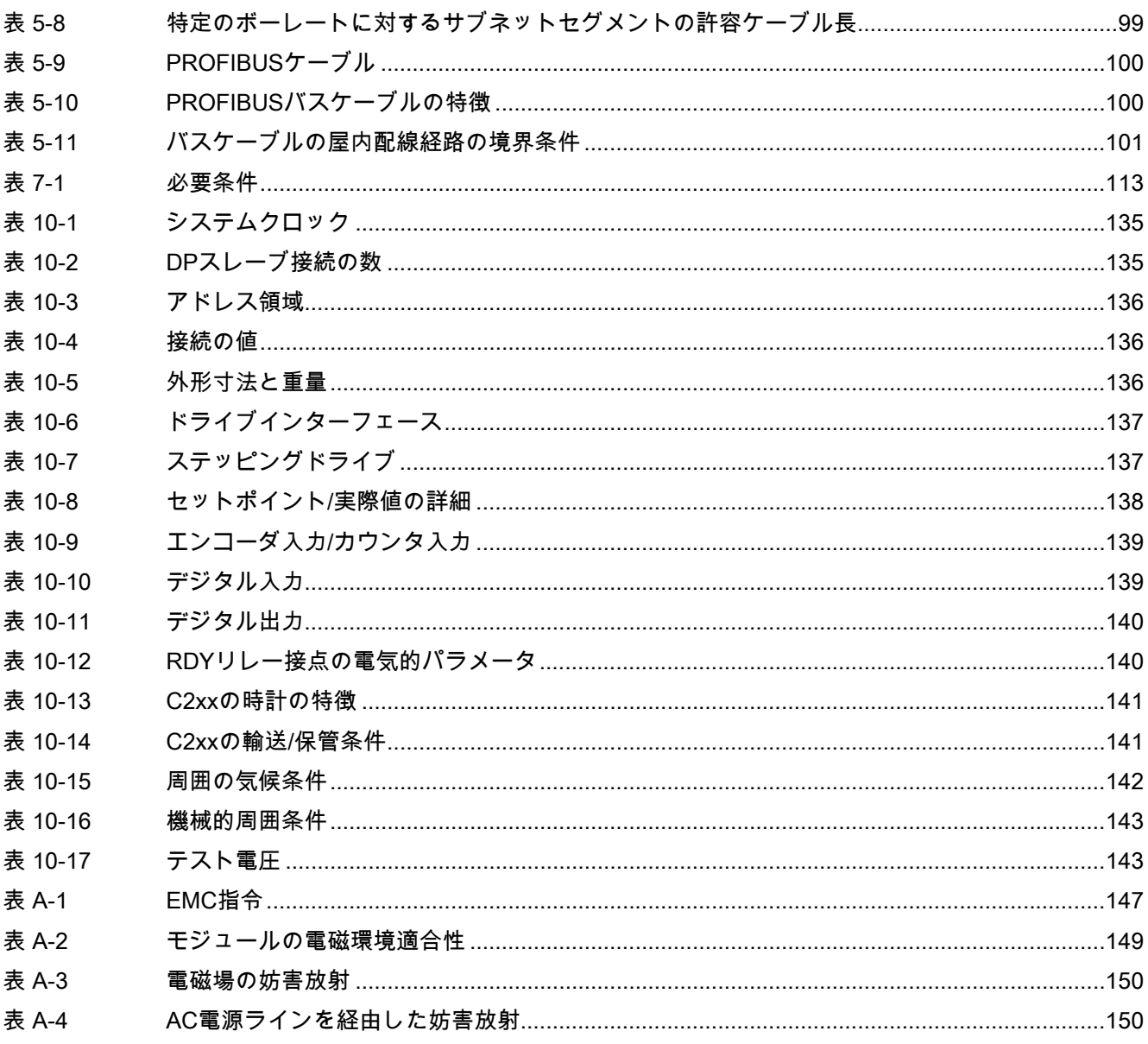

# <span id="page-12-1"></span><span id="page-12-0"></span>詳細 マイン・コンピュータ インター・コンピュータ

#### <span id="page-12-2"></span>1.1 システムの概要

#### C2xx の機能とは

C2xx は、PROFIBUS DP と 4 つのオンボードドライブインターフェース経由でサーボドラ イブを制御するための、モーションコントロールモジュールです。

V3.2 以降では、パルス/方向インターフェースを備えたステッピングドライブを、オンボー ドドライブインターフェースに接続することができます。

以下のコンフィグレーションを選択することができます。

- 最大4本までのオンボードドライブインターフェース経由の軸、または
- PROFIBUS DP 経由の軸、または
- 最大で、オンボードドライブインターフェース経由の 4 本の軸と PROFIBUS DP 経由で 軸を追加した、複合運転

PROFIBUS DP 上で運転可能な軸の数は、システムクロック設定に依存します。つまり、サ イクル時間が長いと、運転可能な軸が多くなります。

C2xx は、独立した単独軸または軸グループの動きを位置決めするための、強力なモジュー ルです。

回転軸も直線軸も動作させることができます。

SIMOTION SCOUT エンジニアリングシステム(ES)を、C2xx のコンフィグレーション、パ ラメータ設定、試運転、プログラミング、および診断に使用します。

#### C2xx を導入できるところとは

C2xx は、位置決めにも、同期運転(ギアおよびカム)にも使用することができます。 このモーションコントロールモジュールを使用できる典型的な分野は以下のとおりです。

- 包装産業
- プラスチック工業
- プレス加工
- 繊維
- 印刷産業
- 木材、ガラス、セラミック、石材

1.1 20B システムの概要

#### システム統合

SIMOTION は、モーションコントロールへの適用とテクノロジタスクを重視し、自動化/ド ライブソリューション向けに最適化されたシステムプラットフォームを提供します。

SIMOTION モジュラーシステムは、SIMOTION SCOUT エンジニアリングシステムと、さ まざまなハードウェアプラットフォームのための共通ランタイムシステムからなります。

SIMOTION の真に革新的な面とは、純粋な自動化機能とモーション機能の間にある従来か らの隔たりをなくしたことです。

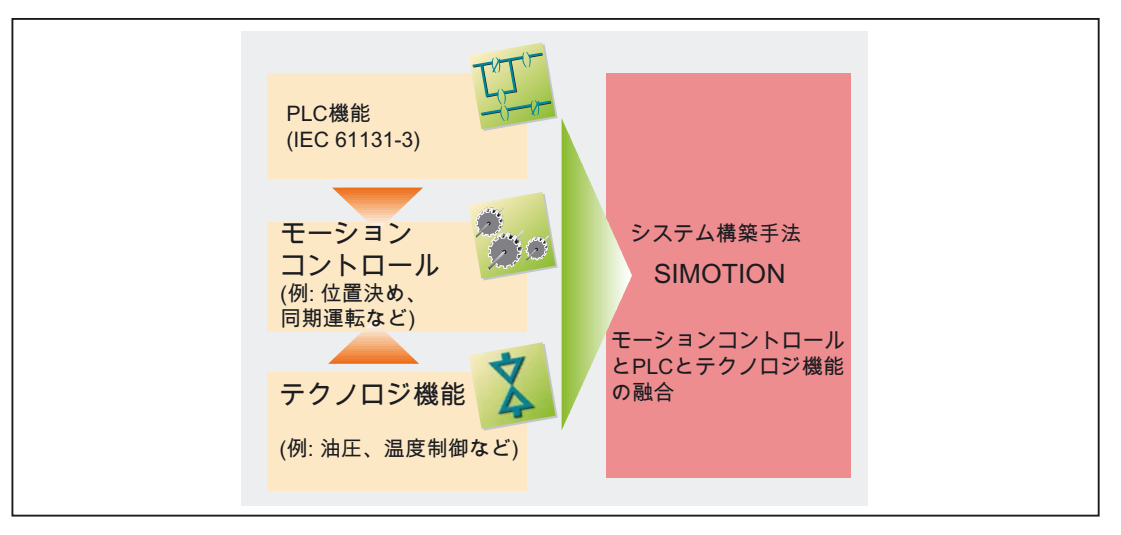

図 1-1 生産機械のシステムソリューション

SIMOTION は、モーションコントロールタスクを扱うすべてのマシンで使用することがで きます。ポイントは、多種多様なモーションコントロールタスクに対するシンプルで柔軟な 解決策にあります。これを最適な方法で実現するために、新しいシステム手法が導入されま した。

大部分のマシンで使用されている、他の 2 つの開ループ制御機能: PLC 機能とテクノロジ機 能 と、モーションコントロールが、結合されました。

この手法によって、軸のモーションコントロールとマシンコントロールが、同一システム内 で可能となりました。同じことが、油圧軸の圧力コントロールなどのテクノロジ機能にも適 用されます。位置制御された位置決めモードから、圧力コントロールまで、シームレスな切 り替えを行うことができます。

モーションコントロール機能、PLC 機能、テクノロジ機能からなる 3 つの開ループ制御機 能の結合には、以下の利点があります。

- エンジニアリング経費が削減され、マシン性能が向上します。
- 時間的要求の厳しい各コンポーネント間のインターフェースが必要なくなります。
- マシン全体にわたって、シンプルで一貫したトランスペアレントなプログラミングと診 断が得られます。

1.1 20B システムの概要

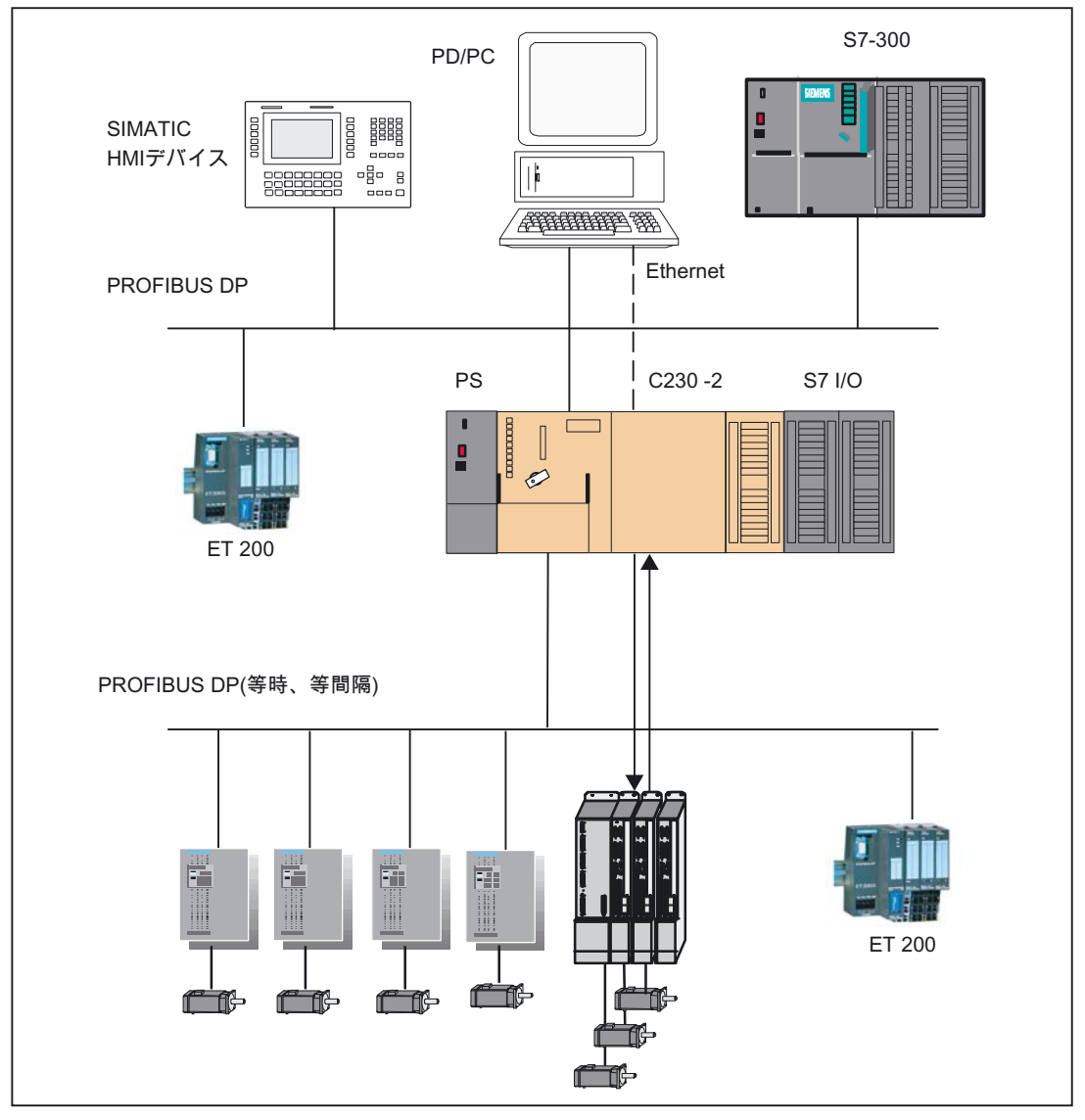

以下の図に、SIMOTION C230-2 のシステムコンフィグレーションが示されています。

図 1-2 システムの概要

#### コンポーネント

下記に、C2xx による SIMOTION アプリケーションの最も重要なコンポーネントと、その機 能が一覧で記載されています。

#### 注記

C2xx の承認を受けたモジュールおよびデバイスについては、カタログ『SIMOTION PM 10』に一覧で記載されています。このカタログは、電子形式のものが SIMOTION SCOUT に付属されています。

<span id="page-15-0"></span>1.1 20B システムの概要

#### 集中型 I/O

表 1-1 集中型 I/O による C2xx

| コンポーネント      | 機能                                                                                                    |
|--------------|----------------------------------------------------------------------------------------------------|
| C2xx         | モーションコントロールモジュールです。C2xx から P バス(5 V)<br>が提供されます。C2xx は P バス(バックプレーンバス)経由で I/O モ<br>ジュールと通信します。                                                              |
|              | C2xx の内蔵高速デジタル入力は、以下の用途に使用することができ<br>ます。                                                                                                    |
|              | • ホーミング入力                                                                                                    |
|              | • 測定用入力                                                                                                    |
|              | 自由に指定可能なプロセス入力                                                                                                    |
|              | C2xx の内蔵高速デジタル出力は、以下の用途に使用することができ<br>ます。                                                                                                    |
|              | 高速出力力ム<br>$\bullet$                                                                                                    |
|              | 自由に指定可能なプロセス出力                                                                                                    |
|              | ±10 V アナログインターフェースを備えたドライブ装置、またはパ<br>ルス/方向インターフェースを備えたステッピングドライブを、オン<br>ボードドライブインターフェースに接続することができます。C240<br>では、アナログインターフェースを、使用可能なプロセス出力とし<br>て使用することもできます。 |
|              | インクリメンタルエンコーダまたは絶対値エンコーダを、測定シス<br>テムインターフェースに接続することができます。C240 では、軸<br>チャンネルの残りの未使用エンコーダ入力を、16ビットの加算/減算<br>カウンタの入力として使用することができます。                            |
| 電源(PS)       | ライン電圧(120/230 VAC)を、C2xx に供給するため、動作電圧<br>24 VDC に変換します。                                                                                                    |
| 信号モジュール(SM)  | さまざまなプロセス信号レベルを C2xx(デジタル入力/デジタル出<br>カモジュールおよびアナログ入力/アナログ出力モジュール)に適合さ<br>せます。                                                                               |
|              | 注記:<br>認証を受けたモジュールはすべて、PM 10カタログと、<br>「SIMOTION の承認を受けた I/O モジュール」の章に一覧で記載さ<br>れています。                                                                       |
| ファンクションモジュール | CPU を、集計などの計算集約的タスクから解放します。                                                                                                    |
| (FM)         | 注記:<br>承認を受けたモジュールはすべて、PM 10カタログと、<br>「SIMOTION の認証を受けた I/O モジュール」の章に一覧で記載さ<br>れています。                                                                       |
| 通信プロセッサ(CP)  | データ交換を行うためのものです。                                                                                                    |
|              | 注記:<br>承認を受けたモジュールはすべて、PM 10カタログと、<br>「SIMOTION の承認を受けた I/O モジュール」の章に一覧で記載さ<br>れています。                                                                       |

1.1 20B システムの概要

#### 分散型 I/O

<span id="page-16-0"></span>表 1-2 分散型 I/O による C2xx

| コンポーネント | 機能                                                                                       |
|---------|------------------------------------------------------------------------------------------|
| C2xx    | モーションコントロールモジュールです。                                                                      |
|         | - C2xx は、2 つの PROFIBUS DP インターフェースを経由して、<br>以下の装置と通信します。                                 |
|         | - プログラミングデバイス(PG/PC)                                                                     |
|         | - SIMATIC HMI デバイス                                                                       |
|         | - PROFIBUS DP インターフェースを備えた SIMATIC S7 コン<br>トローラ                                         |
|         | - SIMATIC ET 200 I/O システム                                                                |
|         | ― ドライブユニット                                                                               |
|         | - 他の SIMOTION コントローラ                                                                     |
|         | C2xx は、Ethernet インターフェースを経由して、プログラミン<br>グデバイス(PG/PC)と通信します。                              |
|         | 注記:<br>承認を受けたデバイスはすべて、 <i>PM 10</i> カタログと、「SIMOTION<br>の承認を受けた I/O モジュール」の章に一覧で記載されています。 |

<span id="page-16-1"></span>表 1-3 C2xx に接続できる追加のコンポーネント

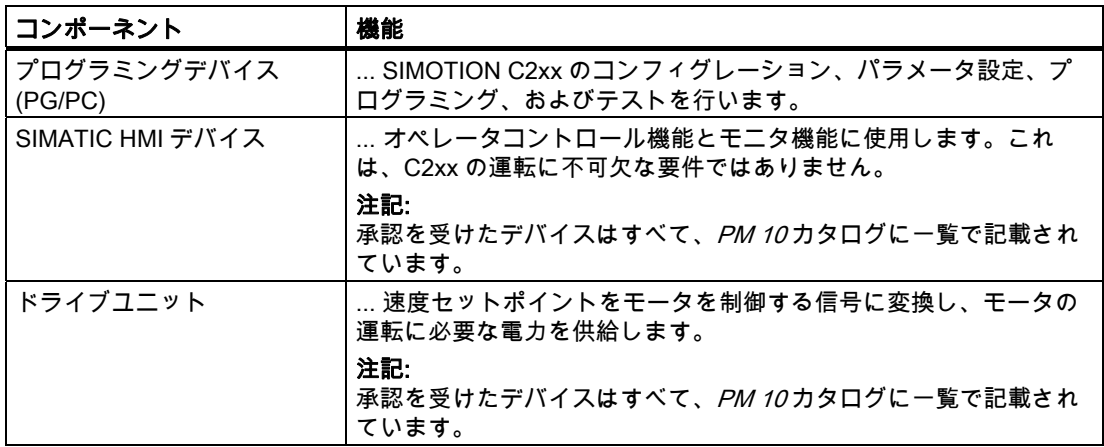

1.2 21BSIMOTION の承認を受けた I/O モジュール

#### <span id="page-17-0"></span>1.2 SIMOTIONの承認を受けたI/Oモジュール

#### 承認を受けた I/O モジュール

SIMOTION C で使用するための推奨周辺機器:

● 集中型周辺機器:

SIMATIC S7-300 I/O モジュール

- 分散型 I/O システム:
	- SIMATIC ET 200M (SIMATIC S7-300 I/O モジュールの分散型実装): コントロールキャビネット設置用の、チャンネル密度の高いモジュール I/O システム
	- SIMATIC ET 200S:

モータスタータ、安全テクノロジ、および負荷グループの個別グループ化を備える、 コントロールキャビネット設置用の、小規模用モジュール I/O システム

– SIMATIC ET 200X:

モータスタータ、空気圧モジュール、DESINA/ECOFAST 対応モジュールを備える、 コントロールキャビネットなしのマシン単体レベルの使用に対して保護等級 IP 65/67 に対応の、モジュール I/O システム

– SIMATIC ET 200eco:

柔軟な高速 ECOFAST または M12 接続システムを備える、コントロールキャビネッ トなしのマシン単体レベルの使用に対して保護等級 IP 67 に対応の、経済的コンパク ト I/O システム

- SIMATIC ET 200pro 小型フレームサイズ、統合された PROFIsafe 安全テクノロジ、PROFINET 接続、モ ジュールのホットスワップなどの新機能を備える、コントロールキャビネットなしの マシン単体レベルの使用に対して保護等級 IP65/66/67 に対応の、新しいモジュール I/O システム
- 他の PROFIBUS DP I/O:

#### ADI 4 (アナログドライブインターフェース)

アナログ±10 V セットポイントインターフェースを備えるドライブを接続するためのもの

#### 注記

上記の I/O または I/O システムのモジュールすべてが、SIMOTION の承認を受けている わけではないのでご留意ください。さらに、これらの I/O または I/O システムを SIMOTION と SIMATIC で使用するとき、システム関連の機能的相違が生じる場合があ ります。たとえば、SIMATIC ET 200M 分散型 I/O システムでは、特殊なプロセスコント ロール機能(例: 電圧印加時の挿入/取り外しなど)は、SIMOTION でサポートされていま せん。

SIMOTION での使用が認証されている I/O モジュールの詳細な一覧(定期的に更新)とそれら の使用に関する注記については、インターネットの次のアドレスを参照してください。

<http://support.automation.siemens.com/WW/view/de/11886029>

1.2 21BSIMOTION の承認を受けた I/O モジュール

SIMOTION の承認を受けた I/O モジュールのほかに、以下の項目がサポートされていれば、 原則的にすべての認定標準スレーブを SIMOTION に接続することができます。

- 循環データトラフィック(DP-V0)と、あれば
- 非循環データトラフィック(DP-V1)または
- 等時性データトラフィック(DP-V2)

これらのモジュールは、デバイスメーカーからの GSD ファイルを介して統合されます。

#### 注記

標準スレーブを SIMOTION に統合するには、個々のケースに応じたその他の境界条件を満 たす必要があることに注意してください。モジュールの中には、たとえばファンクションブ ロックの形をしたものなどの、「ドライバブロック」が必要なものがあります。ドライバブ ロックによって統合が可能になる、またはずっと容易になります。

SIMOTION での使用が承認されているモジュール(例えば、S7-300 モジュール FM 350-1 な ど)の場合、このドライバブロックは以下のとおりです。

- V3.2 SP1 まで: SIMOTION Function Library
- V4.0 以上: SCOUT コマンドライブラリ

1.3 22B モーションコントロールの基本

#### <span id="page-19-0"></span>1.3 モーションコントロールの基本

#### サーボ軸用の位置制御モーションコントロール(オンボード I/O)

C2xx では、最大 4 軸の位置制御モーションコントロールが可能です。C2xx では、軸ごと に、速度セットポイント用のアナログ出力が 1 つ、実際の位置値を周期的に測定するための エンコーダ入力が 1 つ用意されています。

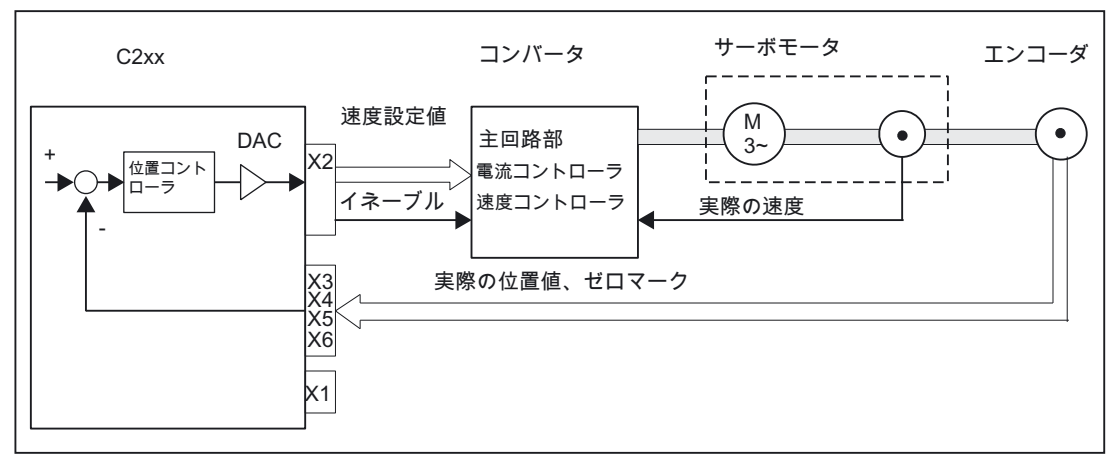

図 1-3 内蔵インクリメンタルエンコーダ付きコンバータ(SIMODRIVE 611 ユニバーサルなど) によるサーボシステム

#### インクリメンタルエンコーダ

位置測定では、通常接続されているエンコーダが、移動した距離に対してその分解能に応じた 計数パルスを供給します。これは、ロータリーエンコーダでもリニアスケールでも可能です。 絶対位置基準を決定するために、ホーミングが必要です。

#### 絶対値エンコーダ(SSI)

移動した距離に対する相対的な寸法のみを供給する、従来のインクリメンタルエンコーダの代 わりに、シリアルインターフェースを備えた絶対値エンコーダを接続することができます。こ のエンコーダでは、常に絶対位置を実際値として供給するので、ホーミング操作が不要です。 絶対値エンコーダの場合、マシンを最初に試運転調整するときに、軸に対して 1 回だけ調節 を行う必要があります。

1.3 22B モーションコントロールの基本

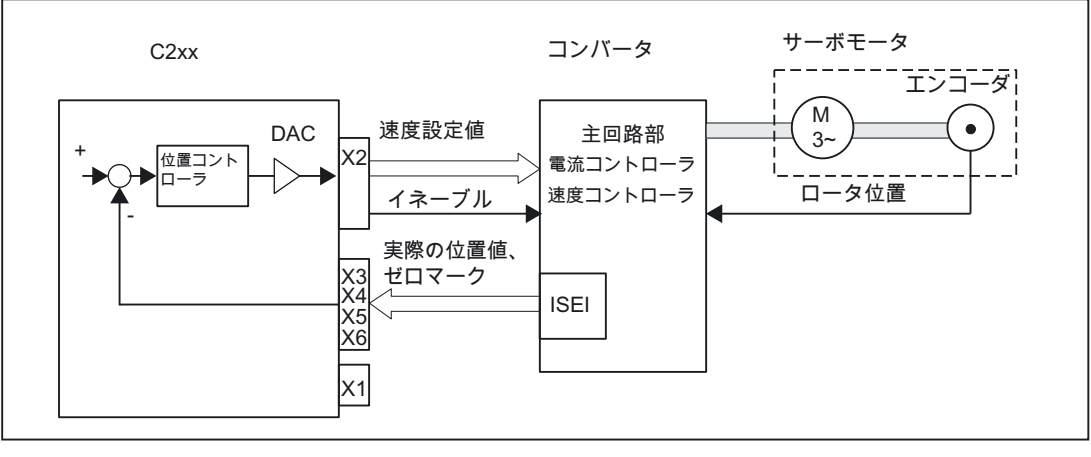

図 1-4 インクリメンタルエンコーダ付きコンバータ(SIMODRIVE 611 ユニバーサルなど)によ るサーボシステム

#### エンコーダエミュレーション

現行のモータ/コンバータシステムにはしばしば、コンバータに接続された高分解能モータ 測定システム(ロータ位置エンコーダ)が装備されています。ここで、このコンバータから、 インターフェースを経由して、インクリメンタルエンコーダを模倣する位置情報が提供され ます(例: SIMODRIVE では、インクレメンタルシャフトエンコーダ(WSG)インターフェー ス)。この場合、別個の位置測定システムは必要ありません。

#### サーボ軸用の位置制御モーションコントロール(PROFIBUS DP)

C2xx では、PROFIBUS DP を経由した、軸の位置制御モーションコントロールが可能です。 速度セットポイントの指定と、実際の位置値のフィードバックに、以下の PROFIBUS プロ トコルを使用します。

ドライブテクノロジ用の PROFIdrive プロファイル、バージョン 3 (等時、等間隔)

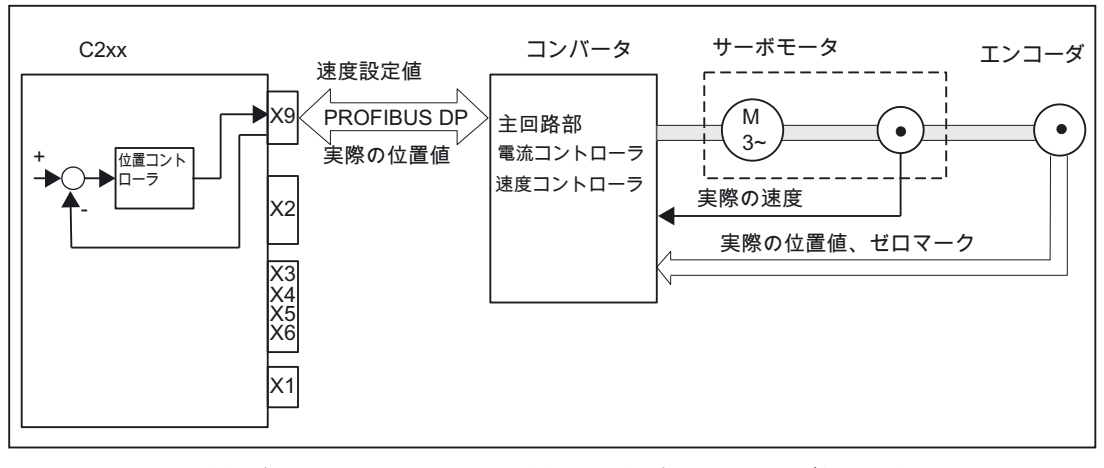

図 1-5 コンバータ(SIMODRIVE 611 ユニバーサルなど)によるサーボシステム

1.3 22B モーションコントロールの基本

#### ステッピングモータ制御

アナログ設定値出力に加えて、C2xx には、最大 4 軸までのステッピングモータ軸用のパル ス出力があります。ステッピングモータは、周期的クロックによって制御されます。クロッ ク数が位置を決定し、周波数が回転速度(方向を含む)を決定します。制御運転中、実際の位 置値は測定されません。位置コントローラでは、パルス出力数(位置セットポイント)を実際 値とみなします。このタイプの制御回路では、正確な位置決めを可能にするために、どんな ステップも取りこぼすことができません。

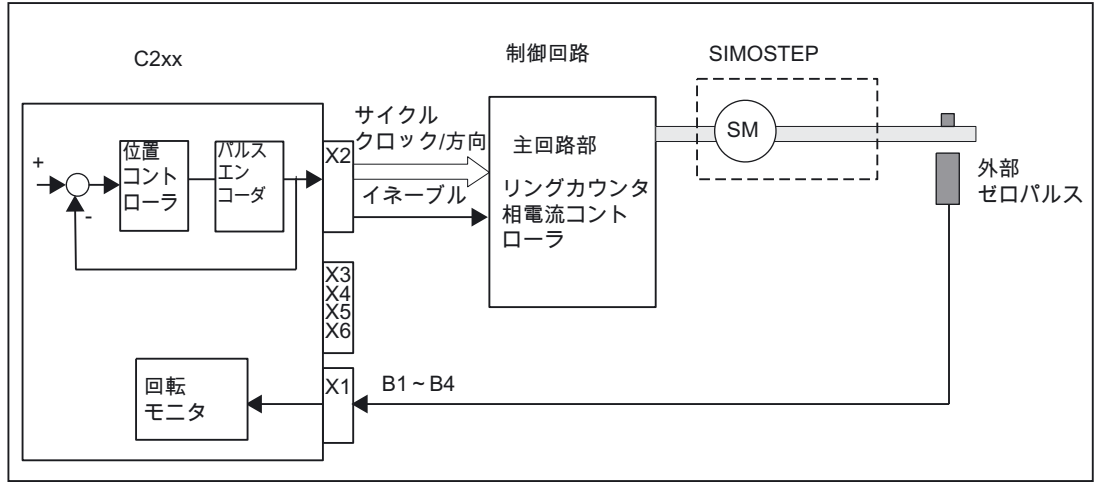

#### 図 1-6 制御回路(たとえば FM STEPDRIVE など)で制御されたステッピングモータシステム

#### 位置制御ステッピングモータ制御

C2xx では、閉ループ位置制御でステッピングモータを動作させる(サーボ軸と同じ)ために、 軸ごとにエンコーダ入力を 1 つ使用するオプションも用意されています。

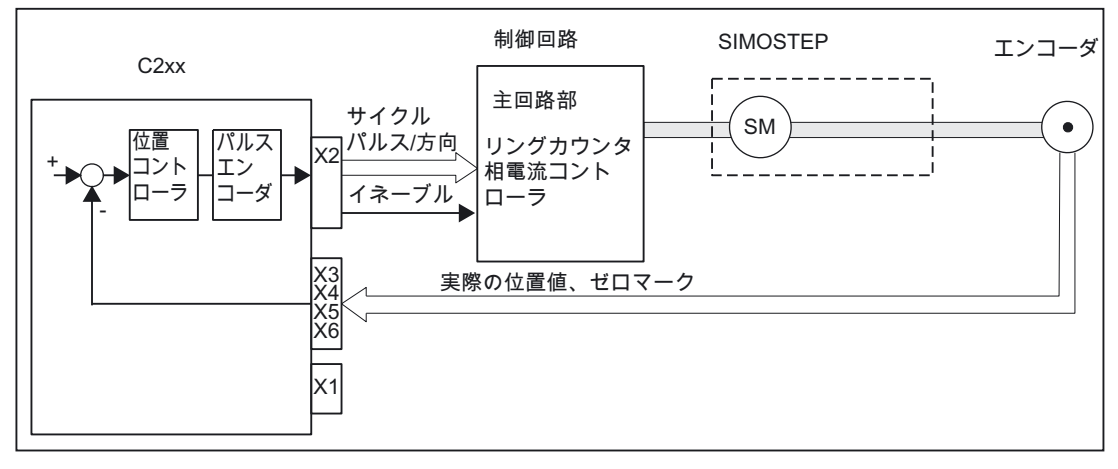

#### 図 1-7 制御回路(たとえば FM STEPDRIVE など)で位置制御されたステッピングモータシステム

#### <span id="page-22-0"></span>1.4 モジュールのレイアウト

#### C230-2 の図

以下は C230-2 モジュールの図で、フロントパネルのインターフェースとコンポーネント (エラーとステータス表示)が示されています。

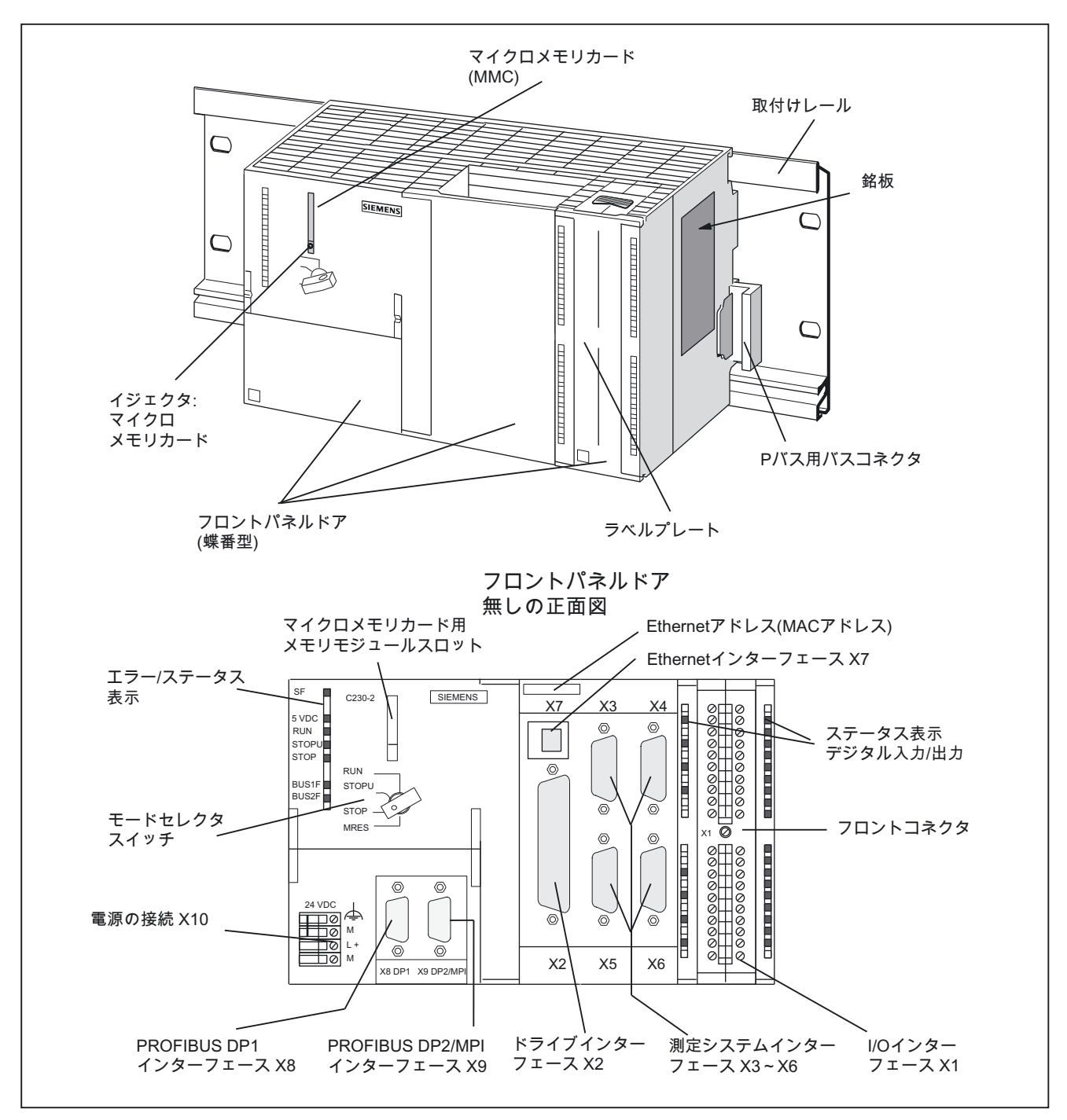

#### 図 1-8 C230-2 のインターフェースとフロントパネル要素の位置

C2xx |操作説明書, バージョン 03.2007|

1.4 23B モジュールのレイアウト

#### C240 の図

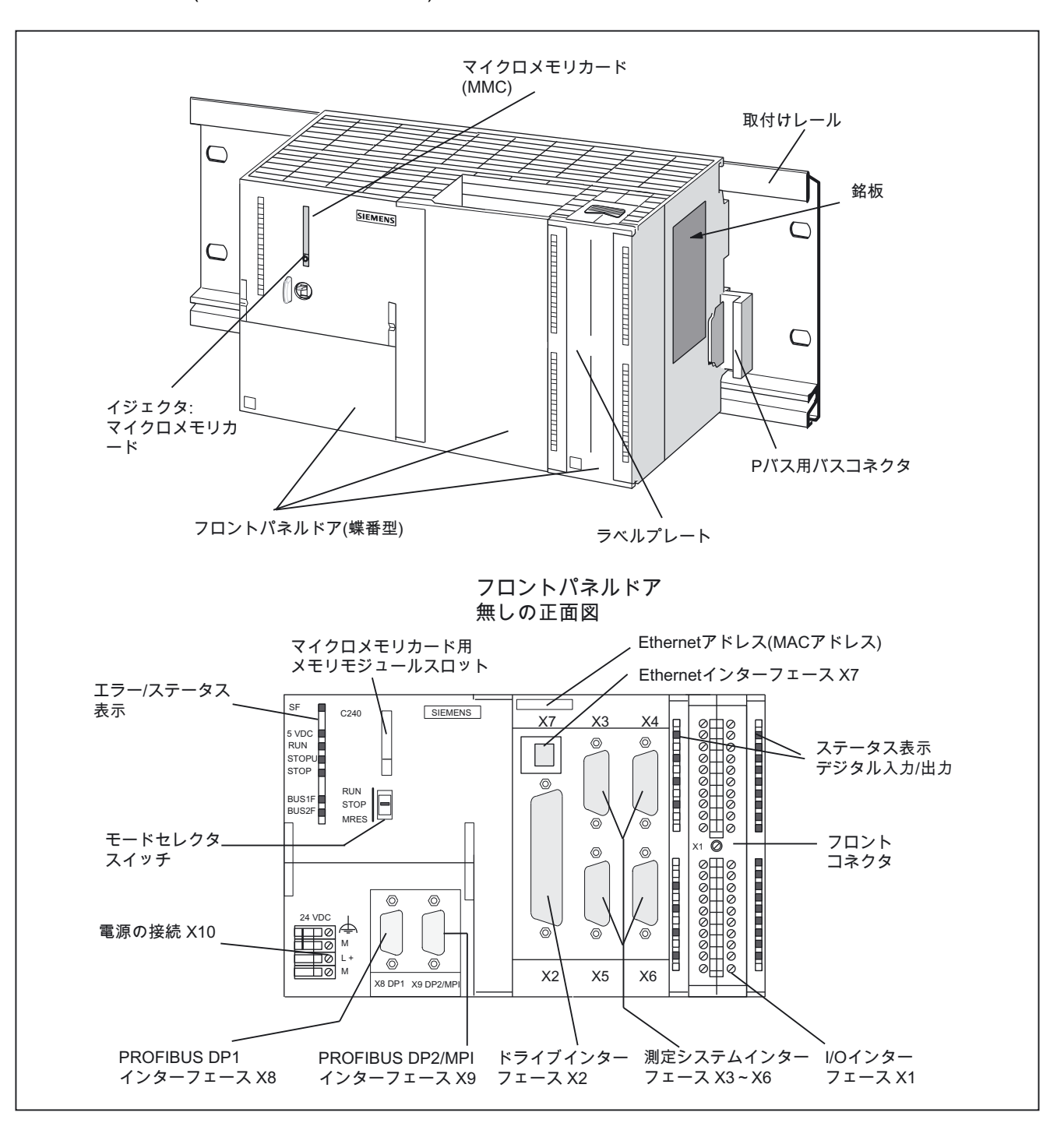

以下は C240 モジュールの図で、フロントパネルのインターフェースとコンポーネント (エラーとステータス表示)が示されています。

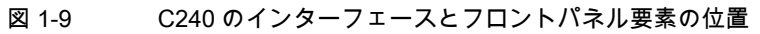

1.5 24B 銘板

#### <span id="page-24-0"></span>1.5 銘板

#### C2xx の銘板

下図に、銘板上のすべての情報についての説明が示されています。

#### 注記

実際のモジュールにある銘板の各フィールドに記載されている情報は、本書に記載されてい る情報と異なる場合があります(たとえば、拡張製品バージョン、まだ認められていない認 証および指定など)。

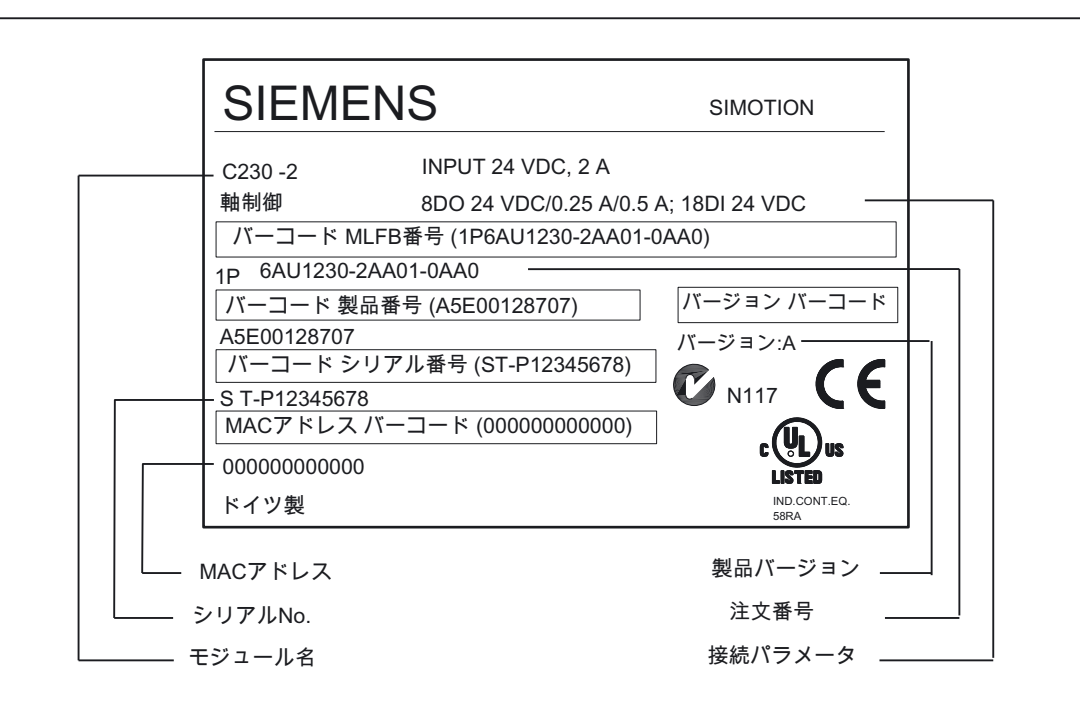

図 1-10 C230-2 の銘板

1.5 24B 銘板

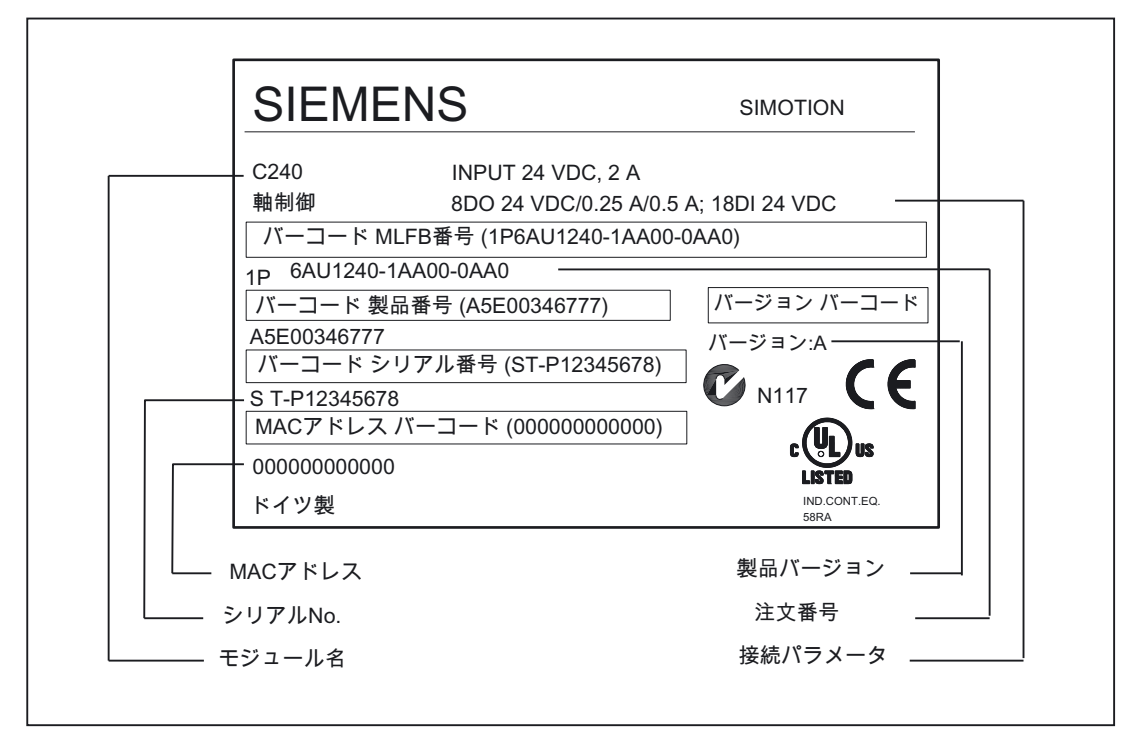

図 1-11 C240 の銘板

1.6 25BSIMOTION C のバージョン

#### <span id="page-26-0"></span>1.6 SIMOTION Cのバージョン

SIMOTION C には、2 種類のバージョンがあります。これには、C230-2 と、新しい高機能 な C240 が含まれます。C240 は、C230-2 に比べて、機能も改良されています。

C230-2 に比べると、C240 には以下の特徴があります。

- RAM が大きい
- 保持データ用のメモリが大きい
- 性能が高い

以下の表に、モーションコントローラ同士の違いが一覧で示されています。

<span id="page-26-1"></span>表 1-4 C230-2 と C240 の違い

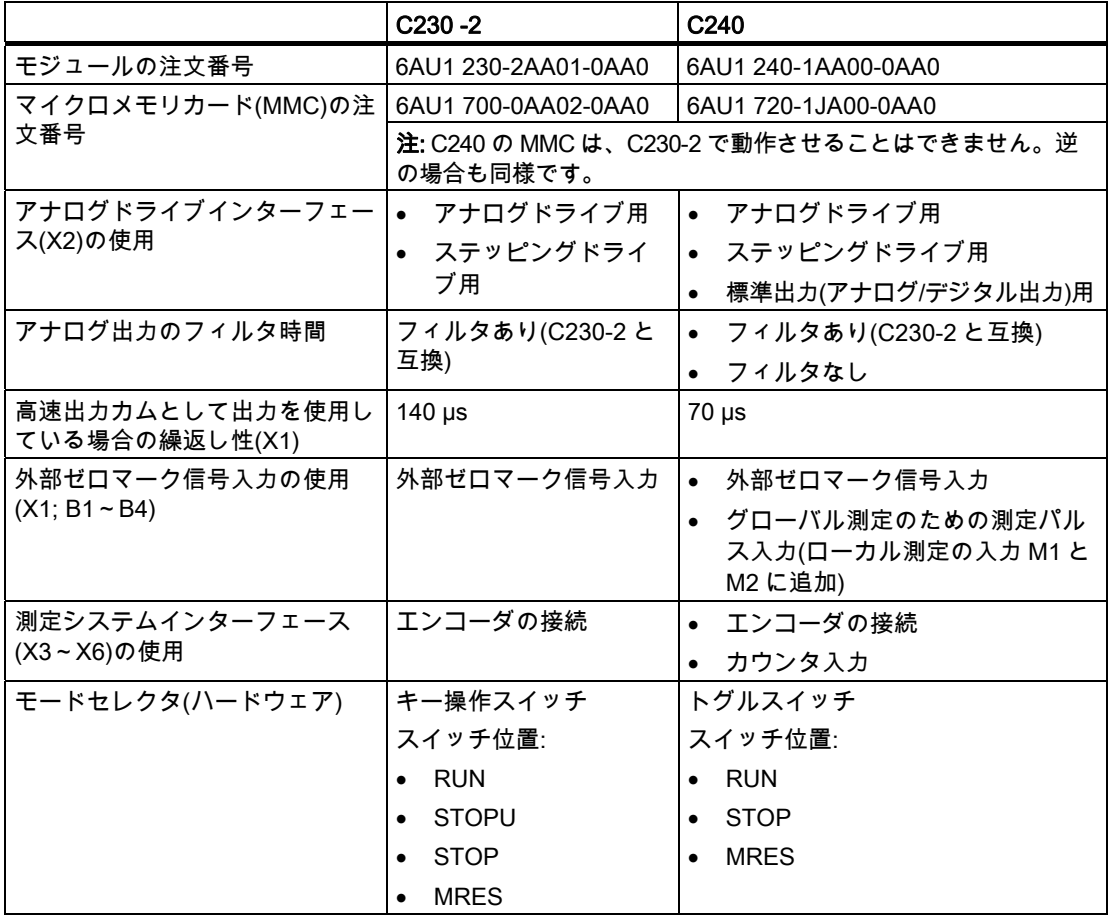

#### 注記

さまざまなバージョンが存在するため、本書では、本製品を"C2xx"と呼びます。1 つの製品バー ジョンだけに適用される情報には、特定の製品名称が使用されます(SIMOTION C230-2 など)。

下図では、モードセレクタはキー操作スイッチとして示されています。トグルスイッチを確 認するには、「モジュールのレイアウト」の章の「C240 インターフェースとフロント要素の 位置」を参照してください。

# <span id="page-28-1"></span><span id="page-28-0"></span>オペレータコントロール(ハードウェア) 2

#### <span id="page-28-2"></span>2.1 制御要素

#### <span id="page-28-3"></span>2.1.1 モードセレクタ

モードセレクタを使用すると、特定の動作モードを選択することができます。

#### <span id="page-28-4"></span>モードセレクタの位置

モードセレクタの位置を、C2xx に示される順番に説明します。

表 2-1 モードとスイッチ設定

| 動作モード        | 詳細                                                                |
|--------------|-------------------------------------------------------------------|
| <b>RUN</b>   | C2xx が、ユーザプログラムと関連するシステム出力を処理します。                                 |
|              | ● 入力のプロセスイメージの読み取り                                                |
|              | ● 実行システムに割り付けられたユーザプログラムの実行                                       |
|              | 出力のプロセスイメージの書き込み                                                  |
|              | この状態では、テクノロジパッケージは有効です。テクノロジパッケージは、<br>ユーザプログラムのコマンドを実行することができます。 |
|              | C230-2 では、この位置でキーを取り外すことはできません。                                   |
| <b>STOPU</b> | C2xx は、ユーザプログラムを処理しません。                                           |
|              | ● テクノロジパッケージは有効です。試験および試運転機能を実行することがで<br>きます。ユーザプログラムは有効ではありません。  |
|              | ● I/O モジュール(SM)は安全状態になっています。                                      |
|              | C230-2 では、許可を受けていない人が動作モードを変更できないように、この位<br>置でキーを取り外すことができます。     |
|              | 注記:                                                               |
|              | C240 のトグルスイッチには、"STOPU"スイッチ設定は <b>ありません</b> 。                     |
|              | "STOPU"モードは、SIMOTION SCOUT エンジニアリングシステムから <b>だけ</b> で切            |
|              | り替えることができます。                                                      |
|              | SIMOTION SCOUT で、ハードウェア設定"STOP"および"RUN"モードから                      |
|              | "STOPU"モードに切り替えることができます。                                          |

10B オペレータコントロール(ハードウェア)

#### 2.1 26B 制御要素

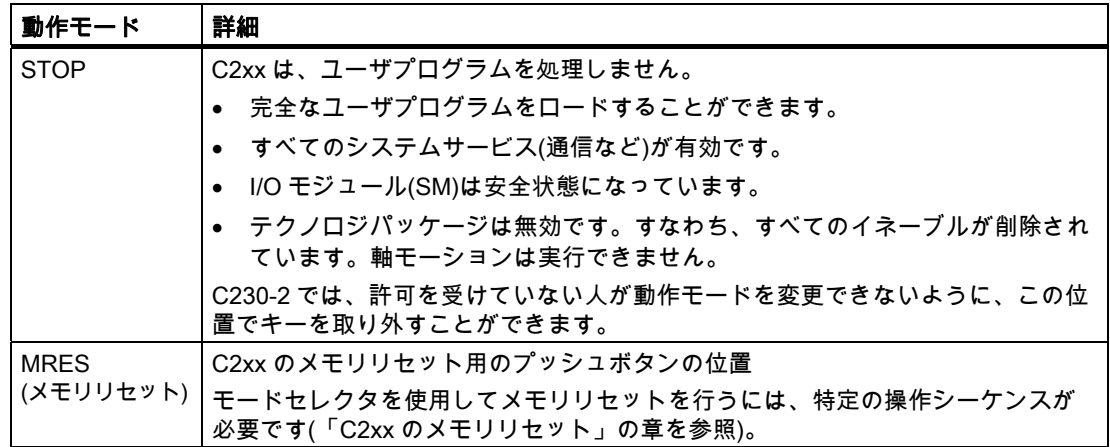

#### <span id="page-29-0"></span>2.1.2 マイクロメモリカード(MMC)

#### SIMOTION C230-2 マイクロメモリカード

以下のマイクロメモリカードが使用可能です。

注文番号: 6AU1 700-0AA02-0AA0

SIMOTION C230-2 用のマイクロメモリカードは、以下の用途に使用することができます。

● 更新を行うために、SIMOTION Kernel(基本システム)を保存する(「SIMOTION Kernel の 更新」の章を参照)

SIMOTION Kernel は常に、マイクロメモリカードに保管するようお勧めします。

より新しいバージョンでは、SIMOTION kernel は、マイクロメモリカードにまだ含まれ てない場合、起動中自動的にマイクロメモリカードにコピーされます。

● テクノロジーパッケージとユーザデータ(プログラム、コンフィグレーションデータ、パ ラメータ設定)の保存

マイクロメモリカードは、コントロールユニットの電源が切断されている場合に限っ て、挿入/取り外しすることができます。

#### SIMOTION C240 のマイクロメモリカード

注意

以下のマイクロメモリカードが使用可能です。

注文番号: 6AU1 720-1JA00-0AA0

SIMOTION C240 を動作させるには、マイクロメモリカードは必須です。

このマイクロメモリカードは、ブート可能な形式で、最新の SIMOTION Kernel に付属して 提供されます。C240 には付属していません。別部品として注文する必要があります。

注:C240 にはファームウェアが含まれていません。

2.2 27B 表示要素

SIMOTION C240 用のマイクロメモリカードは、以下の用途に使用することができます。

- SIMOTION Kernel(基本システム)を保管する
- テクノロジーパッケージとユーザデータ(プログラム、コンフィグレーションデータ、パ ラメータ設定)の保存

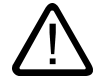

#### 注意

マイクロメモリカードは、コントロールユニットの電源が切断されている場合に限っ て、挿入/取り外しすることができます。

#### メモリモジュールスロット

マイクロメモリカードは、メモリモジュールスロットに挿入します。

#### <span id="page-30-0"></span>2.2 表示要素

#### <span id="page-30-1"></span>LED 表示

以下の LED が C2xx のフロントパネルにあります。この表に、LED とその機能が記載され ています。

#### 表 2-2 ステータスおよびエラー表示

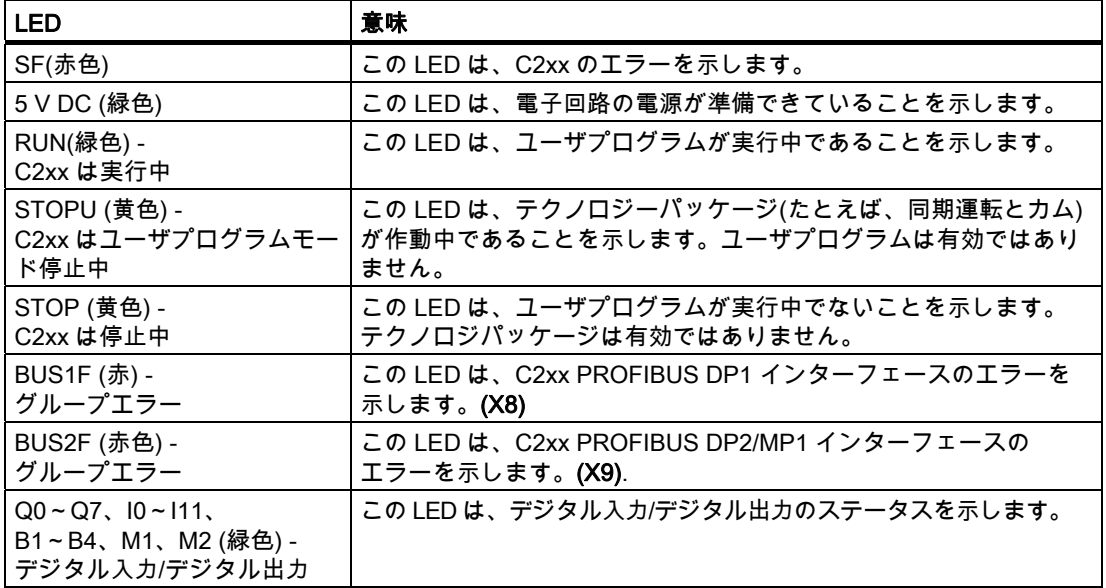

#### 下記も参照

[LEDを使用した診断](#page-130-0) (ページ [131\)](#page-130-2)

## <span id="page-32-1"></span><span id="page-32-0"></span>インターフェース 3

## <span id="page-32-3"></span><span id="page-32-2"></span>3.1 C2xxのインターフェース

以下の表に、インターフェースとその意味が記載されています。

#### 表 3-1 インターフェース

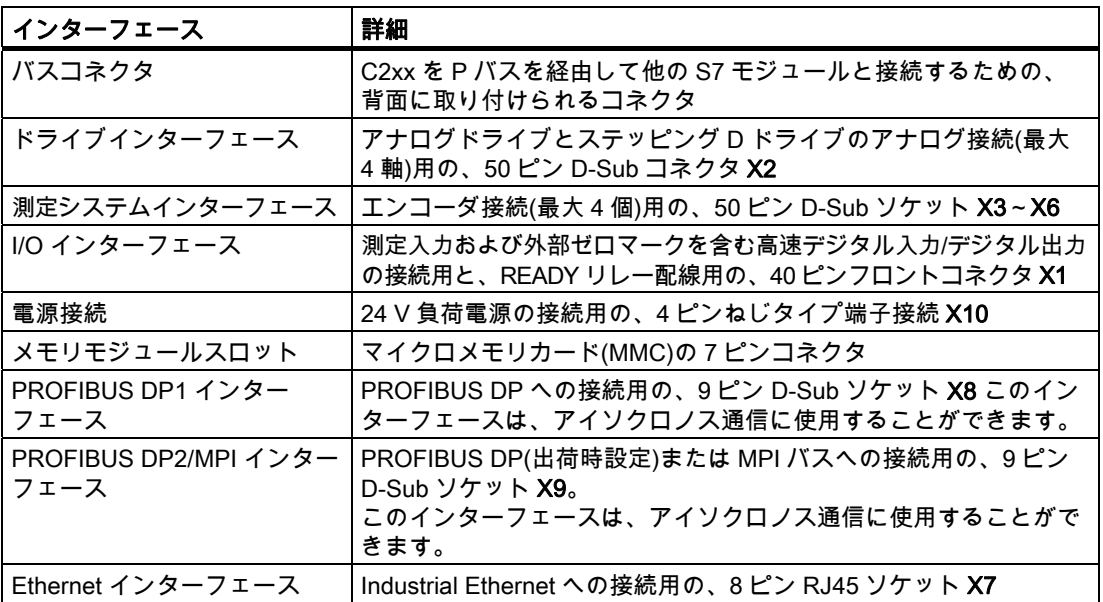

3.2 29BEthernet インターフェース

### <span id="page-33-0"></span>3.2 Ethernetインターフェース

定義

Industrial Ethernet の接続用インターフェース Industrial Ethernet は、伝送速度が 10/100 Mbit/秒の通信ネットワークです。 C2xx では、Ethernet インターフェース経由で以下の機能が可能になります。

- STEP 7 および SIMOTION SCOUT との通信
- SIMOTION と SIMATIC NET OPC の間の通信

この機能では、「SIMATIC NET SOFTNET S7(S7 OPC サーバ)」 ソフトウェアを PG/PC にインストールする必要があります。

注:

SOFTNET S7 は SOFTNET PG のスーパーセットです。すなわち、SOFTNET S7 にも Protocol TPC/IP RFC 1006 が含まれます。

このソフトウェアパッケージの詳細については、PM 10 カタログの *「SIMOTION モーショ* ンコントロールシステム」を参照してください。このカタログは、電子形式のものが SIMOTION SCOUT に付属されています。

#### 接続可能なデバイス

PG/PC を、Fast Ethernet ネットワークを経由して Ethernet インターフェースに接続するこ とができます。PG は Ethernet カードを装備し、対応するソフトウェアが使用可能である必 要があります。

#### コネクタの位置

以下の図に、モジュール上のコネクタの取り付け位置と呼称が示されています。

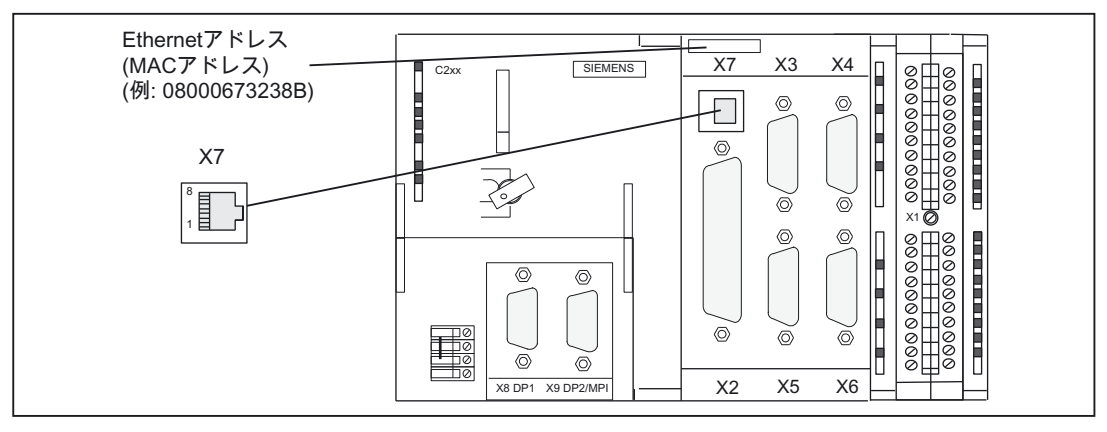

図 3-1 X7 コネクタの位置

3.2 29BEthernet インターフェース

#### <span id="page-34-0"></span>コネクタのピン割り付け

#### 呼称: X7 (Ethernet) タイプ: 8 ピン RJ45 ソケット

表 3-2 X7 コネクタの割り付け

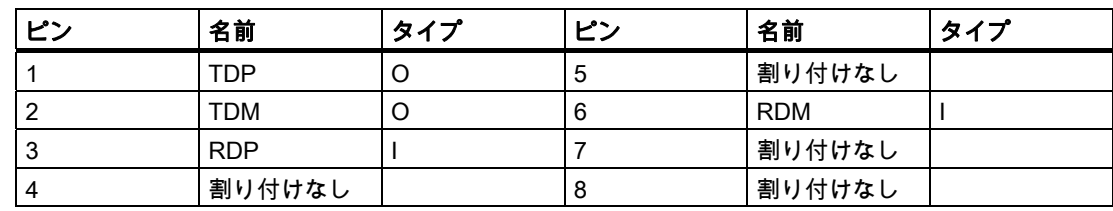

#### 信号名

RDP、RDM - 受信データ +/- TDP、TDM - 送信データ +/-

#### 信号タイプ

I - 信号入力 O - 信号出力 3.3 30BPROFIBUS DP インターフェース

#### <span id="page-35-0"></span>3.3 PROFIBUS DPインターフェース

#### PROFIBUS DP インターフェース(X8、X9)

C2xx には、PROFIBUS DP 接続用のインターフェースが 2 つ用意されています。ボーレー トは最大 12 M ビット/秒まで可能です。どちらのインターフェースも等時的に動作させるこ とができます。

インターフェース(X8、X9)を両方とも等時的に動作させる場合は、どちらも同じ DP サイク ルクロックでコンフィグレーションする必要があります。

あるいは、X9 インターフェースを、伝送速度最大 12 M ビット/秒の MPI インターフェース として使用することもできます。

#### 接続可能なデバイス

PROFIBUS DP インターフェースには、以下のデバイスを接続することができます。

- PD/PC
- SIMATIC HMI デバイス
- PROFIBUS DP インターフェースを備えた SIMATIC S7 コントローラ
- 分散型 I/O(SIMATIC ET 200M など) デジタル入力/デジタル出力は、位置制御サイクルクロックで更新されます。
- C2xx
- TeleService アダプタ
- PROFIdrive プロファイルドライブテクノロジ、バージョン 3 に準拠した、PROFIBUS DP インターフェース( SIMODRIVE 611 ユニバーサルなど)を備えるドライブ

#### 注記

TeleService アダプタは、2 つのインターフェースのうち 1 つにだけ接続することができ ます。

注記: 承認を受けたモジュールおよびドライブはすべて、PM 10 カタログと、 「SIMOTION の認証を受けた I/O モジュール」の章に一覧で記載されています。 このカタログは、電子形式のものが SIMOTION SCOUT に付属されています。

個々のモジュールまたはデバイスの取扱説明書に注意してください!

#### コネクタの位置

以下の図に、モジュール上のコネクタの取り付け位置と呼称が示されています。
3.3 30BPROFIBUS DP インターフェース

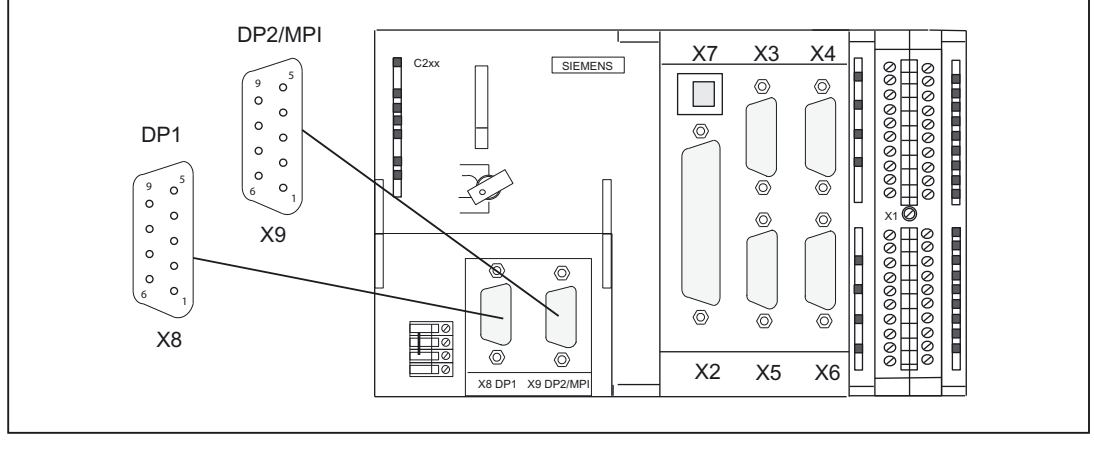

図 3-2 コネクタ X8、X9 の位置

## コネクタのピン割り付け

呼称: X8、X9 DP1、DP2/MPI タイプ: 9 ピンの D SUB ソケットコネクタ

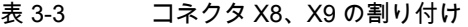

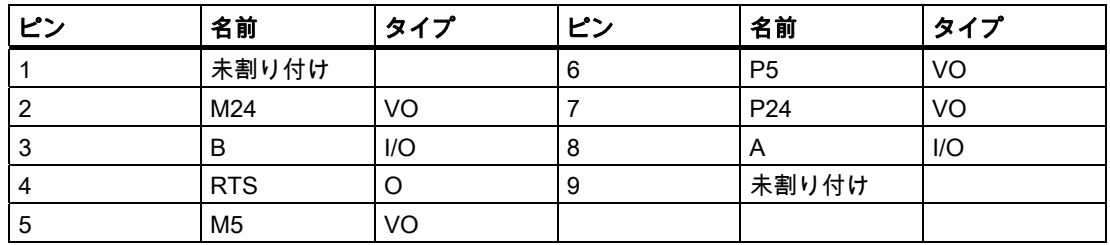

## 信号名

表 3-4 信号名

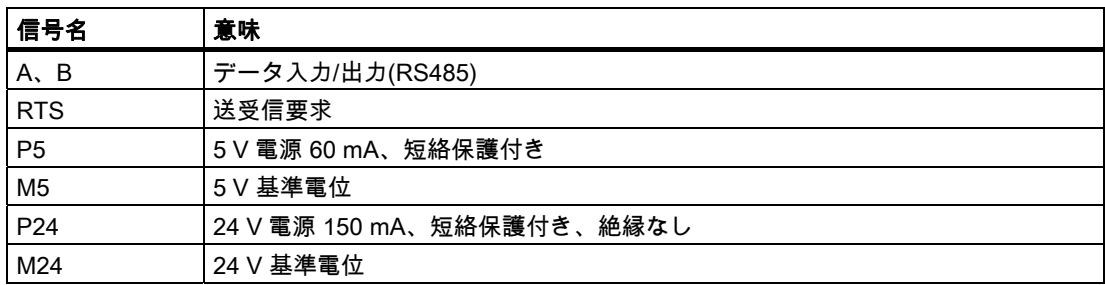

## 信号タイプ

O - 信号出力 I/O - 信号入力/出力 VO - 電圧出力

3.4 31B ドライブインターフェース

# 3.4 ドライブインターフェース

## ドライブユニットへのコネクタ

アナログインターフェースを備えたドライブ装置(±10 V) 、または最低 1 つのサイクルク ロック入力と方向入力を備えたステッピングモータ電源ユニットを、C2xx の 50 ピン D-Sub ソケット X2 に接続することができます。最大 4 つのドライブに、任意の組み合わせ コンフィグレーションを使用することができます。

さらに、C2xx は、軸ごとに 1 つのイネーブル信号を提供します。 C240 では、このインターフェース(X2)を標準出力にも使用することができます。

- 4× アナログ出力
- **4×デジタル出力**

## コネクタの位置

以下の図に、モジュール上のコネクタの取り付け位置と呼称が示されています。

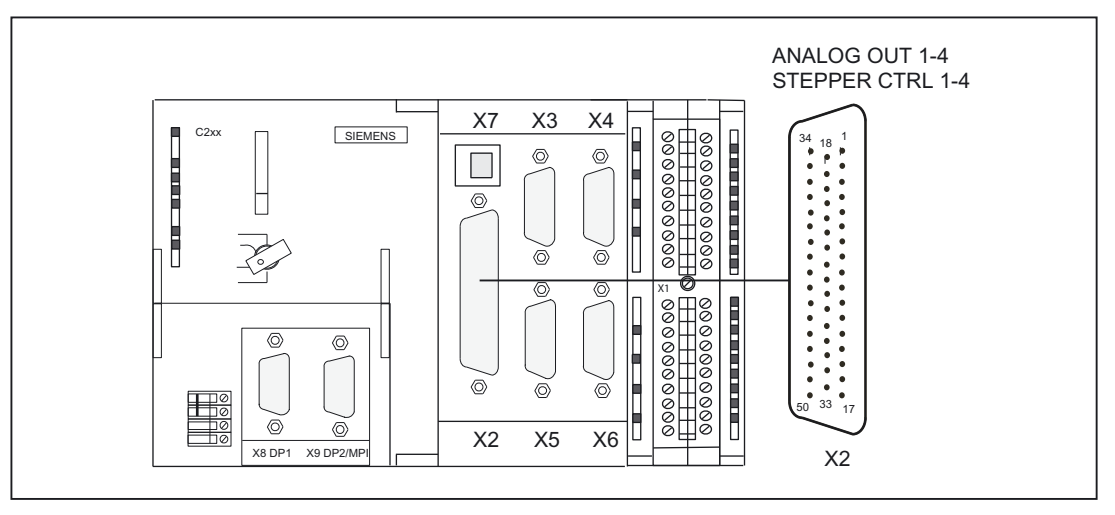

図 3-3 X2 コネクタの位置

## コネクタのピン割り付け

## X2 ドライブインターフェース(サーボインターフェース、4 軸)

コネクタ呼称: X2 ANALOG OUT 1-4/STEPPER CTRL 1-4 コネクタタイプ: 50 ピン D-Sub プラグコネクタ

3.4 31B ドライブインターフェース

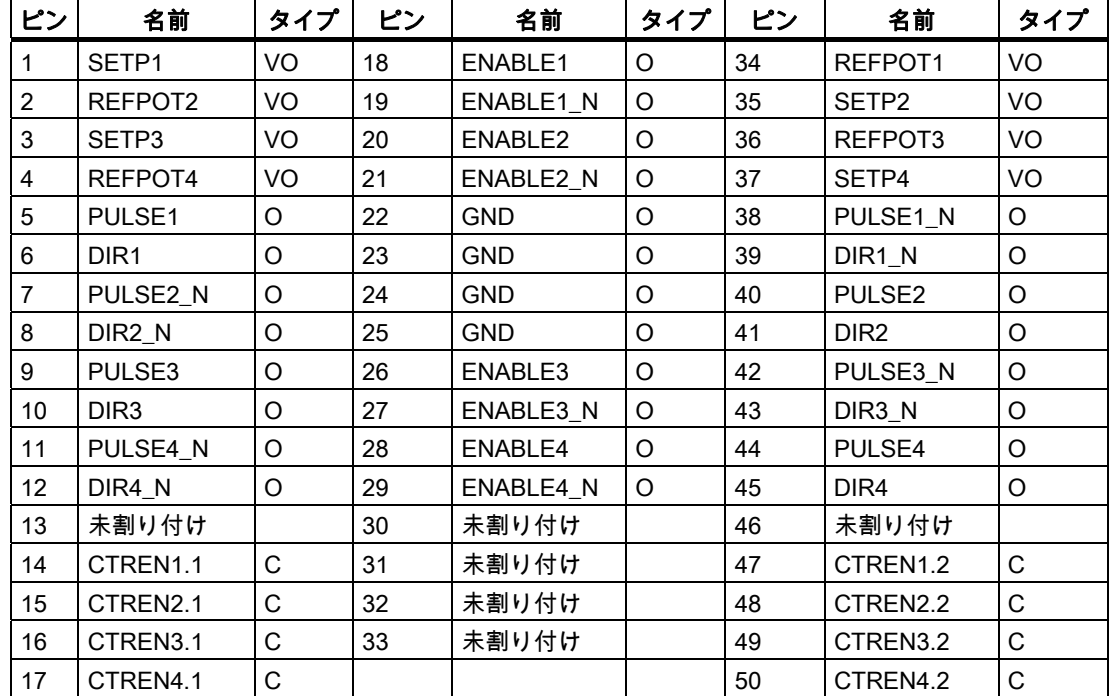

#### 表 3-5 X2 コネクタピン割り付け

信号名

#### 表 3-6 アナログインターフェースを備えるドライブの信号名

| 信号名                                    | 意味                          |
|----------------------------------------|-----------------------------|
| $\left  \text{SETP}[1 \sim 4] \right $ | │セットポイント                    |
| $ REFPOT[1 \sim 4]$                    | │セットポイントの基準電位 (アナロググラウンド) │ |
| $ $ CTREN[1.1 ~ 4.1], CTREN[1.2 ~ 4.2] | コントローライネーブル接点               |

表 3-7 ステッピングドライブの信号名

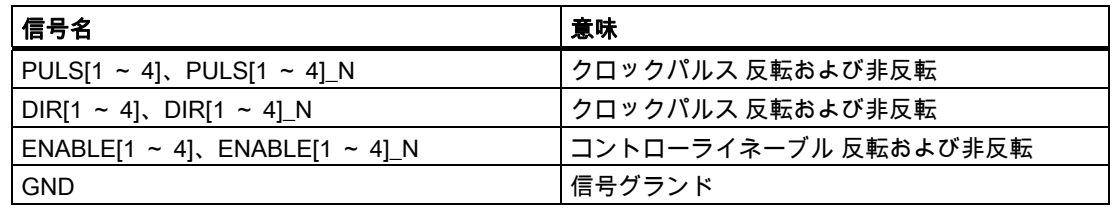

# 信号タイプ

O - 信号出力 VO - 電圧出力 K - スイッチ接点

3.4 31B ドライブインターフェース

## アナログインターフェースを備えるドライブ

#### 信号:

軸ごとに、電圧信号 1 つとイネーブル信号 1 つが提供されます。

- セットポイント(SETP) 速度セットポイント出力用、アナログ電圧信号(範囲±10 V)
- 基準電位(REFPOT) セットポイント信号用基準電位(アナロググランド)、内部でロジックグランドに接続され ています。
- コントローライネーブル(CTREN) 接点組立品オスメスセット(NO 接点)、ドライブ(SIMODRIVE ドライブユニットなど)の 軸別の許可に使用されます。コントローライネーブル信号がユーザプログラムによって 伝えられると、ドライブへの RF 信号がセットされます。

注記: デジタル出力として使用するときは、この接点に電圧を供給する必要があります。

## 警告

供給電圧をオンオフするときに、アナログ出力に短時間の電圧ピークが生じる可能性があり ます。

このため、イネーブル信号が適切に配線され、必要な安全規定が満たされていることを確認 することが大切です。

## ステッピングドライブ

#### 信号:

クロックパルス信号、方向信号、イネーブル信号が各 1 つ、真およびネゲート信号として提 供されます。

● セットポイント(PULS)

このクロックパルスは、モータを制御します。モータでは、立ち上がりパルスエッジご とに 1 ステップを実行します。

したがって、パルス出力数によって回転の角度、すなわち横送り距離が決定されます。

パルス周波数によって、回転速度、すなわち横送り速度が決定されます。

#### 注記

ステッピングモータには、連続的な周波数指定が必要です。

最大限のセットポイント出力分解能を得るために、C240 には、位置制御サイクルクロック 設定の推奨値があります(「技術仕様」の表「セットポイント/実際値の詳細」を参照)。

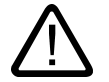

#### 注意

ドライブ装置が立ち下がりパルスエッジに応答する場合は、配線を行うときに、真のパルス 信号をネゲートパルス信号を入れ替える必要があります。これを行わないと、コントローラ で計算された位置と実際の位置にずれが生じます。

3.4 31B ドライブインターフェース

#### ● 方向信号(DIR)

この出力信号レベルは、モータの回転方向を決定します。

信号オン: 「左回転」 信号オフ: 「右回転」

#### 注記

モータの回転方向が異なる場合は、[横送り方向の反転]コンフィグレーションデータ要素 で、回転方向を変更することができます。信号レベルの正しい回転方向への割り付けに ついては、ドライブ装置の技術説明書を参照してください。

● イネーブル信号(ENABLE)

この信号は、RUN モード中にユーザプログラムで軸イネーブルがセットされるとアク ティブになります。

信号オン: 電力制御回路を有効化 信号オフ: 電力ユニットに応じて、以下の 1 つまたは複数の応答が行われます。

- パルス入力を無効化
- モータの電源を切る
- リングカウンタをリセット
- エラーメッセージを削除

#### 注記

イネーブル信号は、コントローライネーブル接点 RF と同時に出力されます。 あるいは、リレー接点を使用することもできます。

#### 信号パラメータ

ステッピングドライブの信号はすべて、RS422 規格に準拠した差動信号ラインドライバに よって出力されます。最適な信頼性を得るために、電力ユニットには、対称な信号伝送を可 能にする差動信号レシーバまたは光カプラ入力を備えるようお勧めします。非対称伝送も可 能ですが、その場合の最大ケーブル長は 10 m に制限されます。

#### 注記

非対称伝送を行っている間は、ドライブ装置の規格外入力回路が多様なため、 この機能対 して責任を負うことはできなくなります。具体的には、ケーブル長とリミット周波数は、入 力回路および使用しているケーブルの特性に依存します。さらに、電気的な妨害を避けるた めに、GND 基準電位を絶縁するようにしてください。

すべての出力は、短絡と熱的過負荷から電子的に保護されています。

3.4 31B ドライブインターフェース

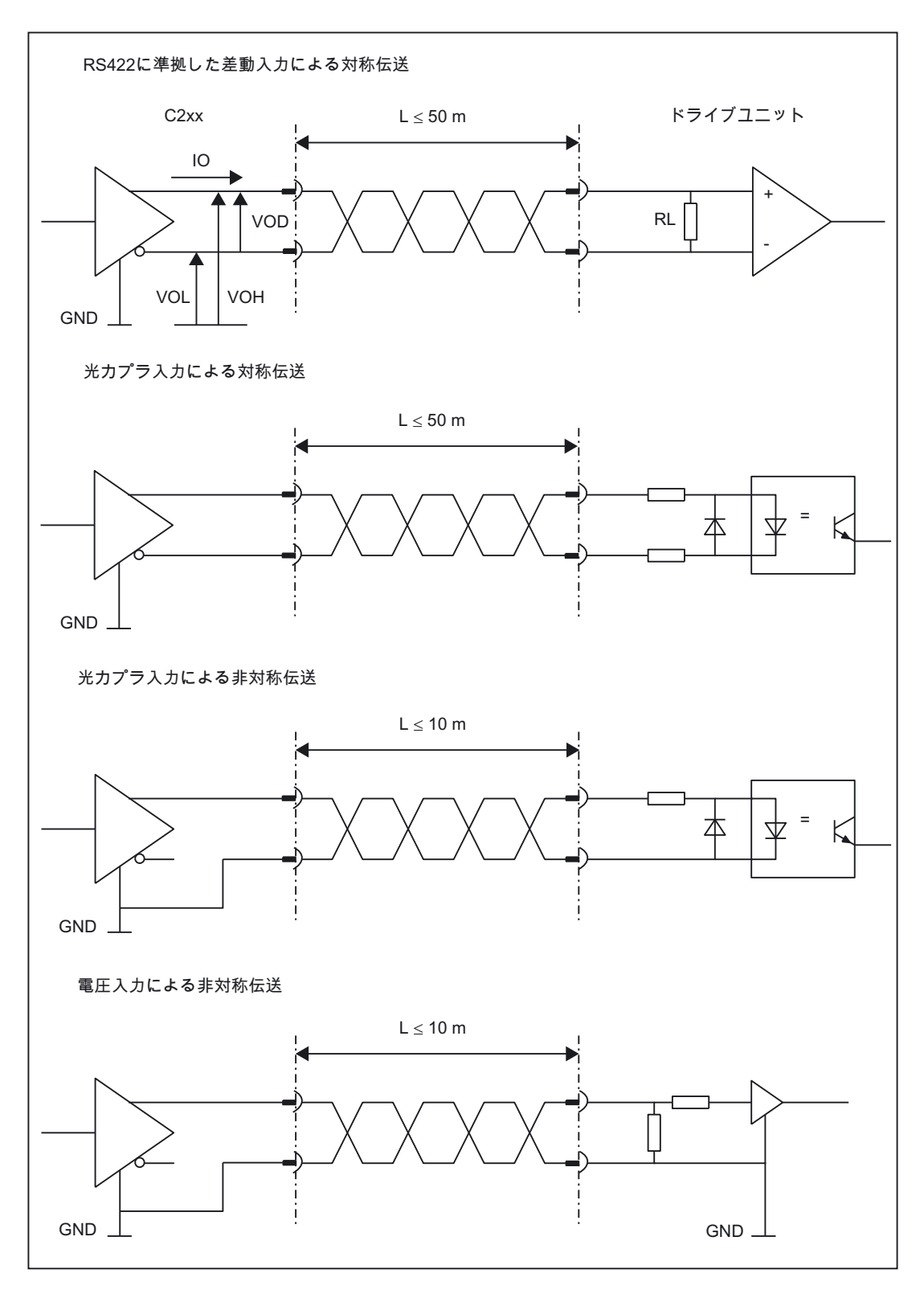

以下の図に、信号保護回路のさまざまな方法が示されています。

#### 図 3-4 ステッピングモータインターフェースの可能な信号保護回路

3.4 31B ドライブインターフェース

#### C240 の標準出力(アナログ/デジタル出力)として使用する

セットポイント信号(コネクタ X2、SETP1~4)は、C240 上で 4 つのアナログ出力としても 使用することができます。アナログ出力(X2)では、オフ可能なフィルタでローパス処理が行 われます。フィルタ時間は、ハードウェアコンフィグレーションで選択することができます。

デフォルト設定は、[フィルタあり(C230-2 と互換)]です。この設定は、4 つの出力(アナログ 出力の軸用動作信号)が使用されているかどうかに関係なくアクティブになります。出力値 は、サーボサイクルクロックによりリニアに補間されます。

手順:

- 1. ラックで C240 を選択します。
- 2. メニューコマンド[編集|オブジェクトプロパティ]を選択して、[プロパティ C240 (R0/S2)]ダイアログを開きます。
- 3. [オンボード I/O]タブでフィルタ時間を設定することができます。

コントローライネーブル接点(コネクタ X2、CTREN1~4)は、C240 上で 4 つのデジタル出 力としても使用することができます。これらのデジタル出力は、絶縁型のリレー接点(NO) です。

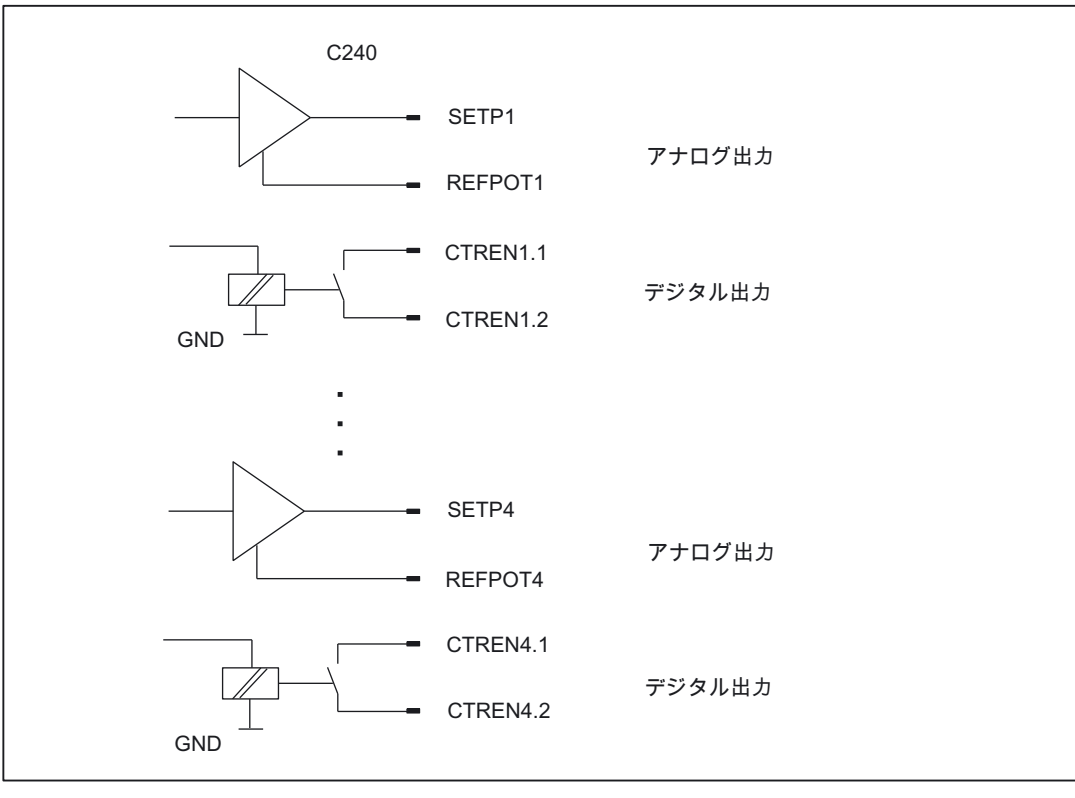

図 3-5 標準出力として使用する

### 下記も参照

[概要](#page-49-0) (ページ [50\)](#page-49-1)

3.5 32B 測定システムインターフェース

# 3.5 測定システムインターフェース

## エンコーダへのコネクタ

インクリメンタルエンコーダまたは絶対値エンコーダ接続用の D-Sub 15 ピンコネクタが各 軸に用意されています。

C240 では、このインターフェース(X3~X6)をカウンタ入力にも使用することができます。

#### コネクタの位置

以下の図に、モジュール上のコネクタの取り付け位置と呼称が示されています。

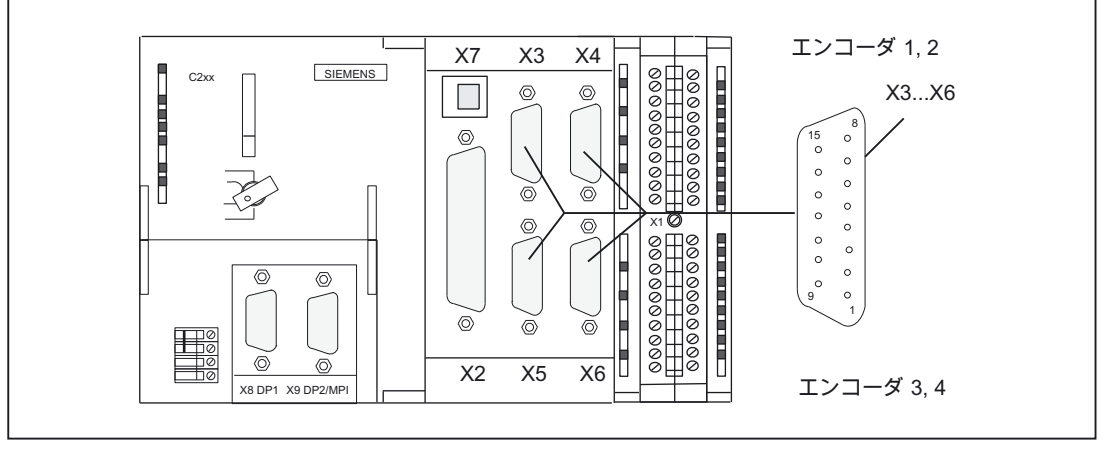

図 3-6 コネクタ X3~X6 の位置

## コネクタのピン割り付け

呼称:

X3、X4、X5、X6 – エンコーダ 1~4 X3 - 軸チャンネル 1 X4 - 軸チャンネル 2 X5 - 軸チャンネル 3 X6 - 軸チャンネル 4

タイプ: 15 ピン D-Sub ソケットコネクタ

3.5 32B 測定システムインターフェース

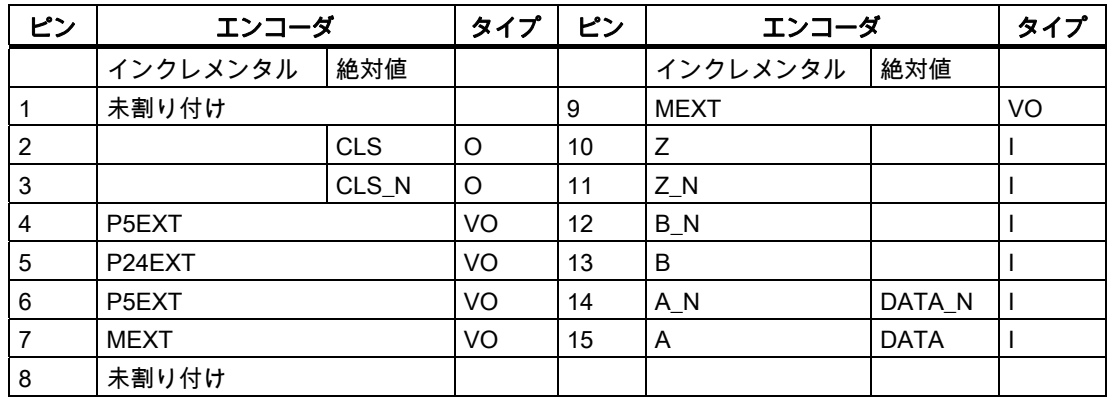

#### 表 3-8 コネクタ X3~X6 の割り付け

## 信号名

表 3-9 測定システムインターフェースの信号名

| 信号名                 | 意味                             |
|---------------------|--------------------------------|
| A, A N              | トラック A 非反転および反転(インクリメンタルエンコーダ) |
| B, BN               | トラックB非反転および反転(インクリメンタルエンコーダ)   |
| $Z, Z$ N            | ゼロマーク 非反転および反転(インクリメンタルエンコーダ)  |
| CLS, CLS N          | SSI クロックシフト 非反転および反転(絶対値エンコーダ) |
| DATA, DATA N        | SSI データ 非反転および反転(絶対値エンコーダ)     |
| P <sub>5</sub> EXT  | +5V 電源                         |
| P <sub>24</sub> EXT | +24V 電源                        |
| <b>MEXT</b>         | 電源グランド                         |

## 信号タイプ

VO - 電圧出力(電源) O - 出力(5 V 信号) I - 入力(5 V 信号)

## 接続できるエンコーダのタイプ

回転測定システム(シャフトエンコーダ、角度測定システム)も、直線測定システム(リニアエ ンコーダ、リニア測定システム)も、使用することができます。これらは、マシン/システム に組み込む(インクリメンタルエンコーダ)、またはモータに内蔵させる(ロータ軸角度エン コーダ)することができます。

3.5 32B 測定システムインターフェース

以下の表に、接続できるエンコーダと、そこで考慮すべき点についての概要が示されています。

表 3-10 接続できるエンコーダ

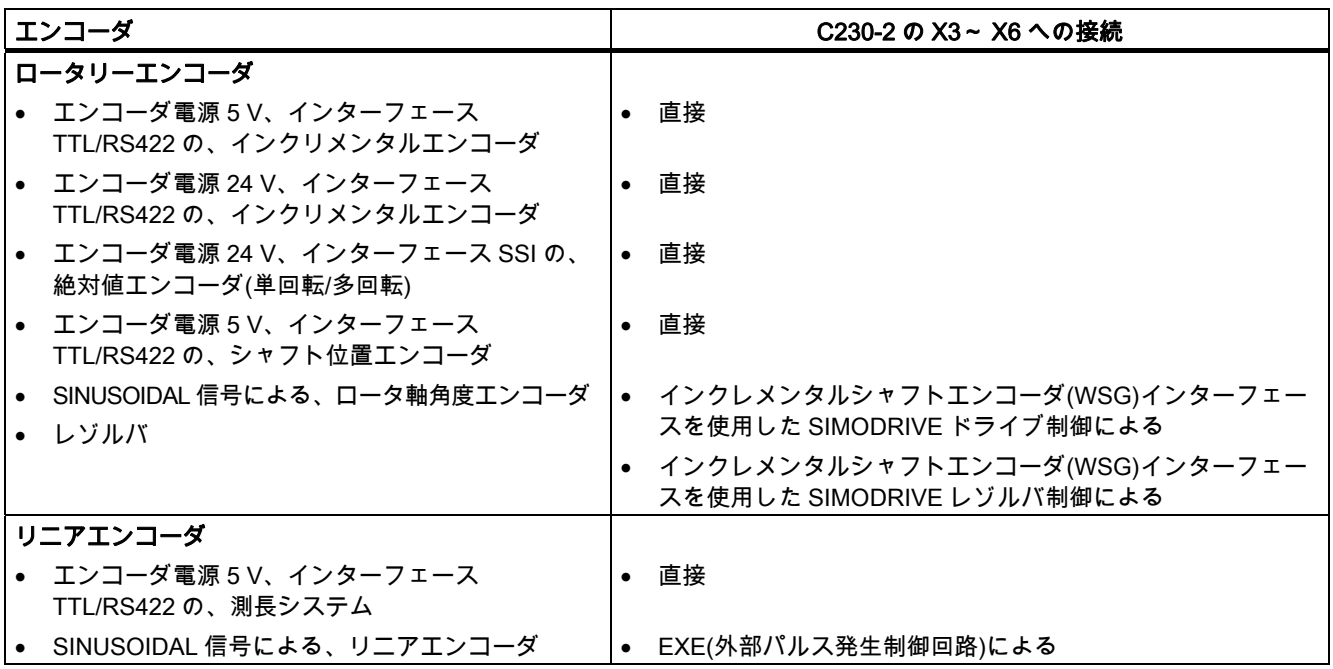

#### 注記

PROFIBUS DP を経由してドライブを動作させる場合は、このインターフェースにエンコー ダを接続する必要はありません。エンコーダは、ドライブに直接接続します。

## エンコーダエミュレーション(インクレメンタルシャフトエンコーダ(WSG)インターフェース)

ドライブユニットにエンコーダエミュレーションが装備されている場合は、それをエンコー ダの代わりに接続することができます。ドライブ制御では、ロータ軸角度エンコーダからの 情報を解析し、インクリメンタルエンコーダの信号をエミュレートすることによって、実際 の位置に関する情報をそのインターフェースに提供します。

#### 注記

ドライブメーカー'の配線仕様にご留意ください。C2xx のエンコーダインターフェースは絶 縁されていないので、ケースバイケースで、特別な EMC 対策を講じる必要がある場合があ ります。

3.5 32B 測定システムインターフェース

## エンコーダの特性

直接接続できるエンコーダ(または EXE)は、以下の条件を満たしている必要があります。 インクリメンタルエンコーダ

表 3-11 インクリメンタルエンコーダの特性

| 特性                   | 条件                          |
|----------------------|-----------------------------|
| 伝送手順:                | 5V矩形信号を使用する差動伝送(RS422 規格など) |
| 出力信号:                | トラック A 非反転および反転信号(Ua1、Ua1)  |
|                      | トラック B 非反転および反転信号(Ua2、Ua2)  |
|                      | ゼロ信号 Z 非反転および反転信号(Uao、Uao)  |
| 最大出力周波数:             | 1 MHz                       |
| トラックAからトラックBへの位相シフト: | $90^\circ \pm 30^\circ$     |
| 消費電流                 | 最大 300 mA                   |

## インクリメンタルエンコーダの信号形状

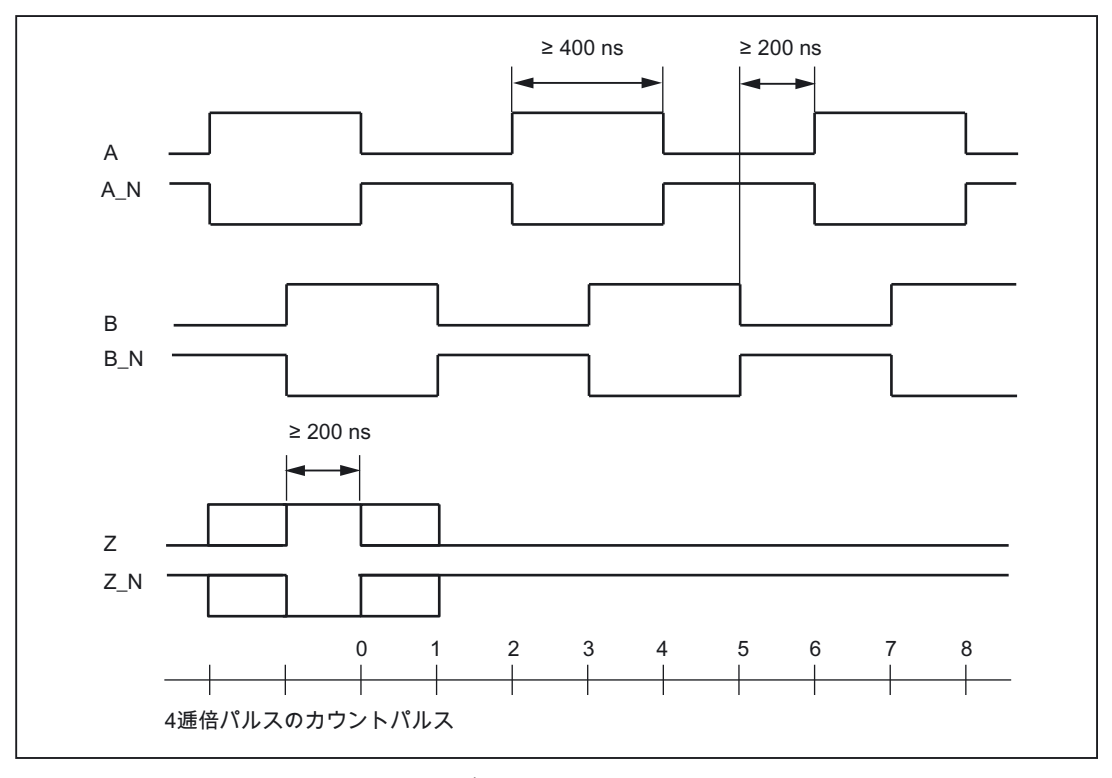

図 3-7 インクリメンタルエンコーダの信号形状

## 注記

ゼロ信号をもたないインクリメンタルエンコーダを接続する場合は、その信号に対応するコ ネクタのピンをエンコーダ電源に接続する必要があります。

ピン 10 をピン 7 または 9(MEXT)と、 ピン 11 をピン 4 または 6(P5EXT)と接続します。 3.5 32B 測定システムインターフェース

## 絶対値エンコーダ(SSI)

表 3-12 絶対値エンコーダ(SSI)の特性

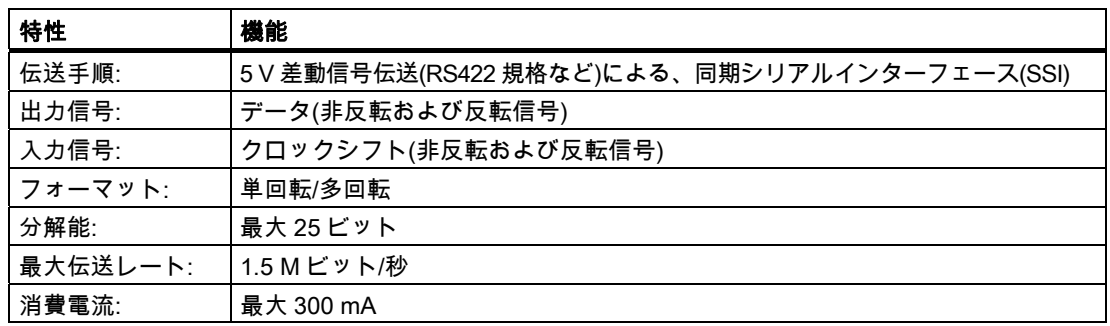

### エンコーダ電源 5 V

エンコーダ用の 5 V 供給電圧は、モジュール内部で生成され、したがって D-Sub ソケット のところにあります。つまり、追加の配線を行うことなく、接続ケーブルを経由してエン コーダに供給することができます。供給された電圧は、短絡および熱的過負荷から電子的に 保護され、監視されています。エンコーダ電源は、モジュールへの負荷電源と絶縁されてい ません。

#### エンコーダ電源 24 V

24 V の動作電源をもつエンコーダについては、24 VDC 電力を D-Sub ソケットに供給しま す。つまり、追加の配線を行うことなく、接続ケーブルを経由してエンコーダに供給するこ とができます。供給された電圧は、短絡および熱的過負荷から電子的に保護され、監視され ています。エンコーダ電源は、モジュールへの負荷電源と絶縁されていません。

#### C2xx に内蔵されている測定電子回路の動作

実際のエンコーダ値が、C2xx でサーボ同期式に保持されます。

一定の選択された位置制御サイクルクロックに設定された値によって、位置制御サイクルク ロック時間前の時刻 Ti に、C240 で測定値のサンプリングが行われます(「技術仕様」の表 「セットポイント/実際値の詳細」を参照)。この動作は、PROFIBUS DP エンコーダのもの と同じです。

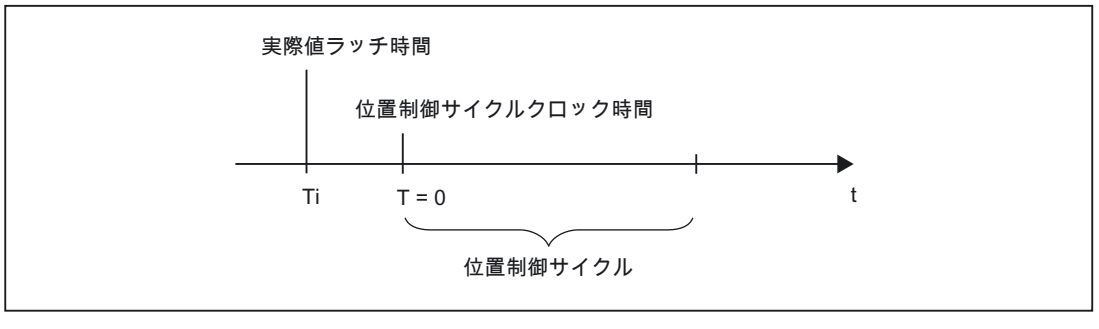

図 3-8 位置制御サイクル

3.5 32B 測定システムインターフェース

## エンコーダへの接続ケーブル

最大ケーブル長は、エンコーダ電源とボーレートの指定に依存します。問題のない動作を行 うために、SIEMENS 事前組立済み接続ケーブルを使用するときは、以下の値を超えること はできません(カタログ『NC Z/NC 60/ST 70』を参照)。

表 3-13 エンコーダ電源による、最大ケーブル長

| 電源電圧          | エンコーダ電源電圧範囲             | 消費電流               | 最大ケーブル長         |
|---------------|-------------------------|--------------------|-----------------|
| 5 VDC         | 4.75 V $\sim 5.25$ V    | < 300 mA           | 25 <sub>m</sub> |
| 5 VDC         | $14.75$ V $\sim 5.25$ V | $< 210 \text{ mA}$ | 35 m            |
| <b>24 VDC</b> | $20.4 V \sim 28.8 V$    | < 300 mA           | $100 \text{ m}$ |
| <b>24 VDC</b> | $10 V \sim 30 V$        | < 300 mA           | 250 m           |

表 3-14 ボーレートによる、最大ケーブル長

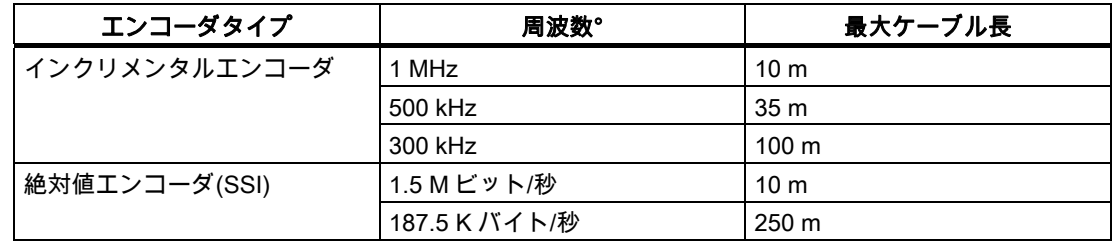

<span id="page-49-0"></span>3.6 33B 応用例におけるドライブおよび測定システムインターフェースの可能な利用

# 3.6 応用例におけるドライブおよび測定システムインターフェースの可能な 利用

#### <span id="page-49-1"></span>3.6.1 概要

オンボードドライブインターフェースと測定システムインターフェースは、テクノロジオブ ジェクト TO 軸および TO 外部エンコーダへの応用と、 I/O 変数への応用に使用することが できます。

以下の表に、C2xx の可能な組み合わせが示されています。

表 3-15 C2xx の可能な組み合わせ

| 使用方法            | 軸チャンネル |           |
|-----------------|--------|-----------|
|                 | 出力(X2) | 入力(X3~X6) |
| 軸の位置決め          | X      | x         |
| ドライブ軸           | x      |           |
| 外部エンコーダ         |        | x         |
| さらに、C240の場合:    |        |           |
| 標準出力(I/O 変数)    |        |           |
| ● アナログ出力(PQW)   | x      |           |
| ● デジタル出力(PQ)    | x      |           |
| 標準入力(I/O 変数) 1) |        |           |
| ● カウンタ入力(PIW)   |        | x         |

1) 使用するインクリメンタルエンコーダに、ゼロパルスを含めることはできません。

## 注記

標準出力とドライブは、1 つの軸チャンネルで同時に使用することはできません。 カウンタ入力として使用する入力(X3~X6)は、エンコーダ入力として使用することはでき ません。

プロジェクトが作成されたとき、ならびにプロジェクトがダウンロードされたときに、軸チャ ンネルごとに、許可された組み合わせについての一貫性チェックが自動的に行われます。

これによって、C240 の応用において、たとえば以下のことが可能になります。

- C240 のオンボードリソース上での油圧軸のコンフィグレーション
- C240 の使用可能な軸チャンネルをユーザプログラムの I/O 変数として使用
- C240 アナログ出力を使用可能なプロセス出力として使用

注: C240 のアナログ出力の分解能と特性カーブは、SIMATIC S7 コントローラのものと 異なります。以下の表に、デジタル値とそれに関連するアナログ値(特性カーブ)が示され ています。

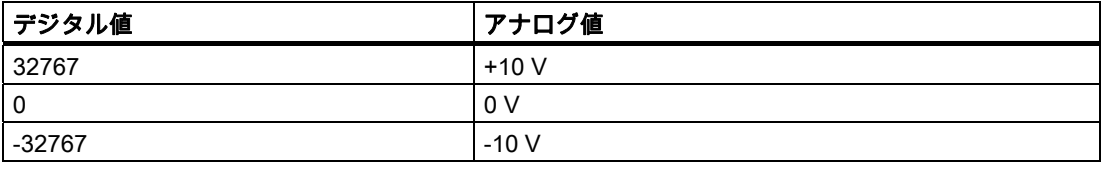

3.6 33B 応用例におけるドライブおよび測定システムインターフェースの可能な利用

# 3.6.2 C240 のコンフィグレーション例:

## X2 の標準出力として使用する

SIMOTION SCOUT でのコンフィグレーション手順:

1. 開始アドレスを[ハードウェアコンフィグレーション]で指定します。

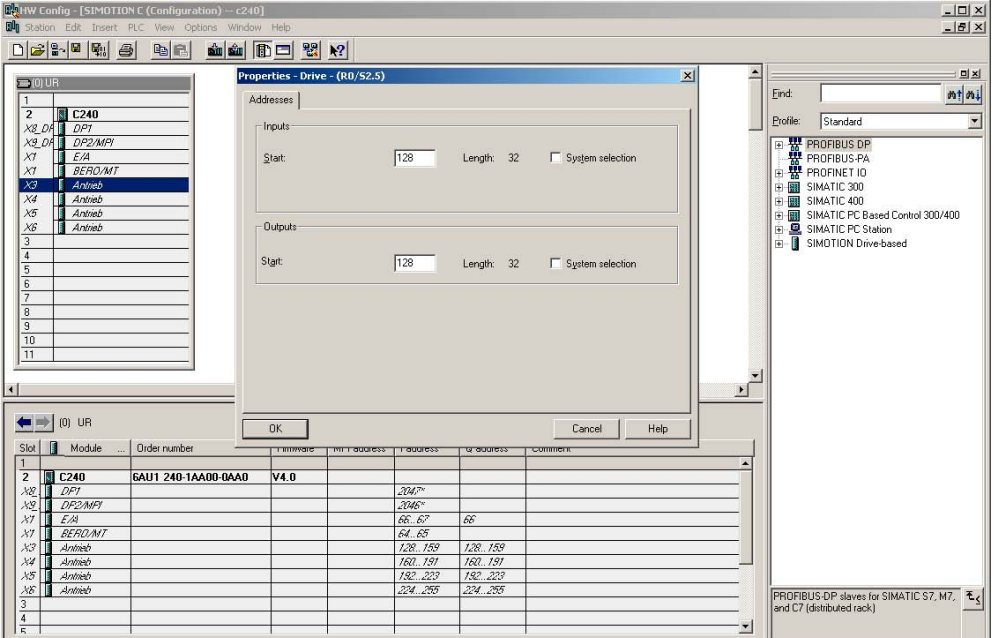

2. 標準出力の指定 (16 ビットアナログと 1 ビットデジタル)

| $ \Box$ $\times$<br><b>SMX SIMOTION SCOUT - c240</b><br>Project Edit Insert Target system View Options Window Help                                                                                                    |  |
|----------------------------------------------------------------------------------------------------|--|
| 066449 5 196 00 2 3 3 4 5 4 5 6 8 8 8 8 9 8 0 8 0 8 9 8 9 8 9 8 1<br>⊡                                                                                                    |  |
| □ Bg c240<br>Create new device<br>Insert single drive unit<br><b>E-图 C240</b><br>EXECUTION SYSTEM<br>$\otimes$ I/O<br>G- GLOBAL DEVICE VARIABLES<br><b>F</b> AXES<br>EXTERNAL ENCODERS<br>E CAMS<br><b>E-</b> TECHNOLOGY<br><b>E-C</b> PROGRAMS<br><b>E</b> MONITOR<br><b>ELERARIES</b><br>Command library<br>Project |  |
| $\boldsymbol{\mathsf{x}}$<br>C240:                                                                                                    |  |
| I/O address<br>Substitute value<br>Read only<br><b>Field length</b><br>Process image<br>Strategy<br><b>Display format</b><br>Data type<br><b>Hame</b><br>$\blacktriangle$                                                                                                    |  |
| <b>WORD</b><br>0000 HEX<br>PQW 128<br>CPU stop<br>myanalogout                                                                                                    |  |
| mydigitalout<br>PQ130.0<br><b>BOOL</b><br><b>BOOL</b><br>$\mathbf{1}$<br>$\mathbf{F}_{\mathbf{1}}$<br>$\overline{A}$                                                                                                    |  |
| Symbol browser<br>≝                                                                                                    |  |

3.6 33B 応用例におけるドライブおよび測定システムインターフェースの可能な利用

## X3~X6 のカウンタ入力として使用する

軸チャンネル(ドライブ軸用など)の利用可能なエンコーダ入力を、16 ビットの加算/減算カ ウンタの入力として使用することができます(接続された TTL エンコーダの 90°パルス列、 ゼロパルスは不要)。このカウンタ値には、I/O 変数でアクセスすることができます。

SIMOTION SCOUT でのコンフィグレーション手順:

1. [ハードウェアコンフィグレーション]での開始アドレスの指定

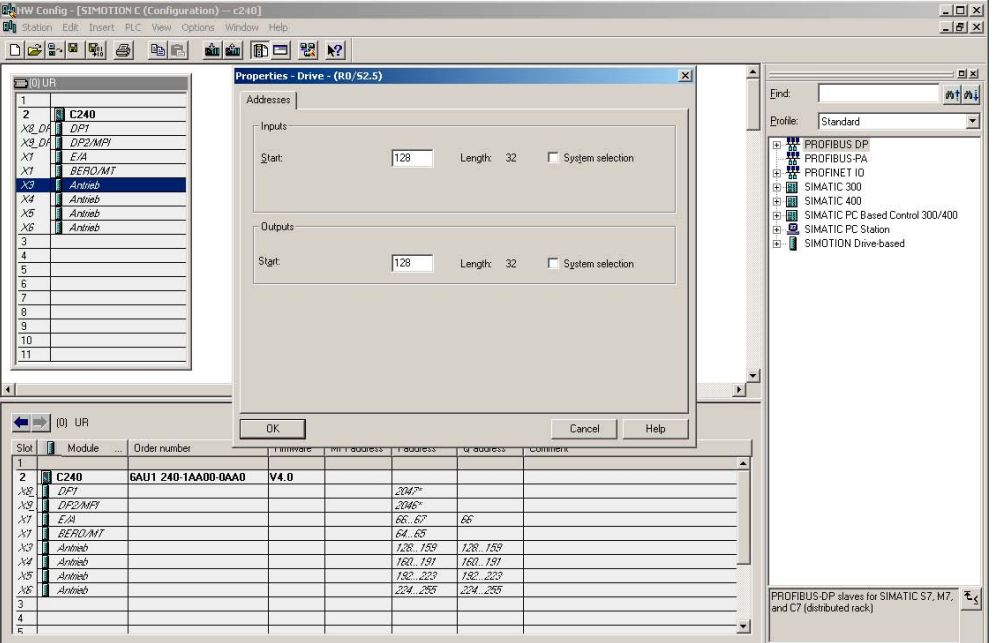

2. インクリメンタルエンコーダを使用して、利用可能なエンコーダ入力を追加のカウンタ として使用

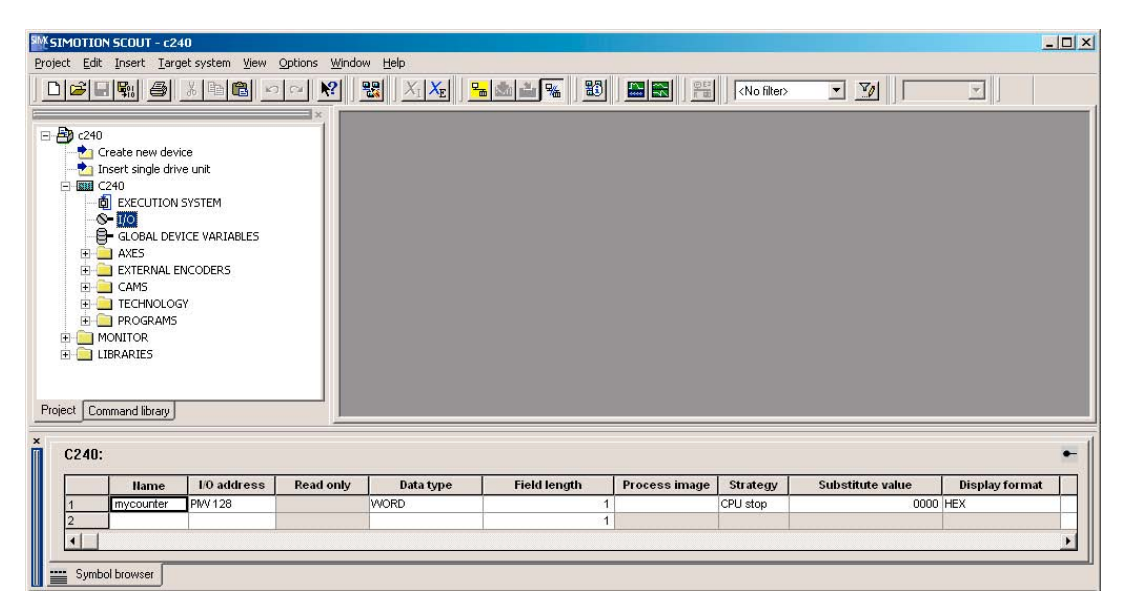

11B インターフェース 3.7 34BI/O インターフェース

# 3.7 I/Oインターフェース

## フロントコネクタ

単線接続を使用して、デジタル入出力経由で 40 ピン前面コネクタ X1 にさまざまなエン コーダとアクチュエータを接続することできます。

#### コネクタの位置

以下の図に、フロントコネクタの位置を示します。

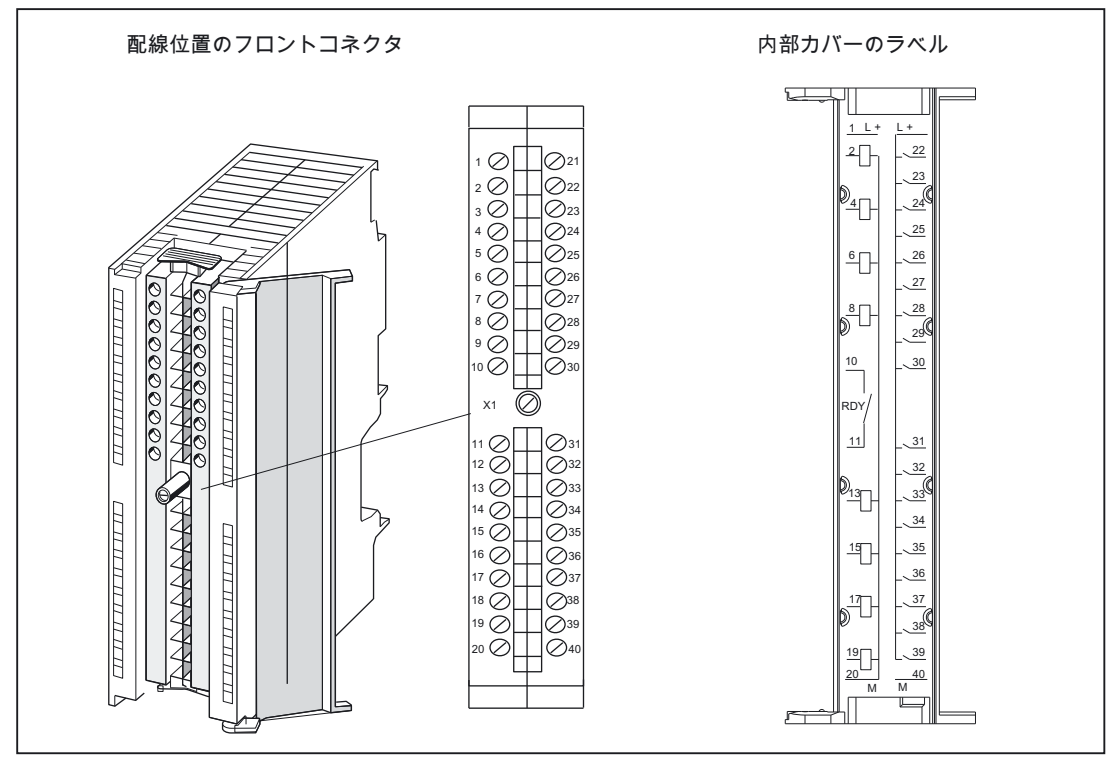

図 3-9 コネクタ X1 の位置

3.7 34BI/O インターフェース

## 配線図とブロック図

以下の図は、C2xx のデジタル入力/出力の配線図とブロック図を示します。

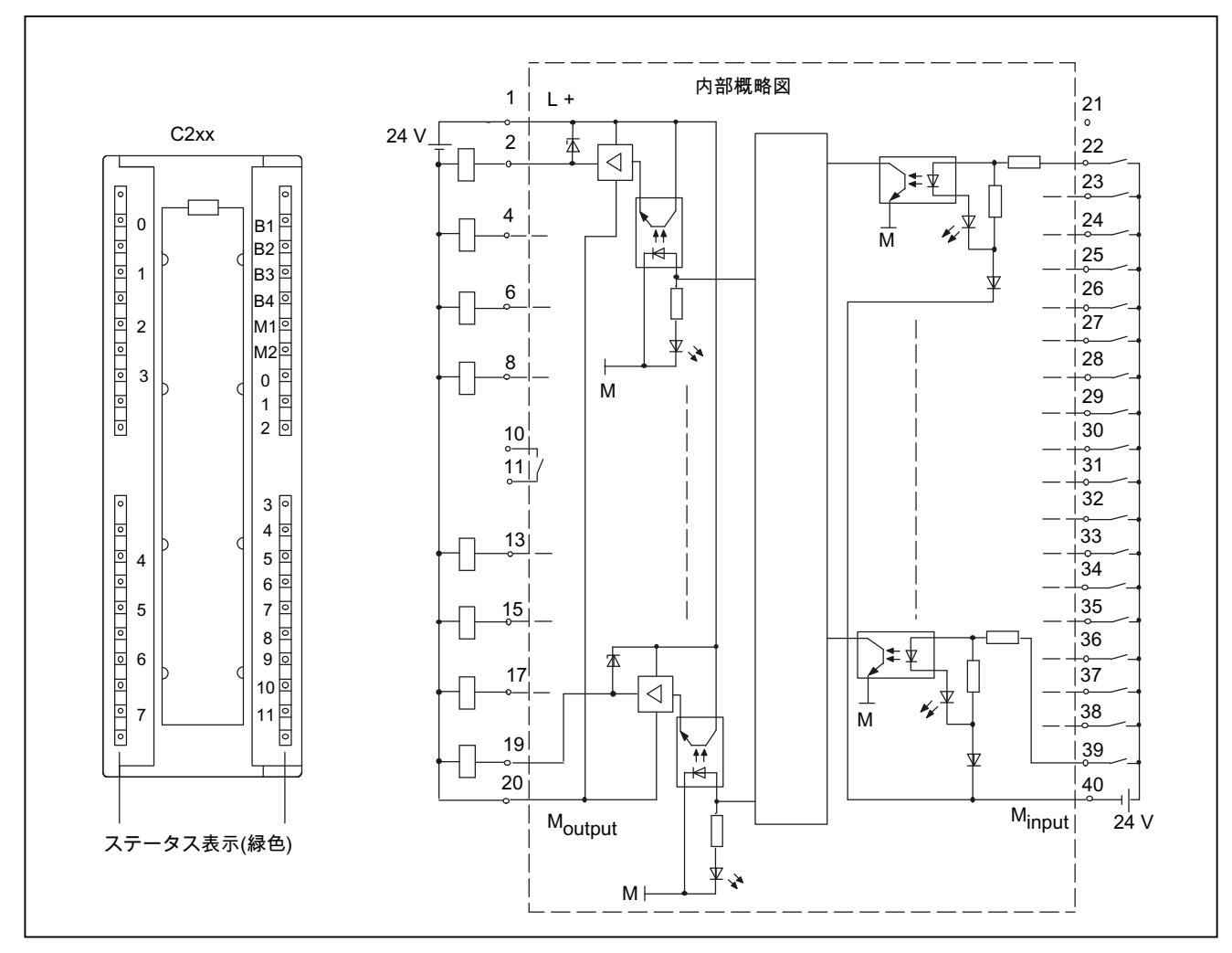

図 3-10 C2xx のデジタル入力/出力の配線図とブロック図

# コネクタのピン割り付け

コネクタ呼称: X1 コネクタタイプ: 単線接続用 40 ピン S7 フロントコネクタ

表 3-16 フロントコネクタ X1 のピン割り付け

| ピン             | 名前             | タイプ | ピン | 名前             | タイプ       |
|----------------|----------------|-----|----|----------------|-----------|
| $\mathbf{1}$   | $L+$           | VI  | 21 | 未割り付け          |           |
| $\overline{2}$ | Q <sub>0</sub> | DO  | 22 | <b>B1</b>      | DI        |
| 3              | 未割り付け          |     | 23 | B <sub>2</sub> | DI        |
| 4              | Q1             | DO  | 24 | B <sub>3</sub> | DI        |
| 5              | 未割り付け          |     | 25 | <b>B4</b>      | DI        |
| 6              | Q2             | DO  | 26 | M1             | DI        |
| $\overline{7}$ | 未割り付け          |     | 27 | M <sub>2</sub> | <b>DI</b> |
| 8              | Q <sub>3</sub> | DO  | 28 | 10             | <b>DI</b> |
| 9              | 未割り付け          |     | 29 | 1              | DI        |
| 10             | RDY.1          | C   | 30 | 12             | DI        |
| 11             | RDY.2          | C   | 31 | 13             | DI        |
| 12             | 未割り付け          |     | 32 | $\mathsf{I}4$  | DI        |
| 13             | Q4             | DO  | 33 | 15             | DI        |
| 14             | 未割り付け          |     | 34 | 16             | DI        |
| 15             | Q5             | DO  | 35 | 17             | DI        |
| 16             | 未割り付け          |     | 36 | i8             | DI        |
| 17             | Q <sub>6</sub> | DO  | 37 | 9              | DI        |
| 18             | 未割り付け          |     | 38 | 110            | DI        |
| 19             | Q7             | DO  | 39 | 111            | DI        |
| 20             | Moutput        | VI  | 40 | Minput         | VI        |

## 信号名

RDY.1~2 Ready (READY 接点 1~2)

表 3-17 I/O インターフェースの信号名

| 信号名            | 意味                            |
|----------------|-------------------------------|
| $B1 \sim B4$   | 外部ゼロマーク信号入力 1~4、または           |
|                | グローバル測定用の測定パルス入力 1~4(C240 のみ) |
| M1, M2         | ローカル測定用の測定パルス入力1と2            |
| $10 - 111$     | デジタル入力 0~11                   |
| $Q_0 \sim Q_7$ | デジタル出力 0~7                    |
| $L+$           | デジタル出力の電源                     |
| Moutput        | デジタル出力の基準電位                   |
| Minput         | デジタル入力の基準電位                   |

3.7 34BI/O インターフェース

## 信号タイプ

DI - デジタル入力(24 V 信号) DO - デジタル出力(24 V 信号) K - スイッチ接点 VI - 電圧入力

危険

24 V 電源は、EN60204-1、セクション 6.4、PELV (G グランド)に準拠した保護的分離を行 う機能特別低電圧として設計することになっています。

## 注記

電圧源と負荷電流電源コネクタ L+と関連する基準電位 M の間の接続ケーブルは、最大長さ 10 m を超えないようにしてください。

## デジタル入力(オンボード)

C2xx には、デジタル入力が 18 個あります。

この高速入力は、IEC 1131-2/DIN EN 61131-2、特性カーブタイプ 2 (24 V-P-スイッチング) に準拠しています。スイッチまたは近接エンコーダ(2 線または 3 線エンコーダ)を接続する ことができます。

この入力を以下の用途に使用することができます。

● ユーザアドレス設定可能なプロセス入力(I0~I11)。アドレスは、ハードウェアコンフィ グレーションで割り当てられます。この入力は、信号遅延(「技術仕様」セクションの表 「デジタル入力」を参照)を受け、125 μ 秒 サイクルでスキャンされます。

特別機能として、以下の入力を使用することができます。

● ローカル測定用の測定パルスの入力(M1、M2)として。

関連する入力で信号エッジがあると、長さまたは距離を決定するために、X3~X6 に接続さ れた 1 つまたは複数のエンコーダの電流実際値が、位置決め時の精度で測定されます。

入力の割り付けは、固定されていません。SCOUT エンジニアリングシステムで、TO 測定 入力をコンフィグレーション中に、測定入力番号によりこの特別機能が有効化されます。

● 外部ゼロマーク信号入力(B1~B4)として

関連する入力で信号エッジがあると、基準座標を記録するために、関連付けられた軸の 電流エンコーダ値が、位置決め時の精度で取得されます。

エンコーダへの入力の割り付けは、固定されています。SCOUT エンジニアリングシス テムで、特別機能が有効化されます。

- B1 → 軸 1 (X3 のエンコーダ)
- B2 → 軸 2 (X4 のエンコーダ)
- B3 → 軸 3 (X5 のエンコーダ)
- B4 → 軸 4 (X6 のエンコーダ)

3.7 34BI/O インターフェース

● C240 のグローバル測定用の測定パルスの入力(B1~B4)として

[外部ゼロマーク信号]機能の代わりに、この入力を C240 でグローバル測定に使用するこ とができます。

注: ローカル測定用の入力(M1、M2)に加えて、グローバル測定用の入力(B1~B4)を使用 することができます。

関連する入力で信号エッジがあると、長さまたは距離を決定する情報を提供するために、 1 つまたは複数のエンコーダの電流実際値が、位置決め時の精度で測定されます(プロ ジェクトに含まれている任意のエンコーダで可能)。

入力の割り付けは、固定されていません。SCOUT エンジニアリングシステムで、TO 測 定入力をコンフィグレーション中に、HW アドレスにより特別機能が有効化されます(下 記のグローバル測定のコンフィグレーション例を参照)。

測定入力 TO の位置制御サイクルクロックごとに、エッジを最大 2 つまで測定すること ができます。

測定値は、新しい値で上書きされる前に、ユーザプログラムから読み取る必要があります。

グローバル測定は、以下の用途で使用することができます。

- 軸/エンコーダの複数の測定入力 TO。これらを同時にアクティブにすることができます。
- 複数の測定入力 TO が、1 つの測定入力に割り付けられています(そのために、1 つの 測定入力 TO が 1 つの測定入力に相互接続され、残りの測定入力 TO は、聴取測定入 力としてコンフィグレーションされます)。

この機能によって、1 つの測定入力を、複数の測定入力 TO に、したがって複数の軸/ 外部エンコーダに作用させることが可能になります。

- シングル測定の他に、周期的測定もサポートされています。
- 仮想軸での測定

3.7 34BI/O インターフェース

## グローバル測定のコンフィグレーション例

SIMOTION SCOUT でのコンフィグレーション手順:

測定入力を、以下のようにコンフィグレーションする必要があります。

1. グローバル測定を有効にします。

2. 開始アドレス(HW アドレス) 64 を割り付けます。

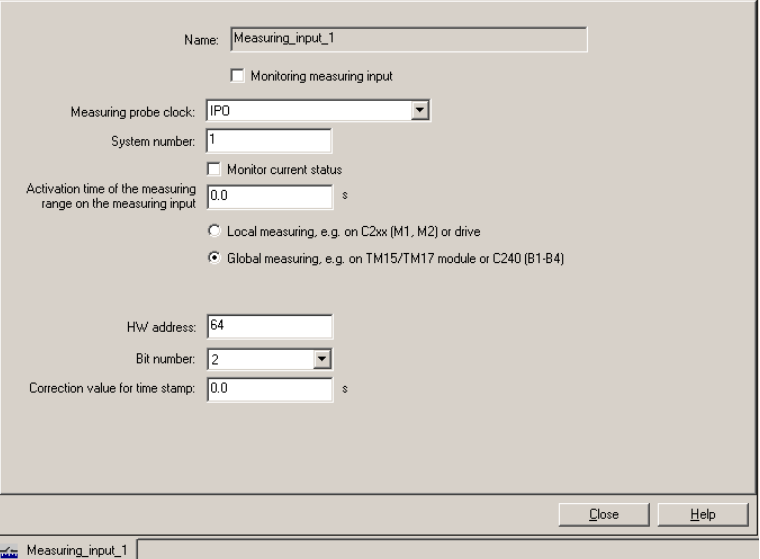

図 3-11 グローバル測定のコンフィグレーション例

測定入力(例えば、64.2、コネクタ X1 のピン 3 )で信号エッジがあると、割り付けられてい るエンコーダの電流実際値が、位置決め時の精度で測定されます。

## デジタル出力(オンボード)

8 個のデジタル出力(Q0~Q7)が、C2xx に用意されています。

これらの高速出力(オンボード)は、規格 IEC 1131-2/DIN EN 61131-2 (24 V P-スイッチング) に準拠しています。これらの出力は、自由にアドレス設定可能なプロセス出力、または「高 速出力カム」(経路スイッチイング信号)として使用することができます。割り当ては、ハー ドウェアコンフィグレーションにあります。この出力は、信号遅延を受けます(「技術仕 様」セクションの表「デジタル出力」を参照)。

高速出力カムとして出力を使用しているときの繰返し性については、「SIMOTION C の バージョン」の章にある表「C230-2 と C240 の違い」を参照してください。

3.7 34BI/O インターフェース

## READY 出力

READY 信号(RDY.1、RDY.2)は、絶縁型の接点です(メーク接点)。

この接点は、例えば緊急停止回路に組み込むなどによって、システムの一部分を安全に シャットダウンするために使用することができます。

以下の表に、READY 接点が開閉した場合の、各 C2xx 動作状態におけるイネーブルと出力 が記載されています。

表 3-18 イネーブル信号と出力のステータス

| READY 接点のステータス | C2xx       | イネーブル信号と出力のステータス                     |
|----------------|------------|--------------------------------------|
| 開              | 立ち上げ中      | • コントローライネーブルは非アクティブ                 |
|                | メモリリセット中   | ● アナログ出力は 0 V                        |
|                | エラー状態      | • デジタル出力は非アクティブ                      |
|                | STOP モード時  |                                      |
|                | STOPU モード時 |                                      |
| 閉              | RUN モード時   | ユーザプログラムおよびテクノロジで制御さ<br>れたイネーブル信号と出力 |

## その他の参考文献

出力カム TO と測定入力 TO については、『SIMOTION 出力カムと測定入力』機能マニュ アルを参照してください。

# コンフィグレーションと設置 4

## 4.1 一般要件

### 概要

この章では、機械的コンフィグレーションの設計方法と、設置する SIMOTION コンポーネ ントを準備し、それを設置する方法について説明します。

SIMOTION C モジュールを取り付けるには、電気的なコンフィグレーションの設計に注意 する必要があります。それには「配線」の章も参照してください。

#### 装置を開ける

これらのモジュールは、開放型の装置です。つまり、鍵や道具を使用しなければ入室または アクセスできないハウジング/キャビネット/配電室だけに設置することができます。ハウジ ング/キャビネット/配電室へは、訓練を受けた、または権限を与えられた職員だけがアクセ スすることができます。

12B コンフィグレーションと設置

4.2 36BSIMOTION C モジュールを使用した設備のコンフィグレーション

# 4.2 SIMOTION Cモジュールを使用した設備のコンフィグレーション

## 4.2.1 水平/垂直コンフィグレーション

## 設計

ラックは、水平または垂直に設置することができます。可能であれば、水平コンフィグレー ションを使用するようお勧めします。

## 許容周囲温度

- 水平設置:0 °C~55 °C
- 垂直設置:0 °C~40 °C

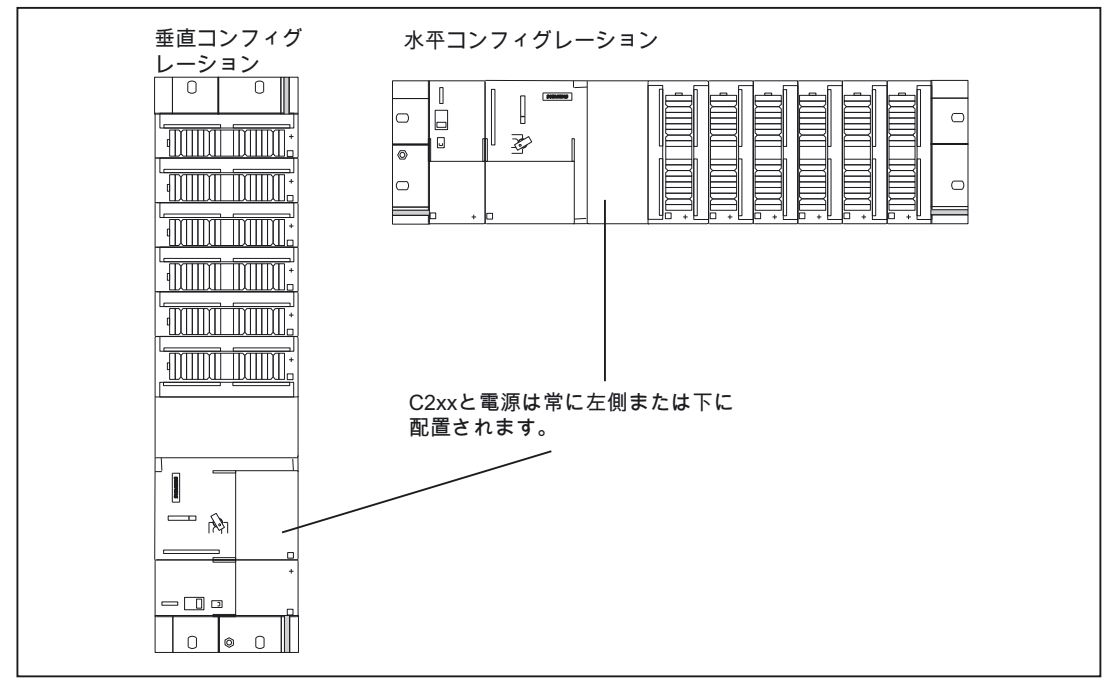

図 4-1 水平/垂直コンフィグレーション

4.2 36BSIMOTION C モジュールを使用した設備のコンフィグレーション

## 4.2.2 クリアランス

#### ルール

最小クリアランスは、以下の目的で行います。

- モジュールからの放熱を確保する
- モジュールを嵌める/取り外すためのスペースを設ける
- 配線を敷設するためのスペースを設ける
- ラックの取り付け高さを 205 mm まで広げる 機能を保証するには、クリアランス 40 mm を維持する必要があります。

#### 注記

シールド接点エレメントを使用する場合、規定の寸法は、シールド接点エレメントの下 側の縁から測ります。

## クリアランス

以下の図に、ラック間のクリアランスと、隣接する装置/ケーブルダクト/キャビネット壁な どに対するクリアランスが示されています。

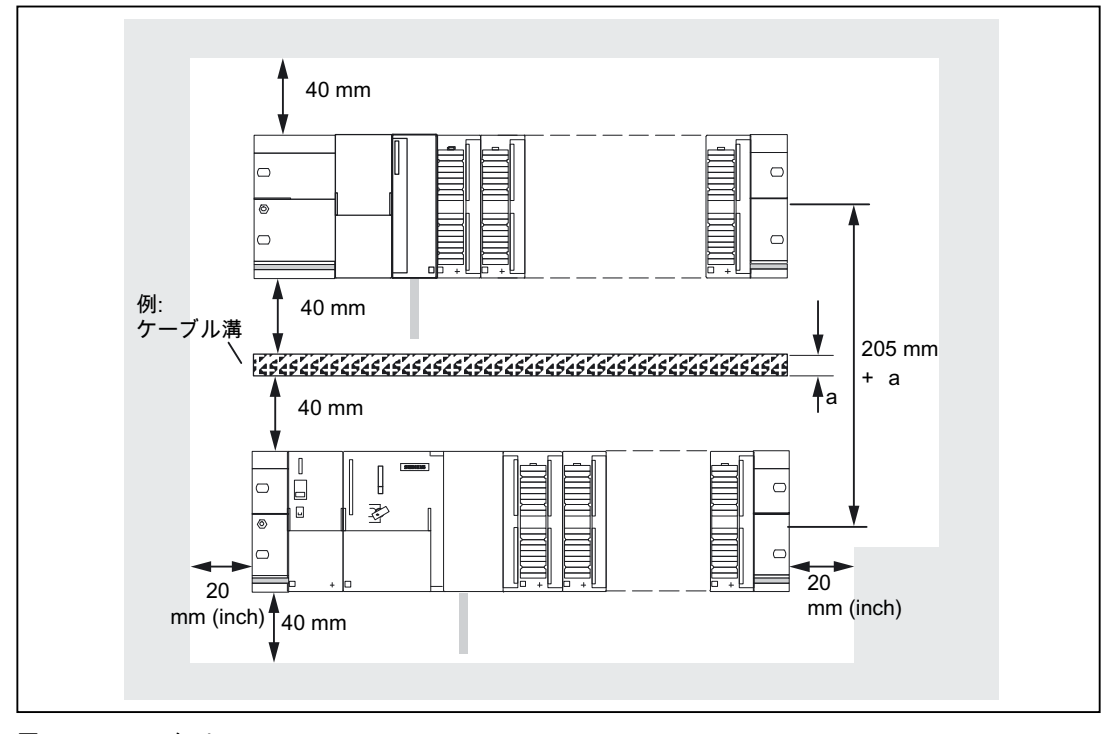

12B コンフィグレーションと設置

4.2 36BSIMOTION C モジュールを使用した設備のコンフィグレーション

## 4.2.3 モジュールの取り付け寸法

## 取り付け寸法の概要

以下の表に、モジュールの取り付け寸法が示されています。

表 4-1 モジュールの取り付け寸法

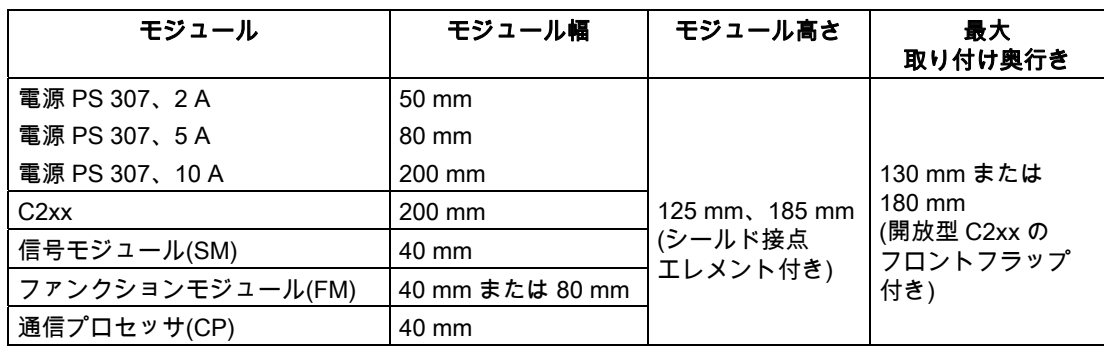

## 取付けレールの長さ

選択したコンフィグレーションに応じて、以下の取付けレールを使用することができます。

表 4-2 取付けレール

| 取付けレール   | モジュールに使用可能な長さ | 説明                 |
|----------|---------------|--------------------|
| 160 mm   | 120 mm        | 取付穴は用意されています       |
| 482.6 mm | 450 mm        |                    |
| 530 mm   | 480 mm        |                    |
| 830 mm   | 780 mm        |                    |
| 2.000 mm | 必要な長さにカットする   | 取付穴はドリルであける必要があります |

4.2 36BSIMOTION C モジュールを使用した設備のコンフィグレーション

## 4.2.4 ラックでのモジュールのレイアウト

ルール

ラックでのモジュールのレイアウトには、以下のルールが適用されます。

- C2xx の右側に、最大 8 個のモジュールを挿入することができます。
- 差し込み式モジュールの数は、バックプレーンバスからの、モジュール自体の消費電力 によっても制限されます(マニュアル『S7300 オートメーションシステム、M7-300 モ シュールデータ』にある各モジュールの「技術仕様」の表を参照)。 ラックに取り付けられたすべてのモジュールの、バックプレーンバスからの合計消費電 力は、1.2 A までとなっています。

以下の図に、8 個の I/O モジュールを備えた設備の、モジュールの順序が示されています。

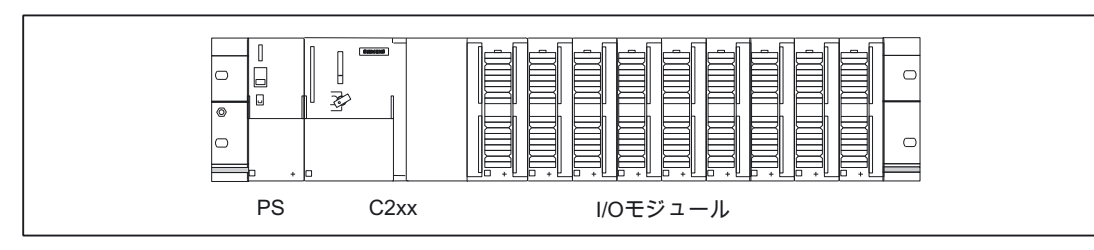

図 4-3 ラックでのモジュールのレイアウト

## FM STEPDRIVE の設置

FM STEPDRIVE モジュールは、8 個の信号モジュールに追加して設置することができます。 このモジュールにはバックプレーンバスへの接続はありません。したがってモジュールの幅 だけを考慮する必要があります。バックプレーンバスの中断を避けるために、 FM STEPDRIVE モジュールを常に、モジュールラックの最後のモジュールとしてコンフィ グレーションする必要があります。

## 4.2.5 複数のラックでのモジュールのレイアウト

#### 概要

C2xx では、2 段のレイアウトが可能です。

#### インターフェースモジュール

2 段のレイアウトには、インターフェースモジュールが必要です。このモジュールで、バッ クプレーンバスを一方のラックからもう一方のラックへ配線します。C2xx は常に、ラック 0 に配置します。

表 4-3 インターフェースモジュール

| インターフェースモジュール  | 使用ラック | 注文番号                |
|----------------|-------|---------------------|
| IM 365 SEND    | ラック0  | 6ES7 365-0BA01-0AA0 |
| IM 365 RECEIVE | ラック1  |                     |

4.2 36BSIMOTION C モジュールを使用した設備のコンフィグレーション

#### IM 365 インターフェースモジュール

2 つの IM 365 インターフェースモジュールは、長さが 1 メートルの接続ケーブルで固定式 に接続されます。

両方のラックに挿入された I/O モジュールの合計消費電流は、1.2 A までとなっています。 ラック 1 からの消費電力は、800 mA までに制限されます。

ルール

2 つのラックでのモジュールのレイアウトには、以下のルールが適用されます

- インターフェースモジュールは常にスロット 3 を占有し、常に最初の信号モジュールの 左側になります。
- ラックごとに挿入できるモジュールは、8 個までです。挿入するモジュールは常に、イ ンターフェースモジュールの右側になります。
- 挿入するモジュールの数は、バックプレーンバスからの消費電力によって制限されます。 合計消費電力は、1.2 A までとなっています。(マニュアル『S7-300 オートメーションシ ステム、M7-300 モジュールデータ』にある各モジュールの「技術仕様」の表を参照)。

## 2 段のレイアウト

下記の図に、C2xx による 2 段のレイアウトが示されています。

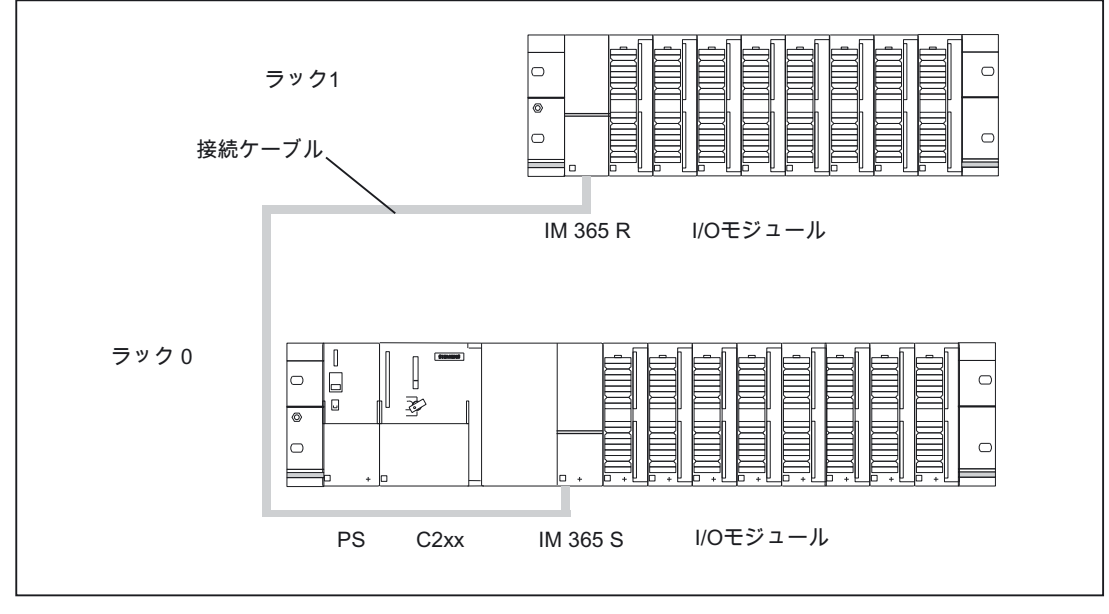

図 4-4 2 つのラックでのモジュールのレイアウト

## 4.3 設置

## 4.3.1 取付けレールの設置

## 2 メートルの取付けレールの設置

設置するために、2 メートルの取付けレールの準備を行います。以下のように実行します。

- 1. 2 メートルの取付けレールを必要な寸法にカットします。
- 2. 以下の箇所に印を付けます。
	- 取付ねじ用の穴を 4 つ(寸法: 下表を参照)
	- 保護導体取付ねじ用の穴を 1 つ
- 3. 取付けレールが 830 mm より長い場合: 取付けレールを安定させるために、上記以外の取付ねじのための追加の穴をあける必要 があります。レールの中央部分にある溝に沿って、これらの穴の印を付けます(下図参照)。 この追加の穴は、およそ 500 mm ごとに間隔をあけるようにします。 取付けレールが 830 mm を超えない場合: 追加の作業は不要です。
- 4. M6 ねじ用に印を付けた直径 6.5+ 0.2mm の穴をドリルであけます。
- 5. M6 ねじを嵌めて、保護導体を固定します。

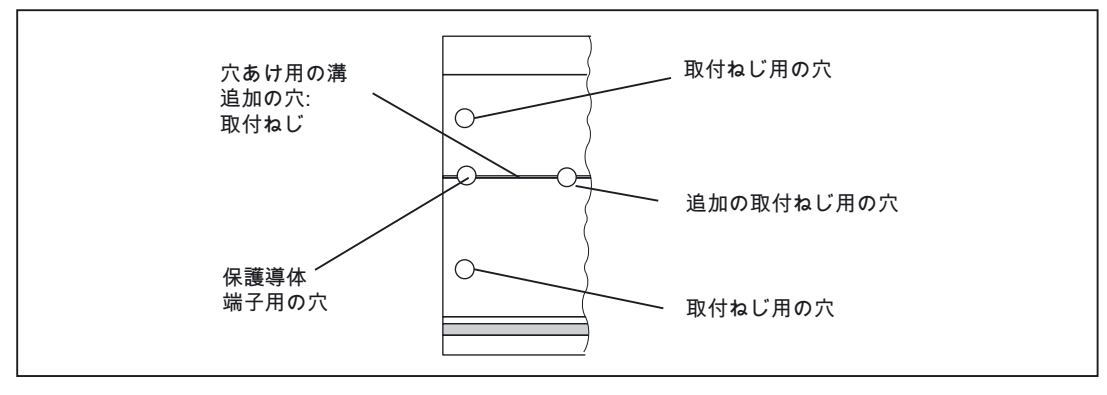

図 4-5 2メートルの取付けレールの取付穴

## 取付穴の寸法図

下記の表に、取付けレールの取付穴寸法図が示されています。

表 4-4 レールの取付穴

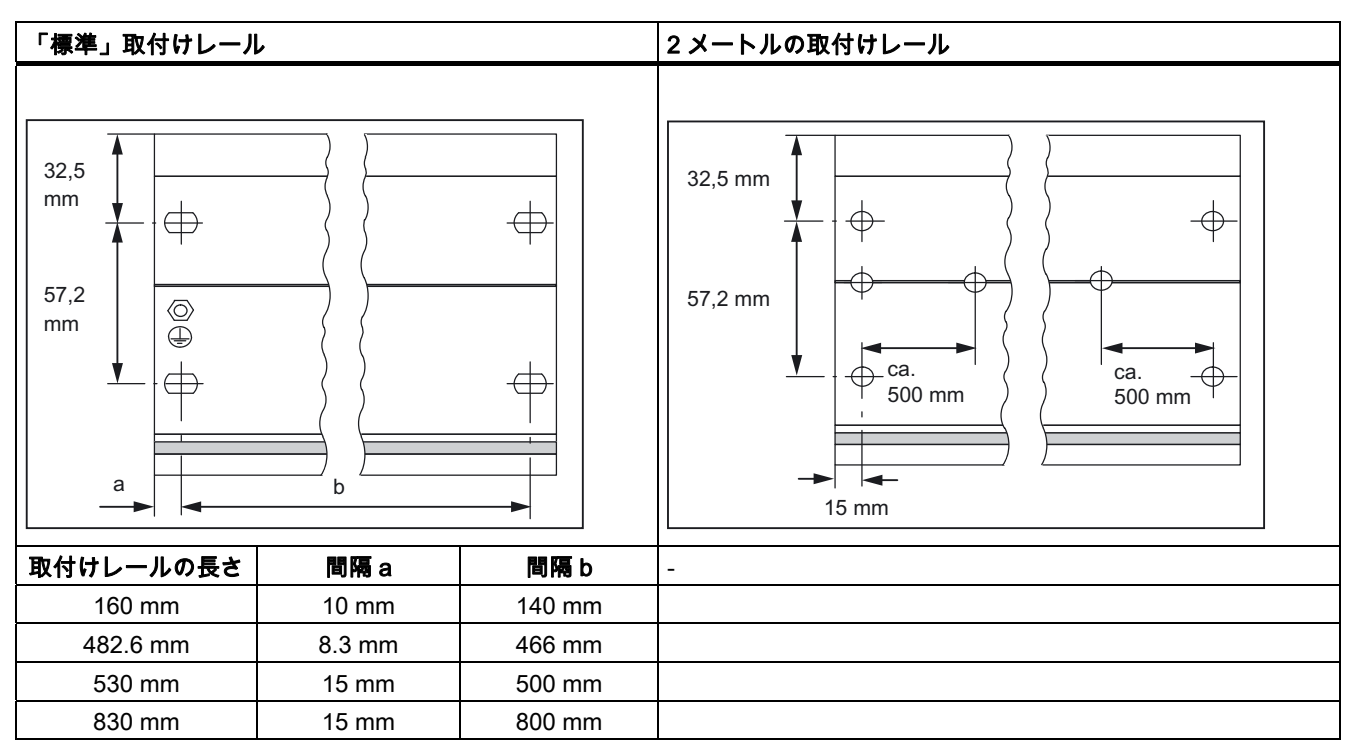

## 取付ねじ

取付けレールを取り付けるには、以下のタイプのねじから 1 種類選択します。

表 4-5 取付ねじ

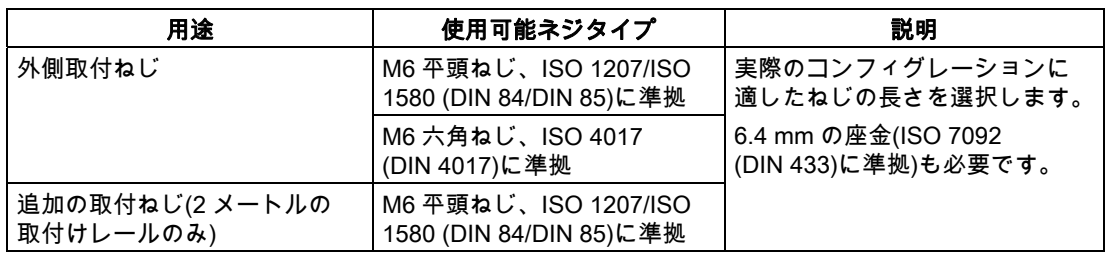

## 取付けレールの設置

以下のように、取付けレールを設置します。

- 1. モジュールを設置し、放熱するのに十分な余地がとれる位置に、取付けレールを嵌めま す(取付けレールの上下に最小 40 mm。図「取付けレールの取付穴」を参照)。
- 2. 取り付け予定の表面に、取付けレールをねじ止めします(ねじサイズ: M6)。 この取り付け土台が、接地された金属製プレート、または接地された機器取り付け プレートの場合: 取付けレールと土台の間の接続の抵抗値が、低いことを確認してください。 たとえば、適当な導電性潤滑剤、あるいは、金属が塗布または陽極酸化した接点座金を 使用します。 土台が、接地されたプレートではない場合: 特別な作業は不要です。
- 3. 取付けレールを保護導体と接続します。このために、M6 保護導体ねじを取付けレールに 設けます。 保護導体ラインの最小断面積:10mm2

#### 注記

必ず、保護導体への接続の抵抗値が、低いことを確認してください(下図参照)。ラックを 可動式フレームに取り付ける場合は、たとえば、保護導体へのラインに柔軟性があるこ とを確認してください。

## 保護接地接続

以下の図に、取付けレールに保護導体を接続する適切な方法が示されています。

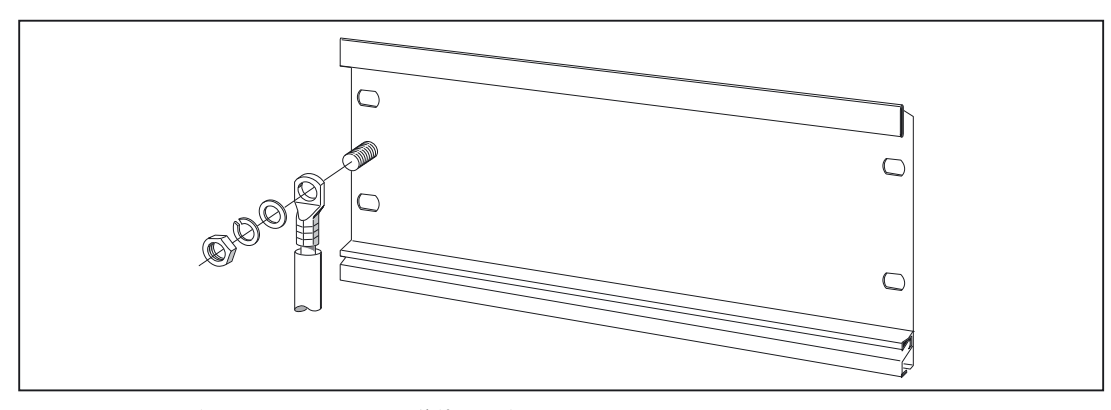

図 4-6 取付けレールへの保護導体の接続

## 4.3.2 取付けレールにモジュールを嵌める

## 付属品

設置に必要な付属品は、モジュールと同梱されています。「スペアパーツおよび付属品」の 章に、 付属品およびスペアパーツのリストが該当注文番号と共に記載されています。

表 4-6 モジュール付属品

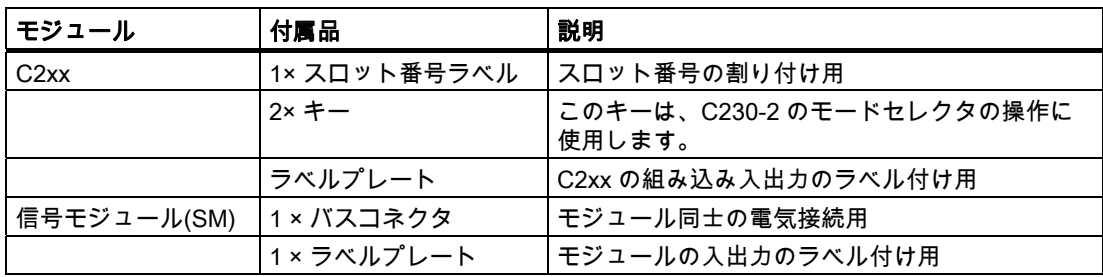

#### モジュールを取付けレールに取り付ける順序

- 1. 電源モジュール
- 2. C2xx
- 3. シグナルモジュール

## 設置手順

下記に、モジュール設置の個々のステップについて説明します。

- 1. C2xx を除いて、各信号モジュールには、バスコネクタが同梱されています。バスコネ クタを差し込むときは、常に C2xx からはじめます。 次のモジュールからバスコネクタを取り出し、C2xx のバスコネクタに差し込みます。 (バスコネクタは、裏側に配置されています。図「インターフェースとフロントパネル要 素の位置」を参照)。 列の「最後の」モジュールには、バスコネクタを差し込まないでください。
- 2. モジュールを定位置に引っ掛けて嵌め、左側のモジュールに押し付け、所定の位置まで 下ろします。
- 3. トルク 0.8~1.1 Nm を加えて、モジュール固定ねじを締め付けます。

## 4.3.3 設置後

## キーの挿入

C230-2 を取付けレールに取り付け完了すると、キーを、C230-2 の STOP または STOPU 位置に挿入することができます。

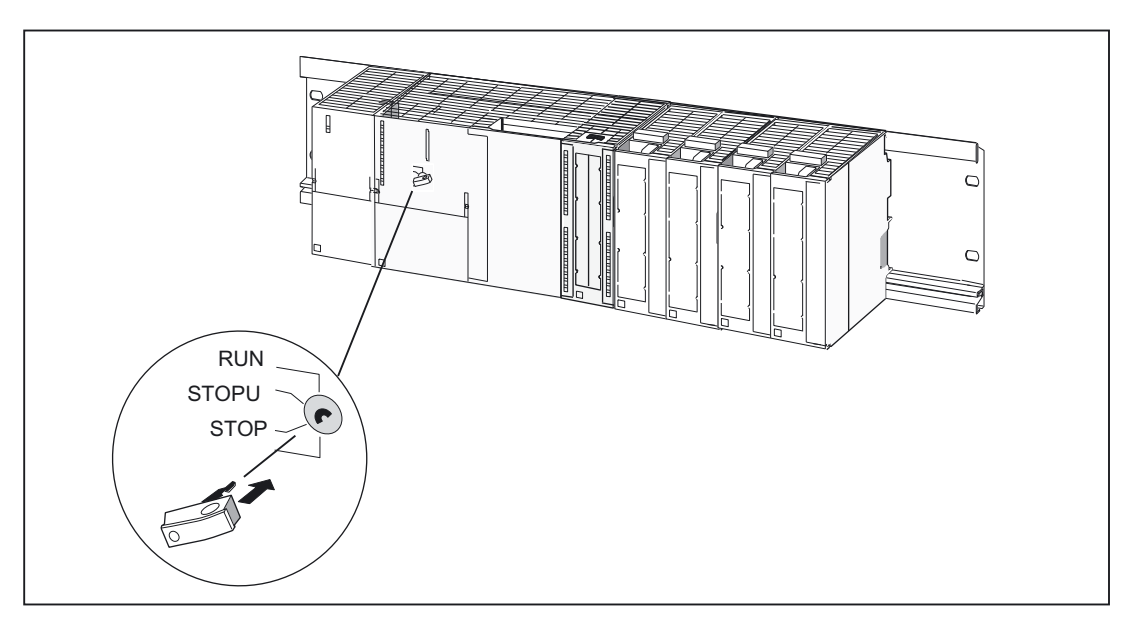

図 4-7 C230-2 にキーを挿入する

## スロット番号の割り付け

取り付け後、各モジュールにスロット番号を割り付けることができます。これによって、*エ* ンジニアリングシステムでコンフィグレーションテーブルにモジュールを割り付けるのが簡 単になります。下記の表に、スロット番号割り付けが示されています。

表 4-7 S7 モジュールと C2xx のスロット番号

| スロット番号 | モジュール        | 説明       |
|--------|--------------|----------|
|        | 電源(PS)       |          |
| 2      | C2xx         |          |
| 3      | 予備           |          |
| 4      | 1. I/O モジュール | C2xx の右側 |
| 5      | 2. I/O モジュール |          |
| 6      | 3. I/O モジュール |          |
|        | 4. I/O モジュール |          |
| 8      | 5. I/O モジュール |          |
| 9      | 6. I/O モジュール |          |
| 10     | 7. I/O モジュール |          |
| 11     | 8. I/O モジュール |          |

## スロット番号の挿入

下記の図に、スロット番号を挿入する適切な方法が示されています。スロット番号ラベルは、 C2xx に同梱されています。

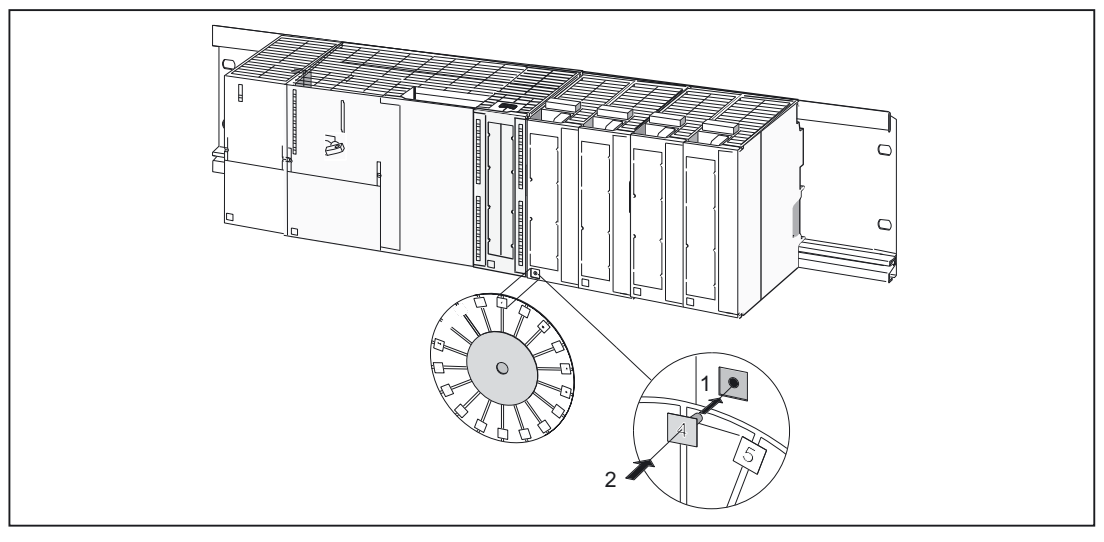

図 4-8 モジュールへのスロット番号の挿入
# 5.1 配線

# 5.1.1 配線の一般要件

#### 基本ルール

C2xx にはさまざまな用途があるため、このセクションでは、電気設備に関する基本ルール だけについて説明します。最低限、これらの基本を守って問題のない操作を確実に行う必要 があります。

# 安全規則

装置の安全運転を確保するために、実際の状況に合うように装置を適合させて、以下の対策 を講じます。

- 現在のエンジニアリング手法において一般的に承認された規則(たとえば、欧州規格 EN 60204、EN 418 など)に準拠した緊急停止方式。
- 軸の端位置制限に対する追加の対策(ハードウェアリミットスイッチなど)。
- SIMODRIVE および FM STEPDRIVE/SIMOSTEP の設置ガイドラインに従った、モータ および出力制御回路を保護するための装置および対策。

さらに、危険を特定するために、機械に関する EU 指令 89/392/EEC の付録 1 に定められた 基本的な安全要件に準拠して、システム全体のリスク分析を行うようお勧めします。

# その他の参考文献

本書の以下のセクションにある情報についてもご留意ください。

- 静電気の影響を受ける装置の取扱いに関するガイドライン(ESD ガイドライン)
- S7-300 プロセス I/O を含むシステムの設置の詳細については、 『S7-300 オートメー ションシステム、ハードウェアと設置、CPU データ』マニュアルのセクション「配線」 を参照してください。

EMC ガイドラインの詳細は、以下のマニュアルをお勧めします。EMC 設置ガイドライン、 コンフィグレーションの説明(HW)、注文番号:6FC5 297-0AD30-0AP1.

# 規格と仕様

C2xx を配線するときは、該当する VDE ガイドライン(特に、装置のトリップ/短絡/過負荷保 護に関する VDE 0100 および VDE 0113)を遵守する必要があります。

# 5.1.2 電気設備のコンフィグレーション

# C2xx 操作の一般ルール

オートメーションシステムへの C2xx の組み込みについては、以下の基本ルールに従う必要 があります。

# 特定のイベント後のシステム起動

以下の表に、特定のイベントのシステム起動について考慮すべき点が示されています。

表 5-1 システムの起動

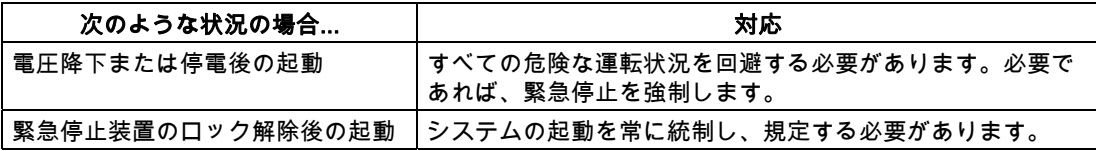

# 電源電圧

以下の表に、ライン電圧について考察すべき点が示されています。

表 5-2 電源電圧

| 範囲                          | 前提条件                                                         |  |  |  |  |
|-----------------------------|--------------------------------------------------------------|--|--|--|--|
| 全極電源切断用の開閉器を備えない、<br>固定システム | 建物の電気設備に、電源切断用の開閉器またはヒューズを設<br>ける必要があります。                    |  |  |  |  |
| 負荷電源、電源モジュール                | 定格電圧レンジ設定は、その地域のライン電圧に対応させる<br>必要があります。                      |  |  |  |  |
| すべて電気回路                     | ライン電圧の定格値からの変動/偏差は、許容範囲内である必<br>要があります(S7-300 モジュールの技術仕様を参照) |  |  |  |  |

# 24 VDC 電源

以下の表に、24 V 電源について考察すべき点が示されています。

表 5-3 24V 電源

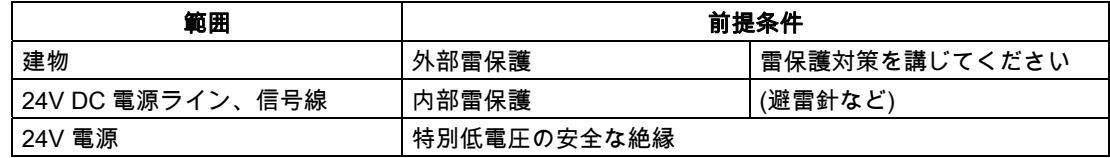

# 外部からの電気的影響に対する保護

以下の表に、外部からの電気的現象または故障に対する保護について考察すべき点が示され ています。

表 5-4 外部からの電気的現象に対する保護

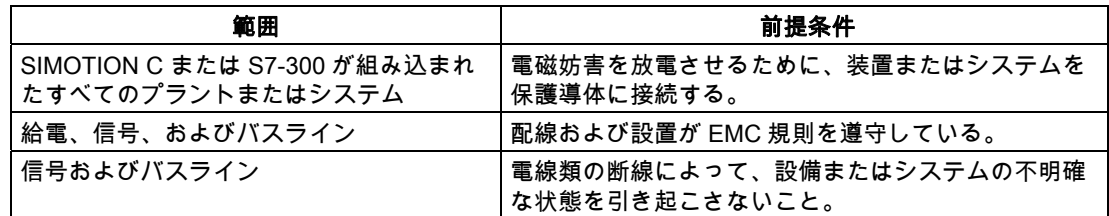

# 中央集中型コンフィグレーションにおける消費電流および熱損失に対するルール

P バス上の I/O モジュールは、P バスからと、必要に応じて外部負荷電源から動作に必要な 電流を取得します。

- すべての I/O モジュールの P バスからの消費電流は、1.2 A までとなっています。これは、 C2xx が P バスに供給できる電流です。
- PS 307 電源モジュールは、さまざまな負荷(2 A、5 A、10 A)に対して使用可能です。適 切な電源の選択は、C2xx と、接続された I/O モジュールと、その他の、負荷電源から供 給を受ける接続負荷との消費電流の合計に依存します。
- キャビネットで使用されるすべてのコンポーネントの電力損失は、キャビネットから放 熱できる最大限度までとなっています。

ヒント: キャビネットのデザインを選択するときは、外部の温度が高い場合でも、キャビ ネットの温度が、組み込んだコンポーネントの許容周囲温度を超えないことを確認して ください。

モジュールの消費電流および熱損失については、対応するモジュールの技術仕様を参照して ください。

# 危険

C2xx のすべてのインターフェースは、安全特別低電圧(SELV)の回路上に限って動作させる ことができます。

# 5.1.3 配線図の概要

# サーボドライブによる C2xx(アナログ接続)

以下の図に、各コンポーネントの、C2xx およびサーボドライブ(アナログ接続)への接続方 法が示されています。

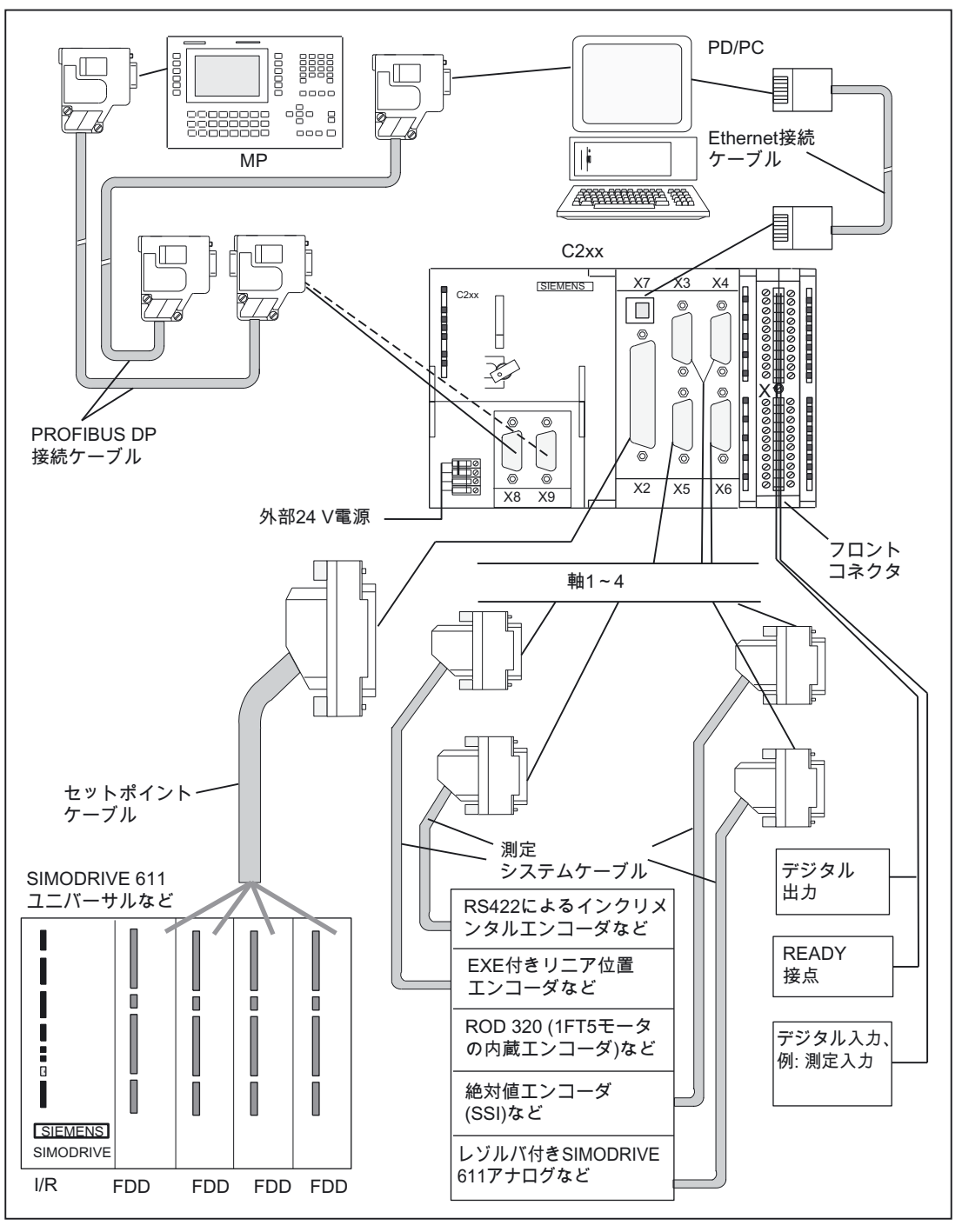

図 5-1 C2xx をサーボドライブ(アナログ接続)に接続するケーブルの概要 - 例

# PROFIBUS DP 経由のサーボドライブ(デジタル接続)を備えた C2xx

以下の図に、各コンポーネントの、C2xx およびサーボドライブ(デジタル接続)への接続方 法が示されています。

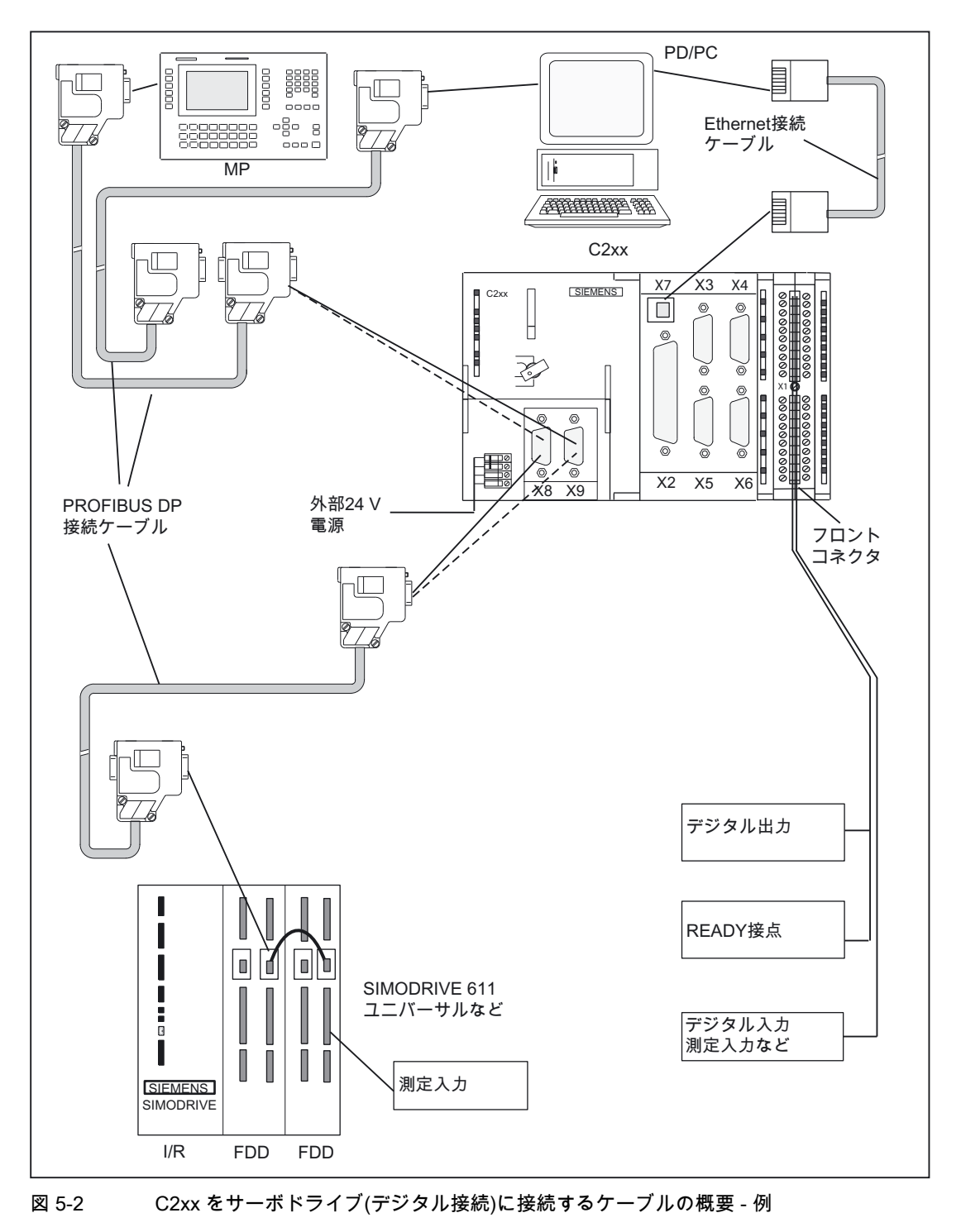

# ステッピングドライブによる C2xx

以下の図に、複数軸コントローラの個々のコンポーネントの、C2xx およびステッピングド ライブへの接続方法が示されています。

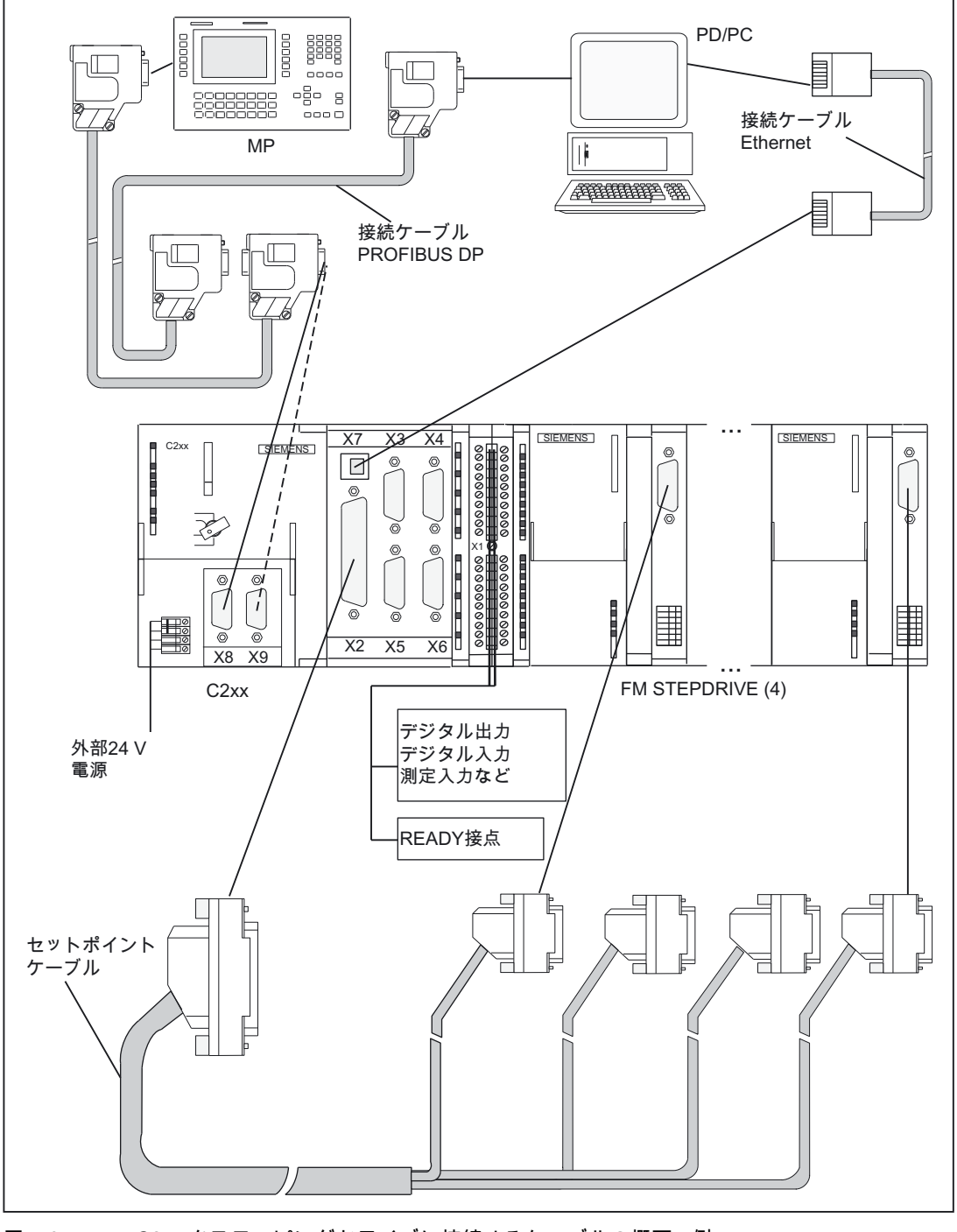

図 5-3 C2xx をステッピングドライブに接続するケーブルの概要 - 例

# 接続の概要 - 接続ケーブル

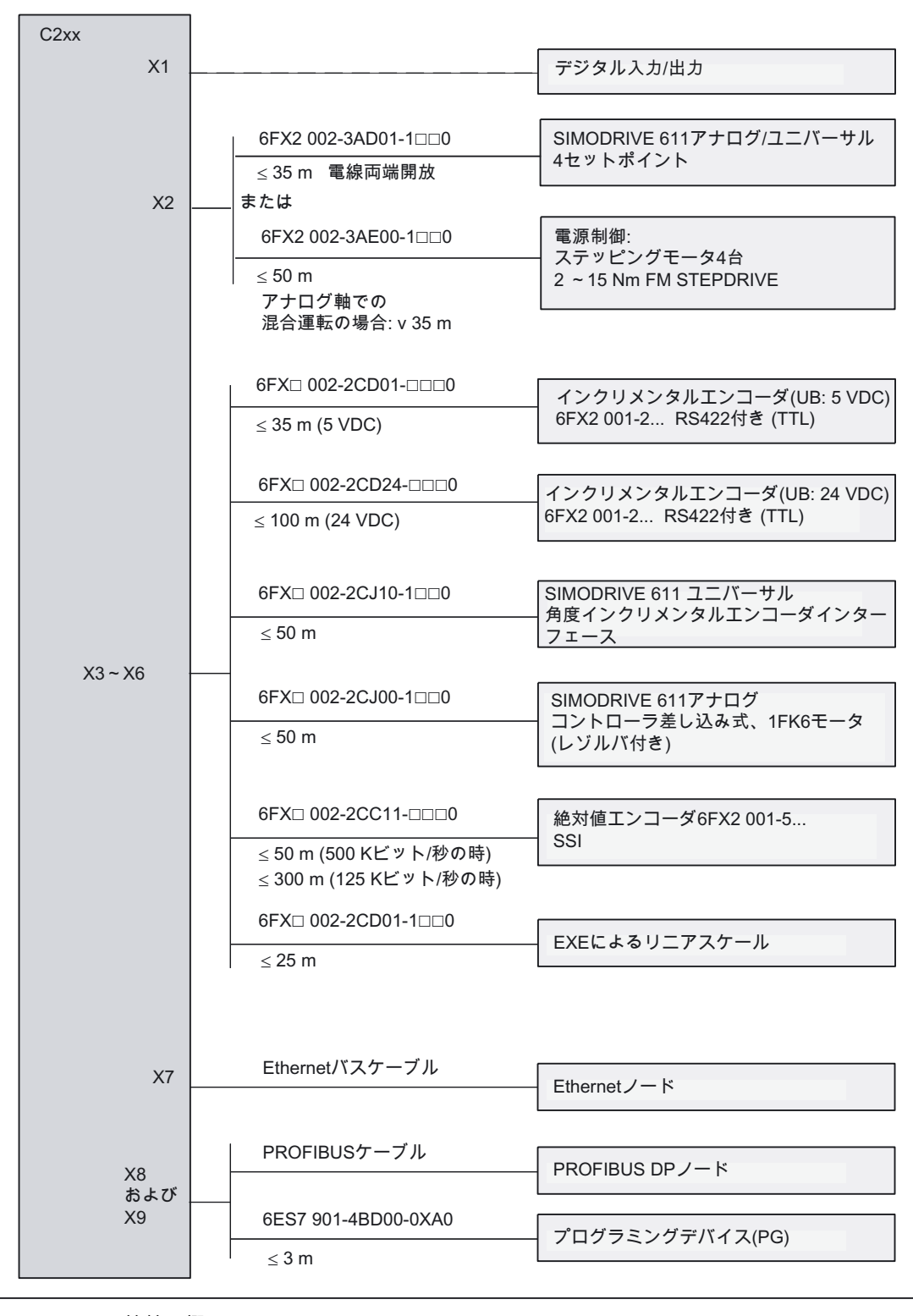

図 5-4 接続の概要

セットポイントおよび測定システムのケーブル(図「接続の概要」を参照)には、さまざまな 長さが使用可能です。

NC Z カタログ/NC 60 カタログ/ST 70 カタログ/CA 01 カタログを参照してください。

PROFIBUS バスケーブルまたは Ethernet バスケーブルについては、「配線」の章を参照し てください。

PROFIBUS DP および Ethernet の詳細については、IK PI カタログを参照してください。

# フロントコネクタ

デジタル入力/デジタル出力の配線については、40 極のフロントコネクタ(ねじタイプまたは ばねタイプ)が必要です。これは、別途注文する必要があります。

注文番号: ねじタイプ 6ES7 392-1AM00-0AA0 ばねタイプ 6ES7 392-1BM01-0AA0

ST 70 カタログ/NC 60 カタログを参照してください。

# 5.1.4 電源の接続

# ねじタイプの端子ブロック

必要な 24 VDC 負荷電源は、ねじタイプの端子ブロックで接続します。

# 負荷電源の特性

#### 危険

24V DC は、超低電圧の安全な絶縁機能としてコンフィグレーションする必要があります。

#### 注記

電圧源と負荷電流電源コネクタ L+と関連する基準電位 M の間の接続ケーブルは、最大長さ 10 m を超えないようにしてください。

#### 表 5-5 負荷電源の電気的パラメータ

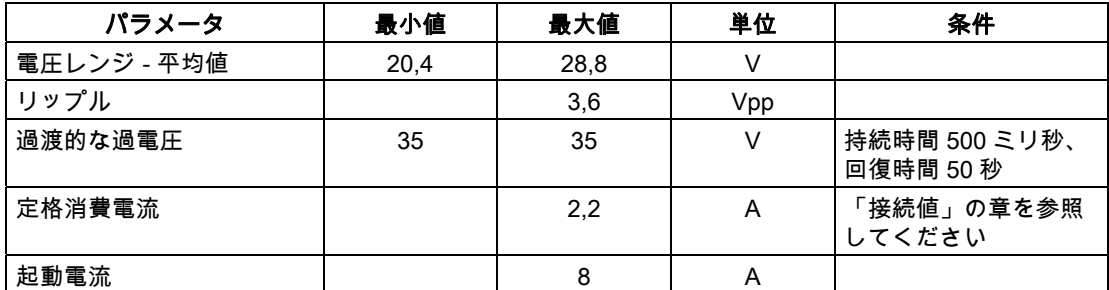

# ピン配列

下記の表に、ねじタイプ端子ブロックのピンの接続が示されています。

表 5-6 ねじタイプ端子ブロックの割り付け

| 端子 | ピン配列   |
|----|--------|
| ♠  | 機能接地   |
| M- | 接地     |
| L+ | 24 VDC |
| M- | 接地     |

基準電位を接地したい場合は、C2xx の端子 M と機能接地の間のジャンパを取り外さない でください。

# ラインバッファ

S7-300 システムから供給される PS 307 の負荷電流によって、20 ミリ秒間の本線の変動を 緩衝させることができます。

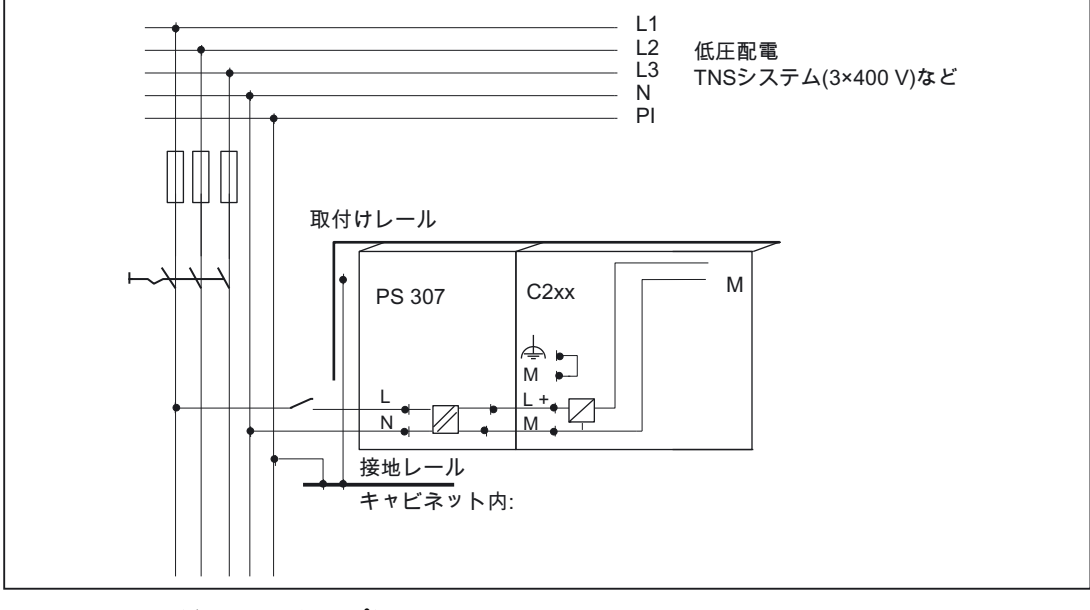

図 5-5 モジュール電源オプション

# 電源システムライン

電源の接続には、断面が 0.25~2.5 mm2 (または AWG 18~AWG 14)のフレキシブルケーブ ルを使用します。

1 つの接続で 1 本のケーブルしか使用しない場合は、フェルールは不要です。

DIN 46228 に準拠した絶縁カラーなしのフォーム A ロングバージョンのフェルールを使用 できます。

# 電力コネクタ

PS 307 電源モジュールを C2xx に接続するために、電力コネクタを使用します。電力コネ クタは、電源モジュールに付属されています。

#### 他の 24 V 接続

PS 307 電源には、電力コネクタを経由して使用可能な、I/O モジュールの電源を接続する ための 24 V 接続があります。

# 電力コネクタの配線

PS 307 電源モジュールと C2xx を配線するには、以下の手順で行います。

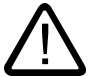

警告

電源モジュールおよび追加の負荷電源がオンになっていると、電流が流れている電線に接触 する恐れがあります。

システムを配線するときは、システムの電源を切断するようにしてください!

- 1. PS 307 と C2xx のフロントカバーを開けます。
- 2. PS 307 にあるケーブルストレインリリーフのクリップを取り外します。
- 3. 電源ケーブル(230 V/120 V) の被覆をはがし(はがす長さは 12 mm)、PS 307 に接続します。
- 4. ケーブルストレインリリーフのクリップを締め付けます。
- 5. 電力コネクタを挿入し、締め付けます。
- 6. フロント扉を閉めます。

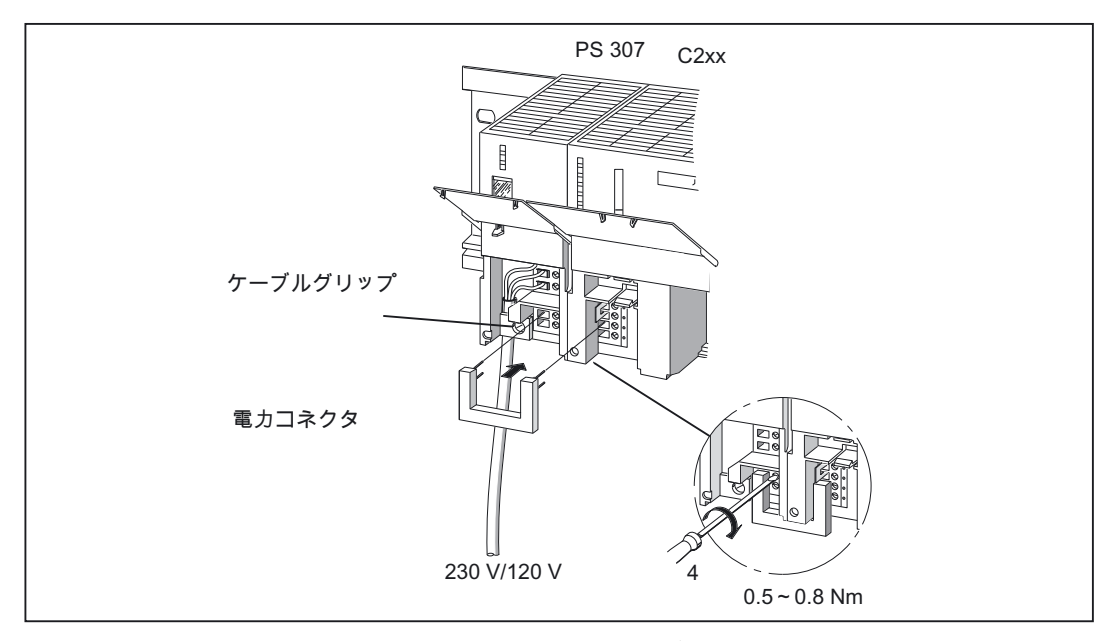

図 5-6 電源モジュールと C2xx を、電力コネクタで接続する

5.1 38B 配線

# 電源を必要なライン電圧に調節する

ライン電圧選択スイッチが、使用するライン電圧に正しく設定されているかチェックします。 PS 307 の基本設定は常に 230 V です。ライン電圧の設定を変更するには、以下の手順で行 います。

1. ドライバーを使用して、カバーキャップを取り外します。

2. 該当する電圧電源のスイッチをセットします。

3. カバーキャップをスイッチ開口に被せて元のように嵌めます。

# 逆極性保護

接続が正しく、電源がオンになると、「5 VDC」LED が緑色に点灯します。

### 注記

逆極性の場合は、モジュールが作動しません。ただし、内蔵の逆極性保護によって、電子回 路の損傷が防止されます。

# ヒューズ

モジュールに故障箇所がある場合は、内蔵ヒューズによって、電子回路の間接的損害(出火 など)が防止されます。この場合、モジュールを交換する必要があります。

# 5.1.5 ドライブユニットの接続

# 接続ケーブルの接続

以下の事項に注意してください。

#### 注記

シールド付きのツイストペアケーブルだけを使用してください。シールドは、金属製または 金属被覆付きのコネクタハウジング(コントローラ側)に接続する必要があります。ドライブ 側では、シールドを接地しないようお勧めします。これによって、アナログセットポイント 信号から低周波妨害を分離することになります。

付属品として入手可能な事前組立済みのケーブルを使用すると、最もよい妨害耐性が得られ ます。

# オンボードドライブインターフェースへのドライブ(アナログセットポイントインターフェース付き の SIMODRIVE 611 ユニバーサルなど)の接続

以下の図に、SIMODRIVE 611 ユニバーサルドライブユニットへの C2xx の接続が示されて います。

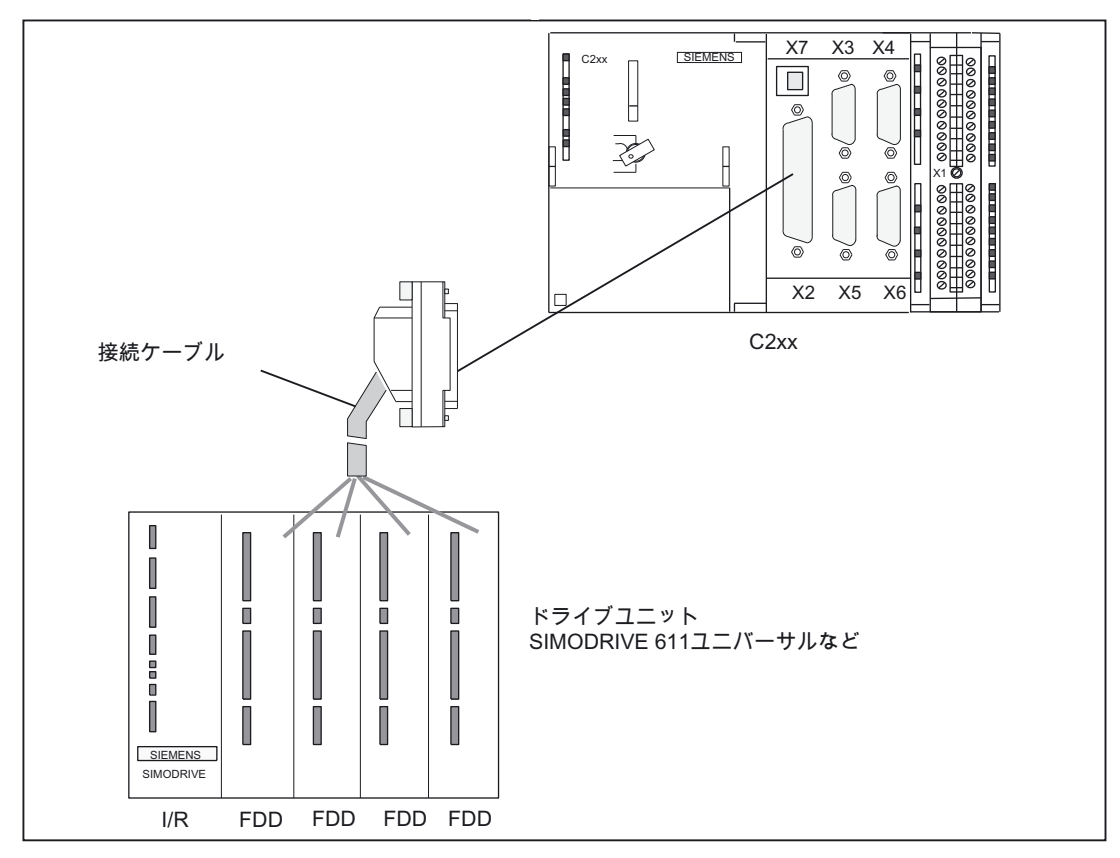

図 5-7 SIMODRIVE 611 ユニバーサルドライブユニットの接続

# 手順:

- 1. 接続ケーブルの自由端をドライブユニットの端子に配線します。(ケーブルの両端の端子 マークは、対応する SIMODRIVE デバイスの端子を示しています。)
- 2. C2xx のフロントカバーを開け、D-Sub ソケット(50 ピン)を X2 コネクタに挿入します。
- 3. つまみねじを使用して、コネクタをロックします。フロントカバーを閉めます。

# 接続ケーブル

接続ケーブルは、SIMODRIVE ドライブのアナログインターフェースと端子呼称が付いた、 4 本軸用の事前組立済みのケーブルです。

接続ケーブルは、長さを選択して入手することができます。 カタログ NC Z、NC 60、または ST 70 を参照してください。

5.1 38B 配線

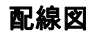

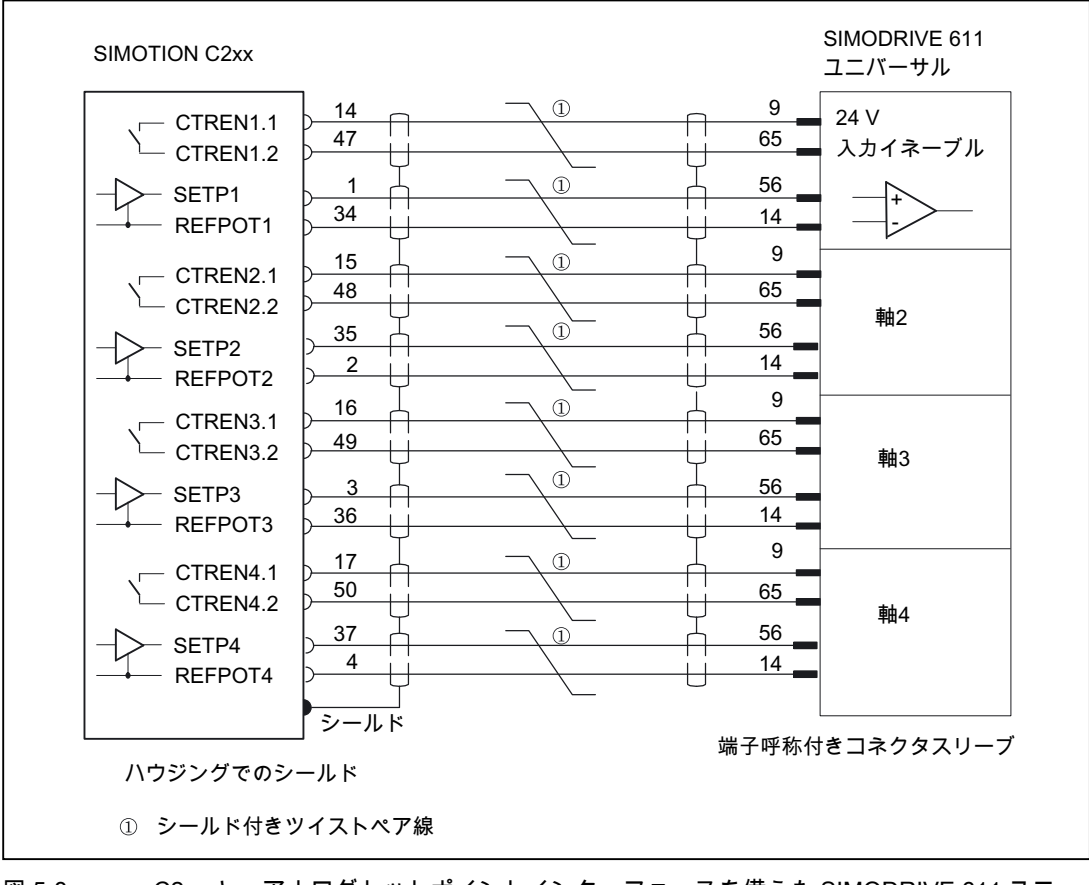

図 5-8 C2xx と、アナログセットポイントインターフェースを備えた SIMODRIVE 611 ユニ バーサルの配線図

# コマンド値割り当て

軸 1~4 に対するコマンド値の割り当ては、固定されています。

アナログインターフェース付きドライブのためのコマンド値出力信号(X2):

- SW1、BS1、RF1.1、RF1.2 は、軸 1 用
- SW2、BS2、RF2.1、RF2.2 は、軸 2 用
- SW3、BS3、RF3.1、RF3.2 は、軸 3 用
- SW4、BS4、RF4.1、RF4.2 は、軸 4 用

# 注記

標準出力用のドライブインターフェースを使用するときは(C240 のみ)、「ドライブイン ターフェース」の章に記載の手順で行います。接続ケーブルの自由端を、用途に応じて配線 します。

# オンボードドライブインターフェースへのステッピングドライブ(FM STEPDRIVE など)の接続

以下の図に、FM STEPDRIVE ドライブデバイスへの C2xx の接続が示されています。

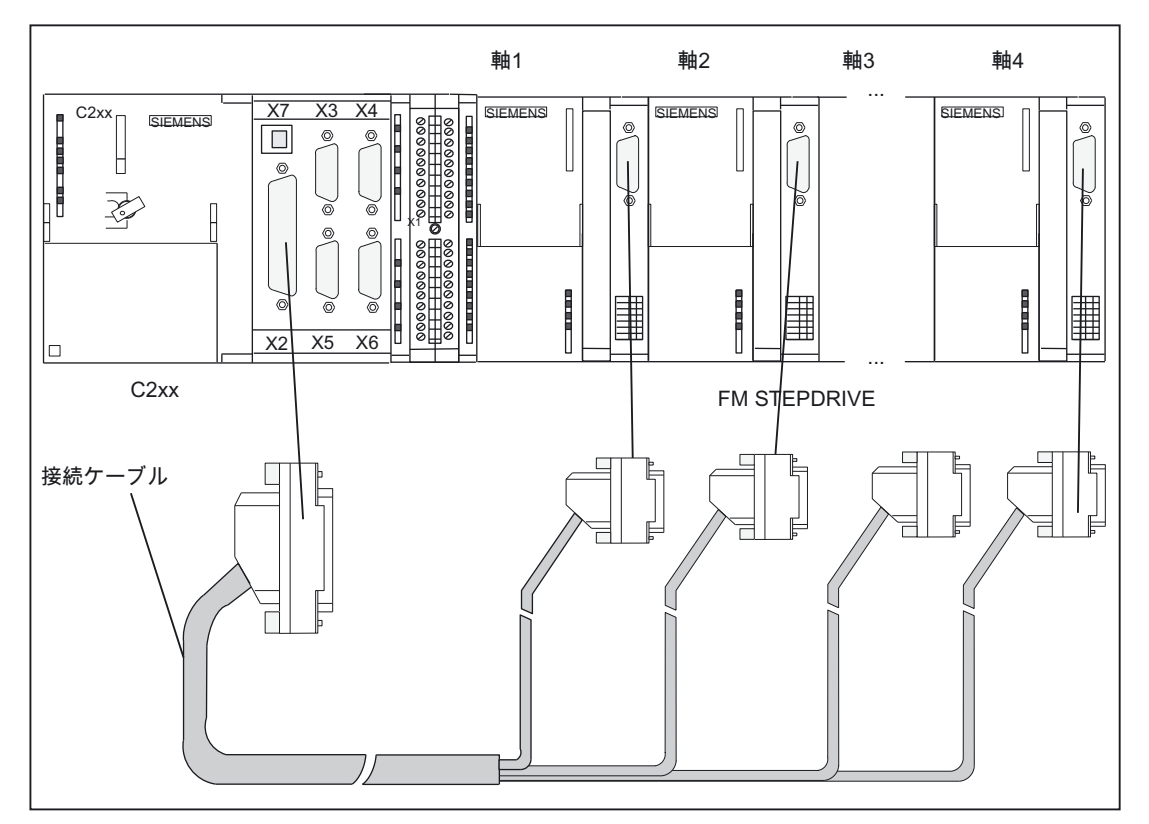

図 5-9 FM STEPDRIVE ドライブデバイスの接続

手順:

- 1. D-Sub ソケット(15 ピン)を FM STEPDRIVE モジュールに挿入します。
- 2. C2xx のフロントカバーを開け、D-Sub ソケット(50 ピン)を X2 コネクタに挿入します。
- 3. つまみねじを使用して、コネクタをロックします。フロントカバーを閉めます。

# 接続ケーブル

この接続ケーブルは、4 つの FM STEPDRIVE ステッピングモータドライブデバイス用の事 前組立済みのケーブルです。

カタログ NC Z、NC 60.1、または ST 70 を参照してください。

5.1 38B 配線

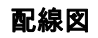

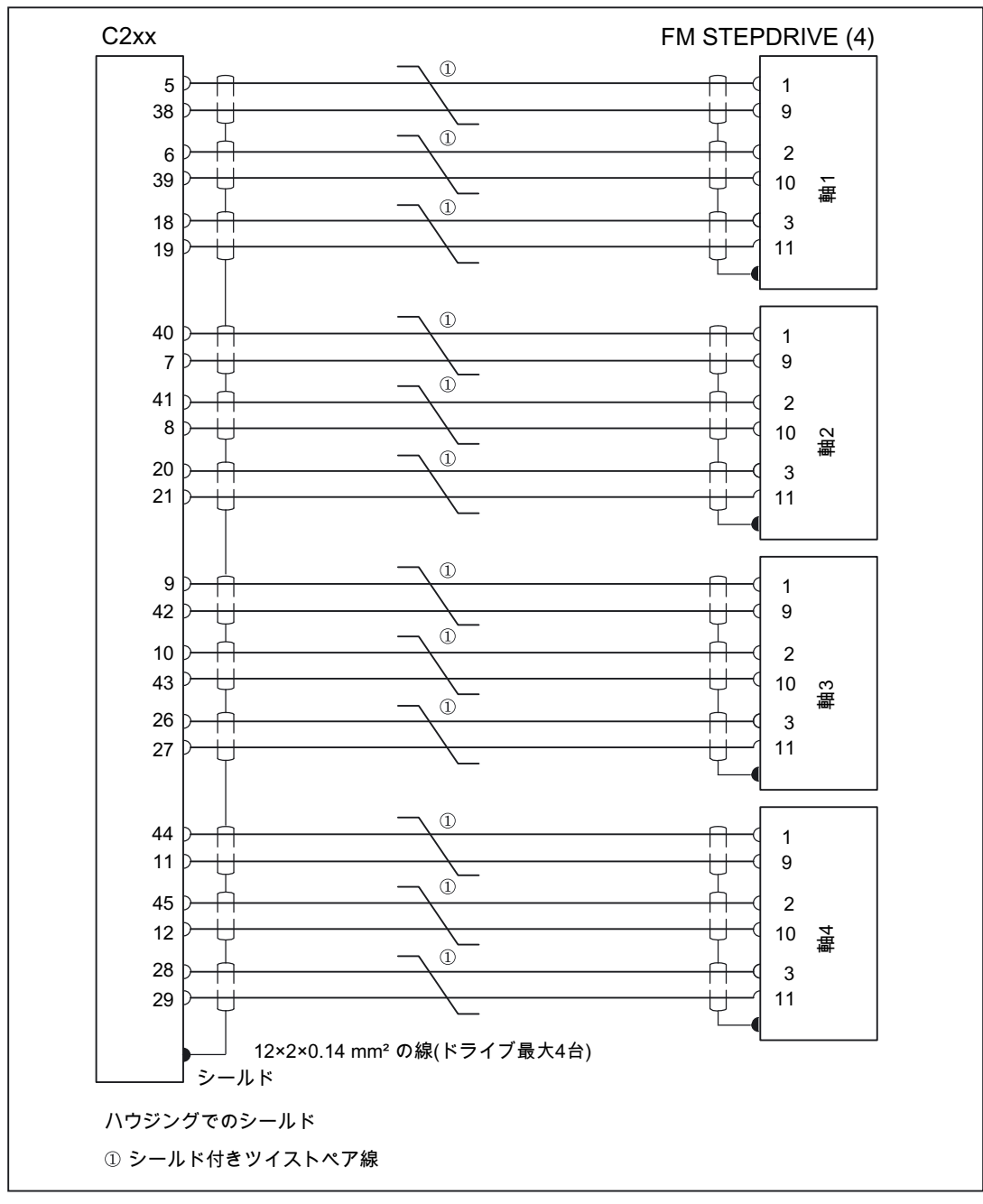

図 5-10 C2xx と FM STEPDRIVE の配線図

# コマンド値割り当て

軸 1~4 に対するコマンド値の割り当ては、固定されています。

ステッピングドライブためのコマンド値信号(X2):

- PULSE1、PULSE1\_N、DIR1、DIR1\_N、ENABLE1、ENABLE1\_N は、軸 1 用
- PULSE2、PULSE2 N、DIR2、DIR2 N、ENABLE2、ENABLE2 N は、軸 2 用
- PULSE3、PULSE3 N、DIR3、DIR3 N、ENABLE3、ENABLE3 N は、軸 3 用
- PULSE4、PULSE4 N、DIR4、DIR4 N、ENABLE4、ENABLE4 N は、軸 4 用

# PROFIBUS DP へのドライブ(SIMODRIVE 611 ユニバーサルなど)の接続

以下の図に、SIMODRIVE 611 ユニバーサルドライブユニットへの C2xx の接続が示されて います。

「PROFIBUS DP を備えたモーションコントロール」モジュールは、ドライブユニットの閉 ループ制御モジュールに取り付ける必要があるのでご留意ください。

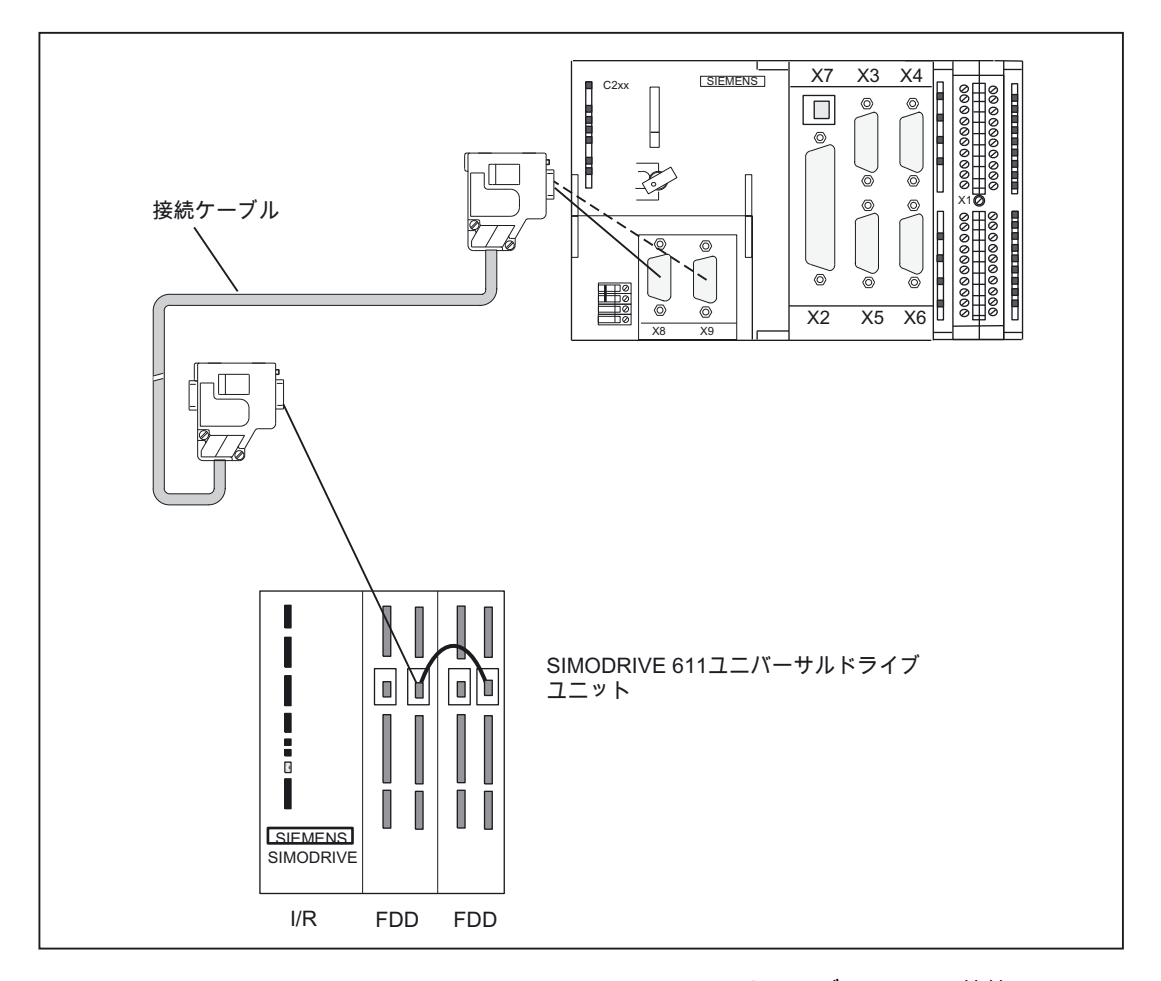

図 5-11 PROFIBUS DP への SIMODRIVE 611 ユニバーサルドライブユニットの接続

# 5.1 38B 配線

手順:

- 1. D-Sub コネクタ(9 ピン)をドライブユニットに挿入します。
- 2. C2xx のフロントカバーを開け、D-Sub コネクタ(9 ピン)を X8/X9 ソケットに挿入します。
- 3. つまみねじを使用して、コネクタをロックします。フロントカバーを閉めます。

# 接続ケーブル

バスケーブル、バスコネクタ、設置の詳細については、「ネットワーク」の章を参照してく ださい。

# 注記

最大ケーブル長は、100 m です。

バスセグメントの始点と終点では、終端抵抗を(スイッチ位置「On」)に切り替える必要があ ります。「PROFIBUS サブネットのネットワークコンポーネント」の章の図「バスコネク タ(6ES7 ...): オン/オフに切り替えられた終端抵抗」を参照してください。

### アナログドライブとステッピングドライブの混合運転

必要に応じて、コンフィグレーション用の接続ケーブルを入手することができます。

アナログドライブまたはステッピングドライブの接続については、概略を説明した手順に従 ってください。設計条件によって、端子ブロックを設置するか、事前組立済みのケーブルで 直接配線を行うかが決まります。

# 注記

信号の極性割り付けを正確に行うようにしてください。相互接続を正確に行うようにするに は、ドライブデバイスの技術説明書 (たとえば、 『FM STEPDRIVE、*機能説明』*マニュアル) と、その「アナログドライブインターフェース」の章を参照してください。

#### オンボードドライブインターフェースと PROFIBUS DP での混合運転

アナログ/デジタル接続を備えたドライブと、ステッピングドライブは、一緒に動作させる ことができます。

オンボードドライブインターフェースまたは PROFIBUS DP へのドライブの接続について は、説明した手順で行ってください。

# オンボードドライブインターフェースでのドライブの混合運転と、標準出力としての仕様 (C240 のみ)

アナログドライブの接続については、概略を説明した手順に従ってください。

# 下記も参照

[概要](#page-49-0) (ページ [50\)](#page-49-1)

5.1 38B 配線

# 5.1.6 エンコーダの接続

# 接続ケーブルの接続

以下の事項に注意してください。

#### 注記

シールドケーブルだけを使用してください。このシールドは、金属製または金属被覆付きの コネクタハウジングに接続する必要があります。

付属品として入手可能な事前組立済みのケーブルを使用すると、最もよい妨害耐性と、エン コーダへの電源に十分な大きさの断面積が得られます。

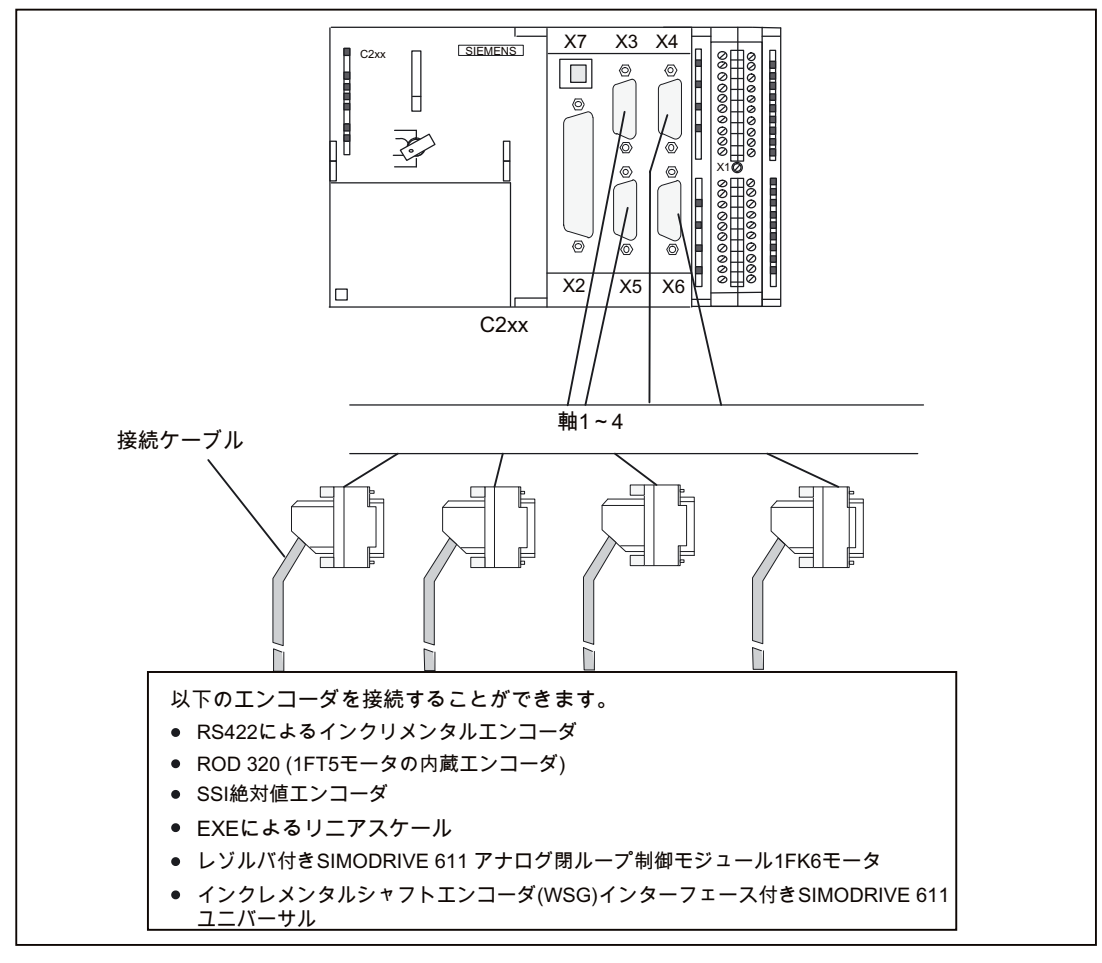

図 5-12 エンコーダの接続

# 5.1 38B 配線

# エンコーダの接続手順

エンコーダを接続するには、以下の手順に従います。

- 1. ケーブルをエンコーダに接続します。
- 2. C2xx のフロントカバーを開け、D-Sub コネクタ(15 ピン)をソケット X3~X6 に挿入します。
- 3. つまみねじを使用して、コネクタをロックします。フロントカバーを閉めます。

# エンコーダに使用可能な接続ケーブル

以下の接続ケーブルが使用可能です(図「接続の概要」を参照)。

- 外部エンコーダ用の事前組立済みケーブル、または EXE(リニア位置エンコーダの接続用)
- 17 ピン丸形コネクタ付き内蔵エンコーダ用事前組立済みケーブル
- 絶対値エンコーダ(SSI)用事前組立済みケーブル
- レゾルバ付き SIMODRIVE 611 アナログ閉ループ制御モジュール 1FK6 モータ用事前組 立済みケーブル
- インクレメンタルシャフトエンコーダインターフェース付き SIMODRIVE 611 ユニバー サル用事前組立済みケーブル

インクレメンタルシャフトエンコーダインターフェースは、インクリメンタルエンコー ダのエミュレーションに使用します。エミュレーションのために、実際の位置値をドラ イブユニットに接続されたエンコーダで測定し、C2xx にインクレメンタルカウントパル スとして送信します。

C2xx に用意されているエンコーダ電源は使用しません。その代わり、C2xx とドライブ ユニットの間に良好な接地接続を確保する必要があります。

接続ケーブルは、長さを選択して入手することができます。

カタログ NC Z、NC 60、または ST 70 を参照してください。

#### 実際値の割り付け

軸 1~4 に対する実際値の割り付けは、固定されています。

- 軸 1 用のエンコーダは、実際値入力 X3 に接続します。
- 軸 2 用のエンコーダは、実際値入力 X4 に接続します。
- 軸 3 用のエンコーダは、実際値入力 X5 に接続します。
- 軸 4 用のエンコーダは、実際値入力 X6 に接続します。

# 5.1 38B 配線

# 5.1.7 フロントコネクタの配線

以下の図に、フロントコネクタまでのケーブル配線ルートと、シールド接点エレメントを使 用してライン妨害を抑制する方法が示されています。

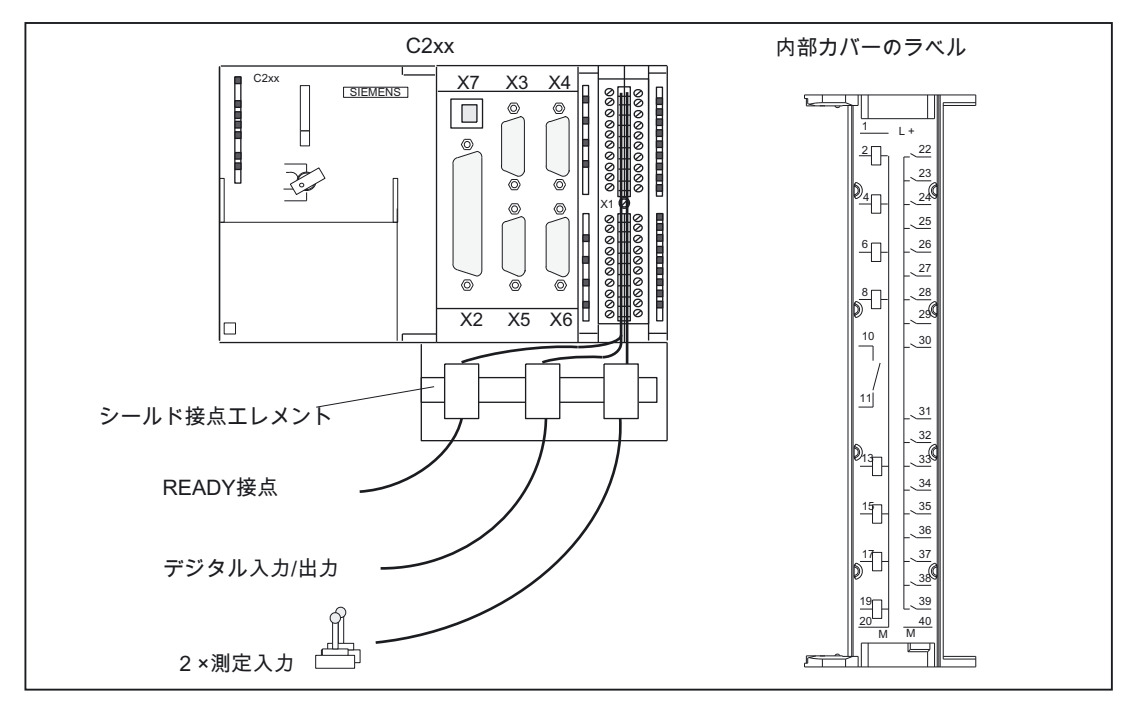

図 5-13 フロントコネクタの配線

# 接続ケーブル

フレキシブルケーブル、断面積 0.25~1.5 mm2

フェルールは不要です。

DIN 46228 に準拠した絶縁カラーなしのフォーム A ロングバージョンのフェルールを使用 できます。

1 つのフェルールに、0.25~0.75 mm2のケーブル 2 本を接続することはできません。

# 注記

最適な妨害抑制を行うため、測定入力または外部ゼロマークの接続に、シールドケーブルを 使用する必要があります。

# 必要な工具

3.5 mm ドライバまたは電動ドライバ

# フロントコネクタ配線の手順

端子の被覆を剥くには、以下の手順に従います。

- 1. ケーブルの絶縁材を 6 mm 剥きます。コネクタスリーブを嵌める必要がある場合があり ます。
- 2. フロントカバーを開けます。フロントコネクタを配線位置まで移動させます。

それには、フロントコネクタを所定の位置でロックするまでモジュールに押し込みます。 この位置で、フロントコネクタはまだ、モジュールから突出しています。

コネクタは、モジュールを電気的に接触しない状態で、定位置にロックされます。

3. 電線の配線ルートを下へ出す場合は、配線を下から開始します。そうでない場合は、上 部から開始します。割り付けられていない端子もねじを締めます。

締め付けトルクは、0.4~0.7 Nm です。

- 4. 付属のケーブルストレインリリーフを、ケーブルハーネスとフロントコネクタの周りに 嵌めます。
- 5. ケーブルハーネスのストレインリリーフを締め付けます。ケーブルスペースを広げるた めに、ストレインリリーフを左側に押し込みます。
- 6. 取付ねじを締め付けて、フロントコネクタを作動位置まで移動させます。

注: フロントコネクタが作動位置まで移動すると、フロントコネクタのキー溝が、係わり 合います。フロントコネクタはこれで、このモジュールタイプだけに嵌まります。

- 7. フロントカバーを閉めます。
- 8. 付属のラベルのフィールドに書き込み、フロントカバーに挿入することができます。

# シールドケーブル

シールドケーブルを使用する場合、次の追加作業が必要です。

1. ケーブルシールドを、キャビネット内のケーブル差込口のすぐ後ろの接地済みのシール ドバスに取り付けます(これを行うには、ケーブルの絶縁部を剥ぎ取ります)。

シールド接点エレメントを使用することができます。これはレールに取り付けます。8 本のシールド端子を収めることができます。

2. 引き続き、シールドケーブルをモジュールまで配線しますが、シールドには接続しない でください。

# シールド接点エレメント

この部品を取付けレールに挿入すると、複数のシールドケーブルに対して遮蔽を行うことが できます。この部品は、最大 8 本のシールド端子を収めることができます。

「シールド接点エレメントによるシールドケーブルの接続」の章を参照してください。

# 測定入力または近接センサ(外部ゼロマーク)の接続

手順:

- 1. エンコーダの電源を配線します。これは、C2xx の負荷電源と同じ基準を満たす必要があ ります。
- 2. シールド付きの信号ラインをエンコーダに接続します。
- 3. シールドをシールド接点エレメントに、ケーブルの自由端をフロントコネクタに接続で きるように、制御側先端のケーブルシースを、長さを十分にとって取り除きます。
- 4. 信号ラインをフロントコネクタに配線します。

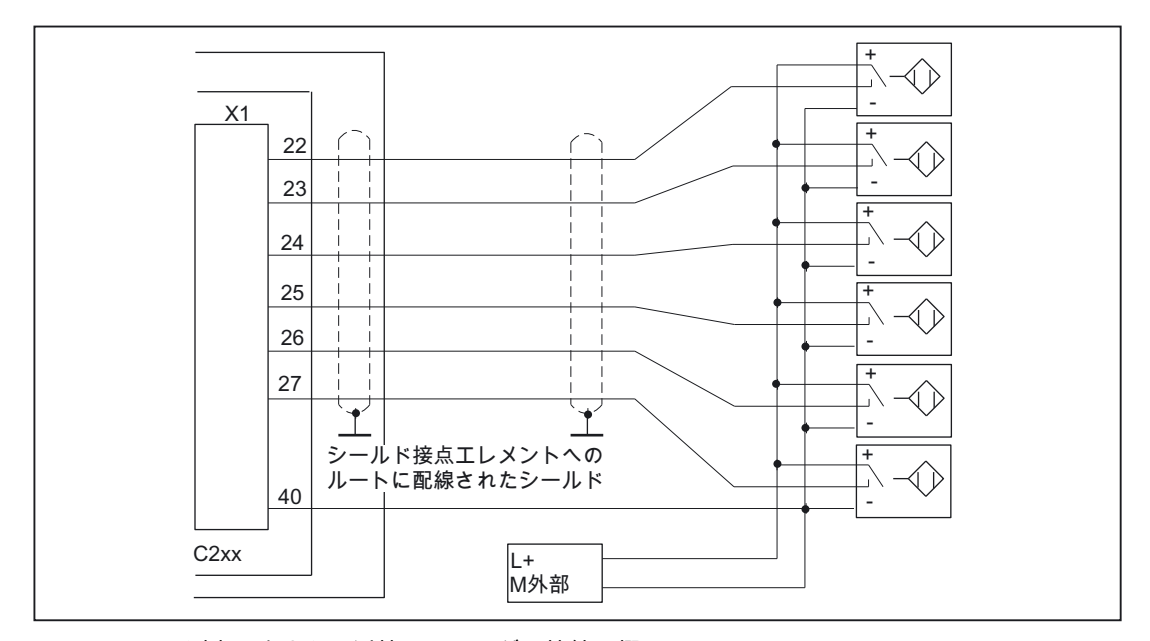

図 5-14 測定入力または近接エンコーダの接続の概要

#### 注記

フロントコネクタの割り付けと、I/O インターフェースの説明については、「I/O イン ターフェース」の章を参照してください。

# 追加のアクチュエータ/エンコーダの接続

追加のアクチュエータ/エンコーダを P バスの SM(シグナルモジュール)に接続したい場合は、 デジタル入力/デジタル出力を SIMATIC S7-300 に接続するのと同様の手順で行います。

『S7-300、M7-300 オートメーションシステム、モジュールデータ』マニュアルを参照して ください。

集中型 I/O システムのデジタル入力/デジタル出力は、約 1 ミリ秒の更新レートで記録/出力 されます。

5.1 38B 配線

# 5.1.8 シールド接点エレメントを介したシールドケーブルの接続

# 使用方法

シールド接点エレメントを使用すると、取付けレールと直接接続することによって、C2xx または S7 モジュールのすべてのシールド線を簡単に接地に接続することができます。

# シールド接点エレメントのデザイン

シールド接点エレメントは、以下のように構成されています。

- シールド接点エレメントを取付けレールに取り付けるための、固定ブラケット(ボルト2 本付)(注文番号: 6ES5 390-5AA00-0AA0)
- シールド端子

ケーブルの断面積に応じて、以下のシールド端子を使用する必要があります。

#### 表 5-7 ケーブル断面積とシールド端子の割り当て

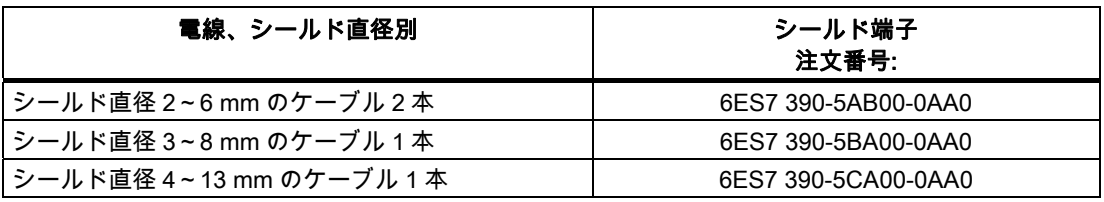

シールド接点エレメントは幅が 80 mm あり、列ごとにシールド端子 4 本分の、2 列のス ペースをとります。

# シールド接点エレメントを嵌める

シールド接点エレメントを、以下のように嵌めます。

- 1. 固定ブラケットのねじ付きスタッド 2 本を、レールの下側にあるガイドに押し込みます。配線 するために、固定ブラケットをモジュールの下に配置します。
- 2. 固定ブラケットを取付けレールにしっかりとねじ止めします。
- 3. シールド接続端子の下端は、スロットが入った桁腹で構成されています。シールド端子のこの 部分を、固定ブラケットの縁に配置します(以下の図を参照)。シールド端子を押し下げ、必要 な位置まで向きを変えます。

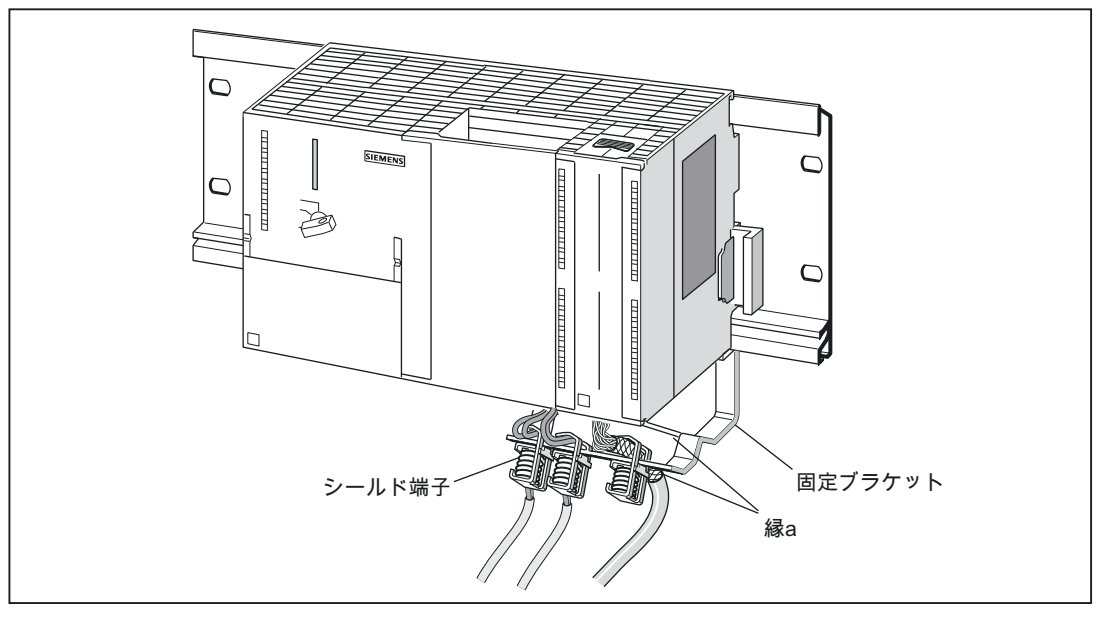

列ごとに最大 4 本のシールド端子を 2 列嵌めることができます。

図 5-15 シールド接点エレメントを嵌める

# ケーブルを配置する

シールドケーブルは、1 つのシールド端子ごとに 1 本または 2 本しか接続することはできま せん(表「ケーブル断面積とシールド端子の割り当て」を参照)。被覆をはがしたケーブル シールドにケーブルを取り付けます。ケーブルシールドの被覆をはがす部分は、最低限 20 mm は必要です。4 本を超えるシールド端子が必要な場合は、シールド接点エレメント の後列の配線を開始します。

ヒント: シールド端子とフロントコネクタの間のケーブル長を十分にみておくようにしてく ださい。これによって、たとえば、修理が必要な場合に、シールド端子を取り外すことなく、 フロントコネクタを抜くことができるようになります。

# 5.2 ネットワーク化

# 5.2.1 コンフィグレーション

SIMOTION SCOUT オンラインヘルプに、用途に合わせた PROFIBUS または Ethernet サブ ネットの設計/コンフィグレーション方法が示されています。

# 5.2.2 PROFIBUSサブネットのコンフィグレーション

# デバイス = ノード

約束事: サブネットに接続する装置はすべて、以後、ノードと呼びます。

# PROFIBUS アドレス

すべてノードが互いに通信するには、ノードを接続する前に、「PROFIBUS アドレス」を ノードごとに割り付ける必要があります。

プログラミングデバイスまたは PC を使用して(さらに一部の PROFIBUS DP スレーブでは、 そのスレーブをオンすることによって)、ノードごとに個々に PROFIBUS アドレスを設定し ます。

C2xx の出荷時のパラメータ設定は、PROFIBUS DP インターフェース X8 も X9 も、アドレ ス 2 と

### ボーレート 1.5 M ビット/秒です。

ヒント: サブネットにあるすべてノードのハウジングに、設定したアドレスを記入します。 これでいつでも、工場内のどのノードにどのアドレスが割り当てられているかがわかります。

「最大 PROFIBUS アドレス」は、PROFIBUS サブネットごとに事前設定されています。 これらのデフォルトオプションは、変更することができます。

# PROFIBUS アドレスのルール

PROFIBUS アドレスを割り付ける前に、以下のルールにご留意ください。

- サブネット内のすべての PROFIBUS アドレスは、一意である必要があります。
- サブネット内の最大 PROFIBUS アドレスは、サブネット内の実際の最大 PROFIBUS ノードアドレス以上にする必要があります。

# PROFIBUS アドレスの提案

サービス用プログラミングデバイスのために PROFIBUS アドレス「0」を、サービス用 SIMATIC HMI 装置のために「1」を残しておきます。こういった装置は、必要に応じてサブ ネットに接続します。

#### 交換またはサービス時の、C2xx の PROFIBUS アドレスに関する推奨

C2xx のためにアドレス「2」を残しておきます。これによって、出荷時設定の C2xx をサブ ネットに挿入後、アドレスが重複するのが防止されます(たとえば、C2xx 交換時)。した がって、サブネットに追加するノードには、「2」より大きいアドレスを割り付けるように します。

5.2 39B ネットワーク化

# セグメント

セグメントは、2 つの終端抵抗間を結ぶバスケーブルです。C2xx をマスタとして含むセグ メントには、最大 64 台のスレーブを含めることができます。さらに、セグメントは、ボー レートに応じた許容ケーブル長に制限されます(「ケーブル長」の章を参照)。

#### サブネットでノードを接続するためのルール

- サブネット内のすべてのノードを「1 列に」接続します。さらに、試運転またはサービ ス用のプログラミングデバイスと SIMATIC HMI 装置を 1 列に組み込みます。
- 1 つのサブネットで、32 個より多くのノードを動作させている場合は、RS 485 リピー タを使用して、バスセグメントを接続する必要があります(*『S7-300 オートメーション* システム、M7-300、モジュールデータ』マニュアルにある RS 485 リピータの説明も参 照してください)。

PROFIBUS サブネットでは、結合されたすべてのバスセグメントに最低でも 1 つずつの DP マスタと DP スレーブが備わっている必要があります。

- RS 485 リピータを使って、非接地のバスセグメントと接地済みのバスセグメントを接続 します。
- バスセグメント当たりのノードの最大数は、RS 485 リピータを 1 つ使用するたびに減少 します。つまり、バスセグメントに RS 485 リピータが 1 つ含まれている場合、バスセ グメントに 31 以上のノードを追加することはできません。ただし、RS 485 リピータの 数はバス上のノードの最大数には影響を及ぼしません。

最大で 10 個のセグメントを 1 列に接続できます。

● セグメントの最初と最後のノードの終端抵抗をオンにします。

## コンポーネント

個々のノードを、バスコネクタと PROFIBUS バスケーブルを経由して接続します (「PROFIBUS サブネットのネットワークコンポーネント」の章も参照してください)。 サブネットの両端に、プログラミングデバイスソケット付きバスコネクタが用意されている のでご留意ください。これによって、必要に応じ、サブネットを延長することもできます (たとえば、プログラミングデバイスまたは SIMATIC HMI 装置用に)。

セグメント間の接続とケーブルの延長には、RS 485 リピータを使用します。

# 終端抵抗

反射によるライン外乱を防止するために、ケーブルをケーブル自体のサージインピーダンス で終端させる必要があります。このため、サブネットまたはセグメントの最初と最後のノー ドで、終端抵抗を有効にします(「PROFIBUS サブネットのネットワークコンポーネント」 の章にある図「バスコネクタ(6ES7...): オン/オフに切り替えられた終端抵抗」を参照してく ださい。)

起動および動作時に、終端抵抗が接続されているノードに常に電圧が印加されることを確認 します。

5.2 39B ネットワーク化

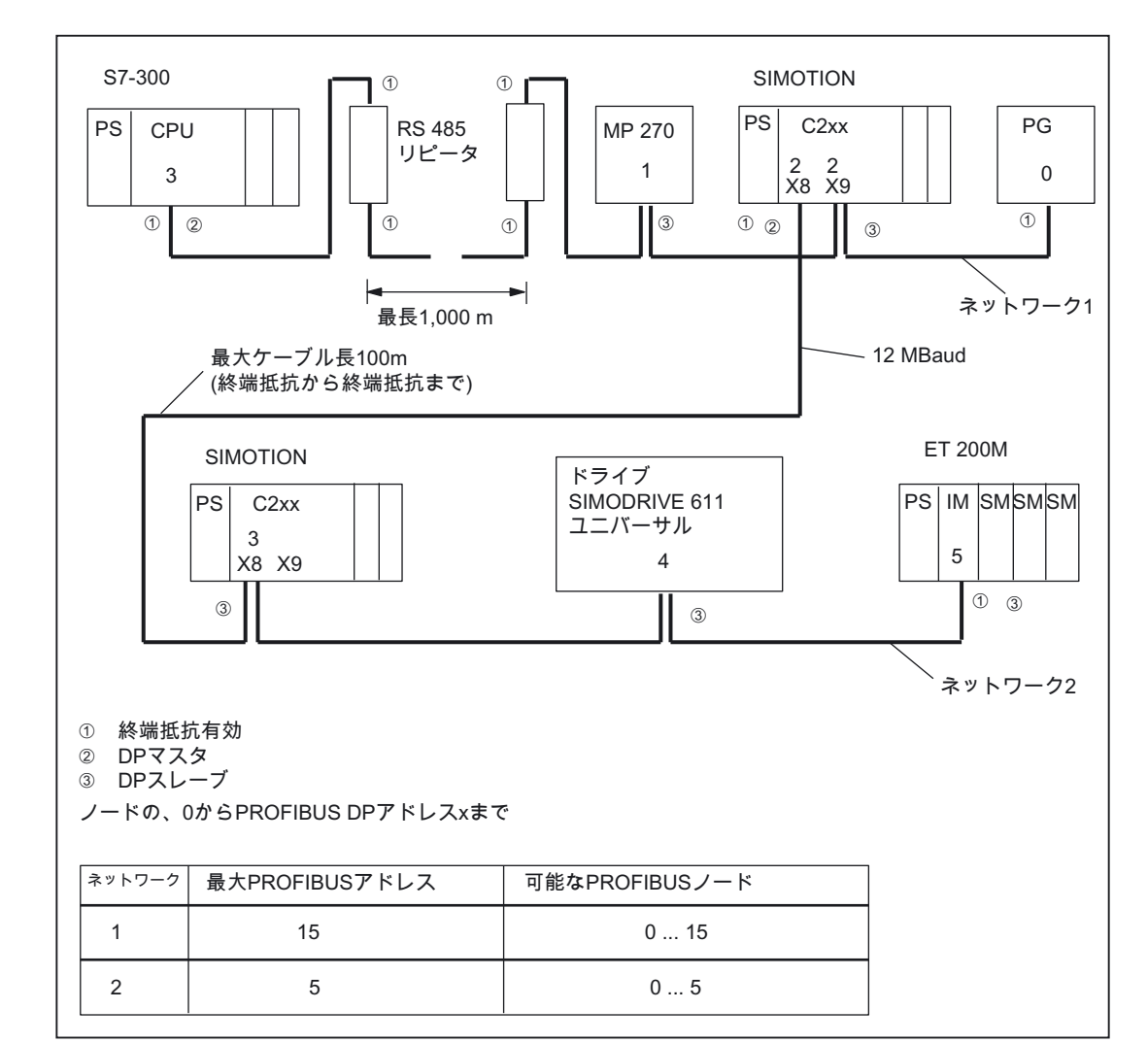

# 以下の図に、C2xx を含むサブネットのコンフィグレーション例が示されています。

図 5-16 ネットワーク例

# サブネットのセグメント

ボーレートによってサブネットのセグメントのケーブル長が決まります(以下の表を参照)。

表 5-8 特定のボーレートに対するサブネットセグメントの許容ケーブル長

| ボーレート           | セグメントの最大ケーブル長(m) |  |  |  |  |  |
|-----------------|------------------|--|--|--|--|--|
| 9.6~187.5 ビット/秒 | $1000^{1}$       |  |  |  |  |  |
| 500 Kビット/秒      | 400              |  |  |  |  |  |
| 1.5 M ビット/秒     | 200              |  |  |  |  |  |
| 3~12 M ビット/秒    | 100              |  |  |  |  |  |

1)絶縁インターフェース装着時

例

5.2 39B ネットワーク化

# 許容値以上のケーブル長

許容値以上のケーブル長が必要なセグメントには。RS485 リピータを設置する必要があり ます。2 つの RS 485 リピータ間で可能な最大ケーブル長は、セグメントのケーブル長に一 致します(前述の表を参照)。この最大ケーブル長は、2 つの RS 485 リピータ間に相互接続 されたノードが他にない場合に限って適用されるのでご留意ください。最大で 9 個までの RS 485 リピータを 1 列に接続することができます。

RS 485 リピータは、接続されたノードの総数を決定するときに、サブネットノードとして カウントする必要があるのでご留意ください。RS 485 リピータに独自の PROFIBUS アド レスが割り当てられていない場合でも、同じです。

# 5.2.3 PROFIBUSサブネットのネットワークコンポーネント

# PROFIBUS ケーブル

以下の PROFIBUS バスケーブルが用意されています。

表 5-9 PROFIBUS ケーブル

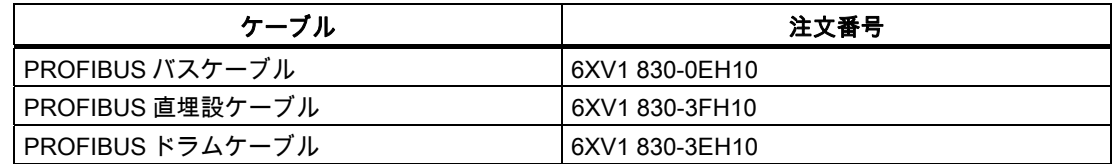

# PROFIBUS バスケーブルの特徴

PROFIBUS バスケーブルは、シールド付きツイストペアケーブルで、以下の特性があります。

表 5-10 PROFIBUS バスケーブルの特徴

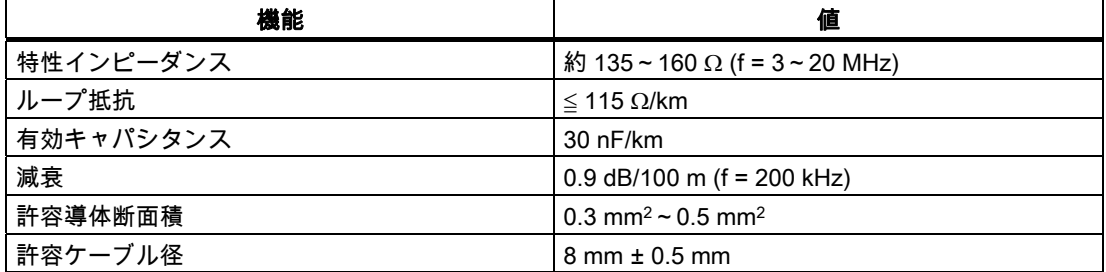

5.2 39B ネットワーク化

# 敷設のルール

PROFIBUS バスケーブルは、ねじ曲げたり、引っ張ったり、圧迫しないでください。

屋内のバスケーブルを設置するときは、以下の境界条件にもご留意ください(dA = ケーブル の外径)。

表 5-11 バスケーブルの屋内配線経路の境界条件

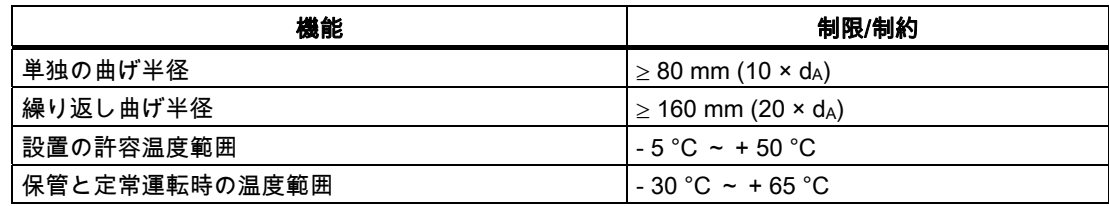

# バスコネクタ;バスコネクタ

バスコネクタは、PROFIBUS バスケーブルを PROFIBUS DP インターフェース(X8、X9)に 接続し、したがって追加のノードへの接続を確立するのに使用します。

以下のバスコネクタが使用可能です。

- 最大 12 M ビット/秒、ケーブルアウトレット 90°
	- PG ソケットなし(6ES7 972-0BA12-0XA0 または 6ES7 972-0BA50-0XA0)
	- PG ソケットあり(6ES7 972-0BB12-0XA0 または 6ES7 972-0BB50-0XA0)
- 最大 12 M ビット/秒、傾斜形ケーブルターン
	- PG ソケットなし(6ES7 972-0BA41-0XA0)
	- PG ソケットあり (6ES7 972-0BB41-0XA0)

# バスコネクタをモジュールに挿入する

バスコネクタを接続するには、以下の手順に従います。

- 1. バスコネクタをモジュールに差し込みます。
- 2. バスコネクタをモジュールにしっかりとねじ止めします。
- 3. バスコネクタが、セグメントの始点と終点にある場合は、終端抵抗を接続する必要があ ります(「ON」スイッチ設定) (以下の図を参照)。

起動および動作時に、終端抵抗が位置しているノードに常に電圧が印加されることを確認し ます。

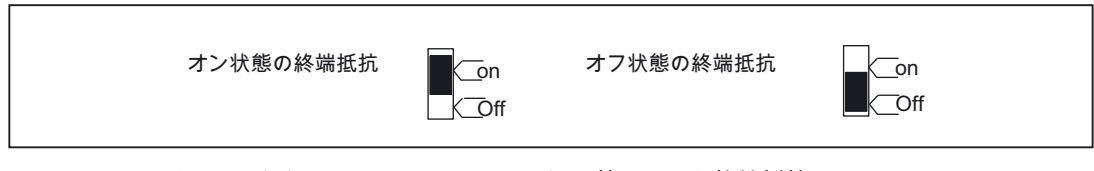

図 5-17 バスコネクタ(6ES7 ...): オン/オフに切り替えられた終端抵抗

5.2 39B ネットワーク化

# バスコネクタを抜く

バスケーブルが完全に輪になっていると、バスコネクタを、バス上のデータ交換を遮ること なく、PROFIBUS DP インターフェースからいつでも抜くことができます。

警告

データトラフィックエラーが、バスに生じることがあります!

バスセグメントの両端は、常に終端抵抗で終端処理しておく必要があります。バスコネクタ を備えた最後のノードの電源が切ってある場合は、当てはまりません。バスコネクタはその 局から電源をとっているので、その終端抵抗は無効です。

終端抵抗が有効になっている局に、電力が供給されていることを常に確認してください。

# 5.2.4 Ethernetサブネットのコンフィグレーション

### 概要

Industrial Ethernet を 8 ピン RJ45 X7 ソケットに接続することができます(「配線図の概要」 の章にある図「C2xx をサーボドライブに接続するケーブル(アナログ接続)の概要 - 例」を参 照してください)。

Industrial Ethernet は、伝送レート 10/100 M ビット/秒の通信ネットワークです。

PG/PC を使って、STEP 7、SIMOTION SCOUT、および SIMATIC NET OPC と通信するこ とができます。

この場合、ネットワーク化にシールド付きツイストペアケーブルを使用します。詳細につい ては、『SIMATIC NET、工業用ツイストペア、および光ファイバネットワーク』マニュア ルを参照してください。このカタログは、電子形式のものが SIMOTION SCOUT に付属さ れています。

以下の接続ケーブルが推奨です。

- SIMATIC NET、Industrial Ethernet TP XP CORD RJ45/RJ45。RJ45 プラグが 2 つ付き、 送信受信ケーブルがクロス接続された組立済みの TP ケーブル。 注文番号: 6XV1870-3R☐☐☐ (☐☐☐ - 長さコード)
- SIMATIC NET、Industrial Ethernet TP CORD RJ45/RJ45。RJ45 プラグが 2 つ付いた組 立済みの TP ケーブル。 注文番号: 6XV1870-3Q☐☐☐ (☐☐☐ - 長さコード)

Ethernet のさまざまなケーブルシステムの詳細については、担当のシーメンス社窓口にお問 い合わせください。

# PROFIBUS DP によるコンフィグレーション

Industrial Ethernet を使用してコンフィグレーションするには、C2xx に、IP アドレス、サブ ネットマスク、およびルータアドレスが備わっている必要があります。

Ethernet アドレスをコンフィグレーションし、それを C2xx に転送するには、以下の手順で 行います。

- 1. プロジェクトを開きます。
- 2. ハードウェアコンフィグレーションを開きます。C2xx モジュールをダブルクリックして、 [プロパティ|C2xx]ダイアログボックスを開きます。
- 3. [一般]タブで、Ethernet インターフェースの[プロパティ]ボタンをクリックします。[プロ パティ|C2xx Ethernet インターフェース]ダイアログが表示されます。
- 4. このダイアログで、[新規]をクリックします。[新しい Industrial Ethernet]サブネットダイ アログが表示されます。このダイアログボックスで、新しいサブネットの名前を変更、 または出荷時設定を[OK]で確認することができます。
- 5. 新しく作成された Ethernet サブネットがここで、[プロパティ|C2xx Ethernet インター フェース]ダイアログの[サブネット]に表示されます。これを選択します。
- 6. このダイアログボックスで、IP アドレスとサブネットダイアログボックスに必要なアド レスを入力します。[ルータ]で、ルータを使用するかどうかを選択します。ルータを使用 する場合は、ルータアドレスを入力します。
- 7. このダイアログボックスを[OK]で確認します。
- 8. [特性|C2xx]ダイアログを[OK]で閉じます。
- 9. 変更したハードウェアコンフィグレーションを保存し、コンパイルします。
- 10.新しいハードウェアコンフィグレーションを、PROFIBUS DP を経由して C2xx にロー ドします。

# Ethernet によるコンフィグレーション(IP アドレスの最初のロード)

IP アドレスの最初のロードに、PROFIBUS DP が使用できない場合は、Windows 2000 から 始める以下の手順を使用することができます。[IP アドレスの自動割り付け]設定を、PC の TCP/IP コンフィグレーションで有効にする必要があります。

- 1. Windows PC と C2xx を、RJ45 クロスケーブルで直接接続します。
- 2. Windows PC を起動します。PC では、DHCP サーバが検出されず、APIPA(Automatic Private IP Addressing、自動プライベート IP アドレス指定)サブネットから IP アドレス 169.254.0.0 が自動的に選択されます。
- 3. 新しい IP アドレスによる新しいハードウェアコンフィグレーションを、Ethernet を経由 して、IP アドレス 169.254.11.22 (納入時の C2xx のデフォルト IP アドレス)にロードし ます。

5.2 39B ネットワーク化

# 5.2.5 出荷時設定

C2xx を出荷時設定にリセットした後(「C2xx を出荷時設定に設定する」の章を参照)、ある いはこのモジュールが納品されたときは、以下のアドレスが設定されています。

- **ボーレート = 1.5 M ビット/秒**
- インターフェース用の PROFIBUS アドレス X8 = 2 と X9 = 2
- IP アドレス = 169.254.11.22
- サブネットマスク = 255.255.0.0
- ルータアドレス = 169.254.11.22

# 下記も参照

[C2xxを出荷時設定にセットする](#page-123-0) (ページ [124](#page-123-1))

# 5.2.6 MPIサブネット

MPI サブネットの基本コンフィグレーションは、PROFIBUS サブネットと同じです。した がって、「PROFIBUS サブネットのコンフィグレーション」の章に記載されているコン フィグレーションルールが、MPI サブネットにも同様に当てはまります。.

# アドレス指定 のみにはない のうしゃ のうしゃ

# 6.1 モジュールスロットに基づくアドレス割り付け (集中型I/Oのデフォルトアドレス)

# 概要

スロットに基づいてアドレス指定する場合は(デフォルトのアドレス指定)、スロット番号ご とに、モジュール開始アドレスが割り付けられます。モジュールのタイプに応じて、モ ジュール開始アドレスは、デジタル、アナログ、FM、CP の各モジュールごとに異なったア ドレスになります(下記の表を参照)。このセクションでは、どのスロット番号にどのモ ジュール開始アドレスが割り付けられるのかについて説明します。使用するモジュールのモ ジュール開始アドレスを決定するには、この情報が必要です。

# 最大コンフィグレーション

以下の図に、ラックと可能なスロットの、あるコンフィグレーションが示されています。 C2xx では、IM 365 を使用した 2 段のレイアウトが可能です。

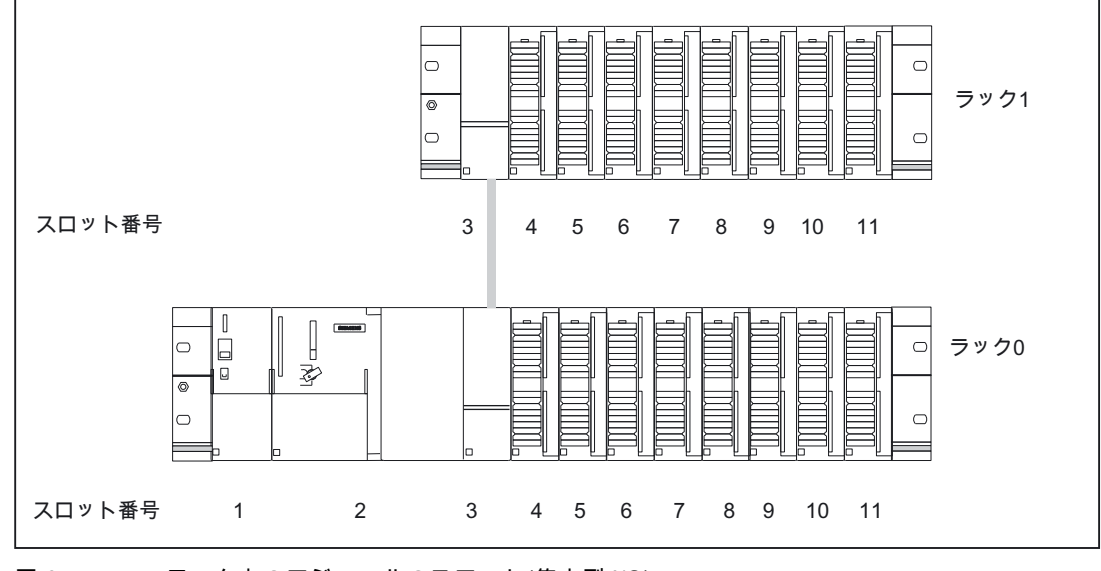

図 6-1 ラック上のモジュールのスロット(集中型 I/O)

14B アドレス指定

6.2 41B ユーザ割り付け可能な C2xx のアドレス指定(集中型 I/O と分散型 I/O)

# モジュール開始アドレス

以下の表に、スロット番号とラックへのモジュール開始アドレスの割り付けが示されています。 入力/出力モジュールの場合、入力アドレスと出力アドレスは、同じモジュール開始アドレ スから始まります。

表 6-1 信号モジュールのモジュール開始アドレス

| ラック | モジュール開始アドレス | スロット番号 |      |          |     |     |     |     |     |     |     |     |
|-----|-------------|--------|------|----------|-----|-----|-----|-----|-----|-----|-----|-----|
|     |             |        | 2    | 3        | 4   | 5   | 6   |     | 8   | 9   | 10  | 11  |
| 0   | デジタル        | PS     | C2xx | IM 365 S | 0   | 4   | 8   | 12  | 16  | 20  | 24  | 28  |
|     | アナログ 1)     |        |      |          | 256 | 272 | 288 | 304 | 320 | 336 | 352 | 368 |
|     | デジタル        |        |      | IM 365 R | 32  | 36  | 40  | 44  | 48  | 52  | 56  | 60  |
|     | アナログ 1)     |        |      |          | 384 | 400 | 416 | 432 | 448 | 464 | 480 | 496 |

1)FM/CP モジュールは、アナログアドレス範囲に割り付けられます。

#### 注記

コンフィグレーションしていないモジュールを集中ユニットに挿入しないでください。コン フィグレーションされていなくても挿入されたモジュールには、P バス経由で繰り返しアド レス指定が行われます。これによって、追加のコンピュータ演算時間がかかります。

# 6.2 ユーザ割り付け可能なC2xxのアドレス指定(集中型I/Oと分散型I/O)

# ユーザ割り付け可能なアドレス指定

ユーザ割り付け可能なアドレス指定では、ユーザが選択したアドレスを、各モジュールまた はスロットに割り付けることができます(たとえば、統合された入力/出力、ドライブ)。この 割り付けは、ハードウェアコンフィグレーションで行います(SIMOTION SCOUTオンライ ンヘルプを参照)。そこで、モジュール開始アドレスを指定します。この場合、これ以降の すべてのモジュールアドレスは、その開始アドレスに基づいて決まります。

# 利点

ユーザ割り付け可能なアドレス指定の利点:

- モジュール同士に「アドレスのすき間」がないので、使用可能なアドレススペースを最 大限に利用することができます。
- 標準ソフトウェアを作成するときは、SIMOTION モジュールの各コンフィグレーション から独立したアドレスを指定することができます。

14B アドレス指定

6.3 42B 信号モジュールのアドレス指定

# 6.3 信号モジュールのアドレス指定

概要

以下のセクションでは、デフォルト設定の信号モジュールのアドレス指定について説明しま す。ユーザプログラムで信号モジュールのチャンネルをアドレス指定するには、この情報が 必要です。

# デジタルモジュールのアドレス

デジタルモジュールの入力または出力のアドレスは、バイトアドレスとビットアドレスで構 成されます。

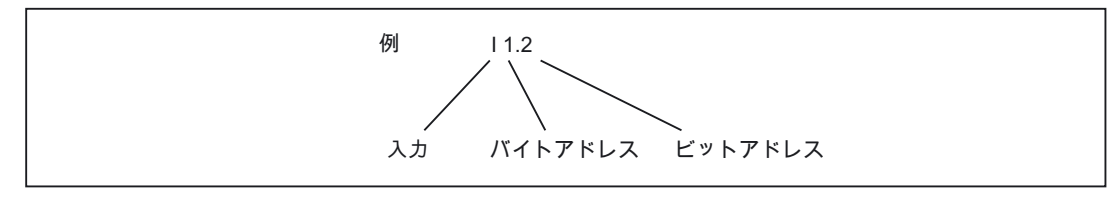

図 6-2 デジタルモジュールの入力のアドレス - 例

バイトアドレスは、モジュール開始アドレスによって決まります。

ビットアドレスは、モジュール上に書き留めておくことができます。

下記の図に、デジタルモジュールのチャンネルごとにアドレスを取得する工夫が示されてい ます。

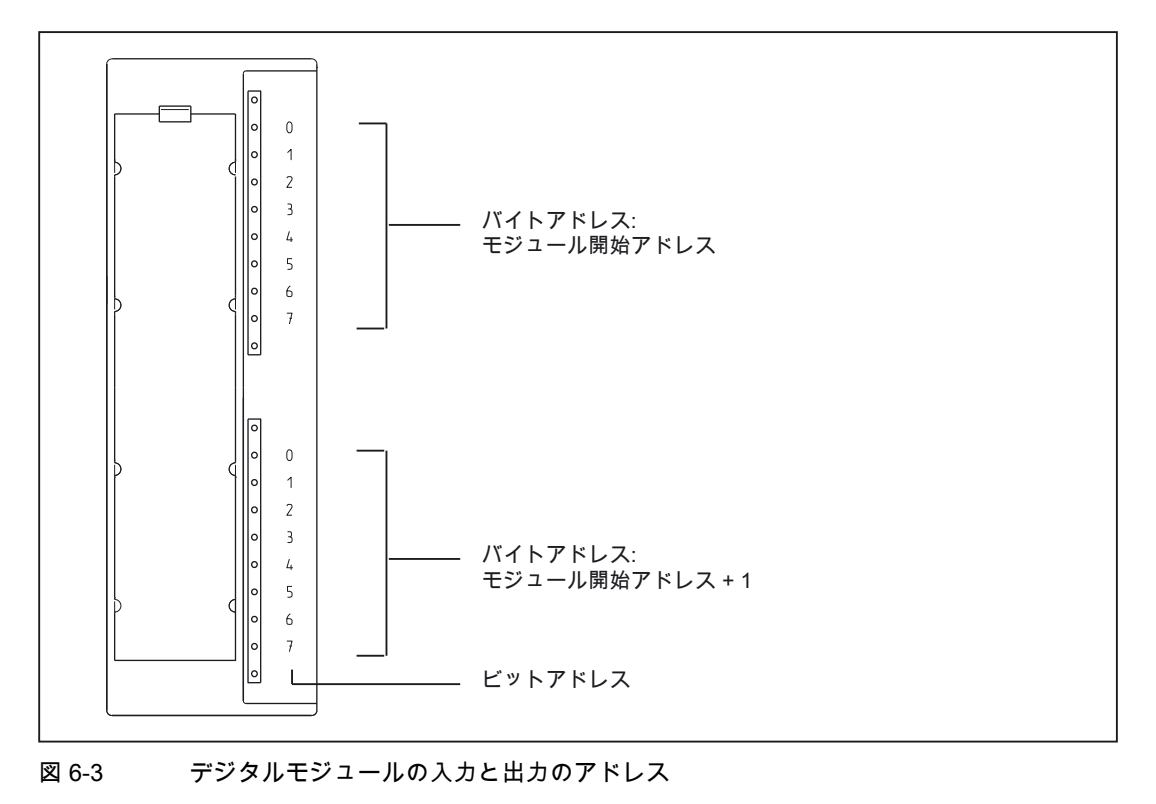

6.3 42B 信号モジュールのアドレス指定

# デジタルモジュールの例

下図の例に、デジタルモジュールをスロット 4 に配置したときに(つまり、モジュール開始 アドレスが 0 のとき)、デフォルトアドレスがどのようになるかが示されています。

この例では、相互接続モジュールが存在しないので、スロット番号 3 は未使用になっています。

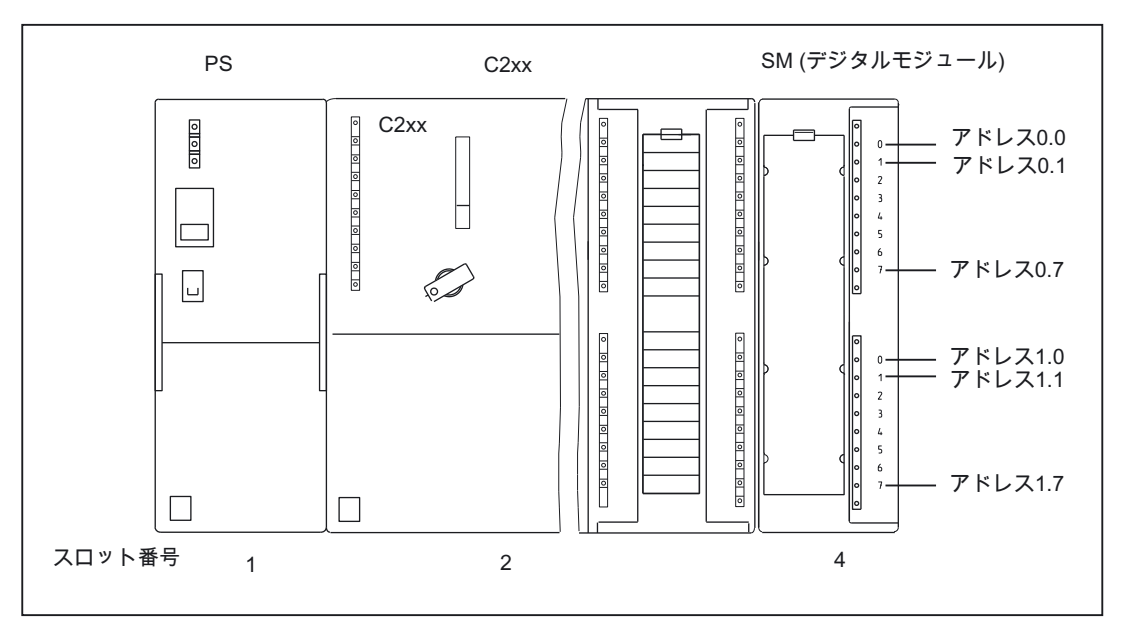

図 6-4 スロット 4 にあるデジタルモジュールの入力と出力のアドレス

# アナログモジュールのアドレス

アナログ入力またはアナログ出力チャンネルのアドレスは常に、偶数のアドレスです。

チャンネルアドレスは、モジュール開始アドレスに基づいて決まります。

最初のアナログモジュールがスロット 4 にある場合、デフォルト開始アドレスは 256 にな ります。追加の各アナログモジュールの開始アドレスは、スロット毎に 16 だけ増します(表 「ラック上のモジュールのスロット(集中型 I/O)」を参照)。

アナログ入力/アナログ出力モジュールは、アナログ入力およびアナログ出力の各チャンネ ルに対して、同じ開始アドレスになります。
14B アドレス指定

6.3 42B 信号モジュールのアドレス指定

#### アナログモジュールの例

下図の例に、アナログモジュールをスロット 4 に配置したときに、デフォルトチャンネルア ドレスがどのようになるかが示されています。アナログ入力/アナログ出力モジュールの場 合、アナログ入力チャンネルとアナログ出力チャンネルが、同じモジュール開始アドレスか らアドレス指定されていることがわかります。

この例では、相互接続モジュールが存在しないので、スロット番号 3 は未使用になっています。

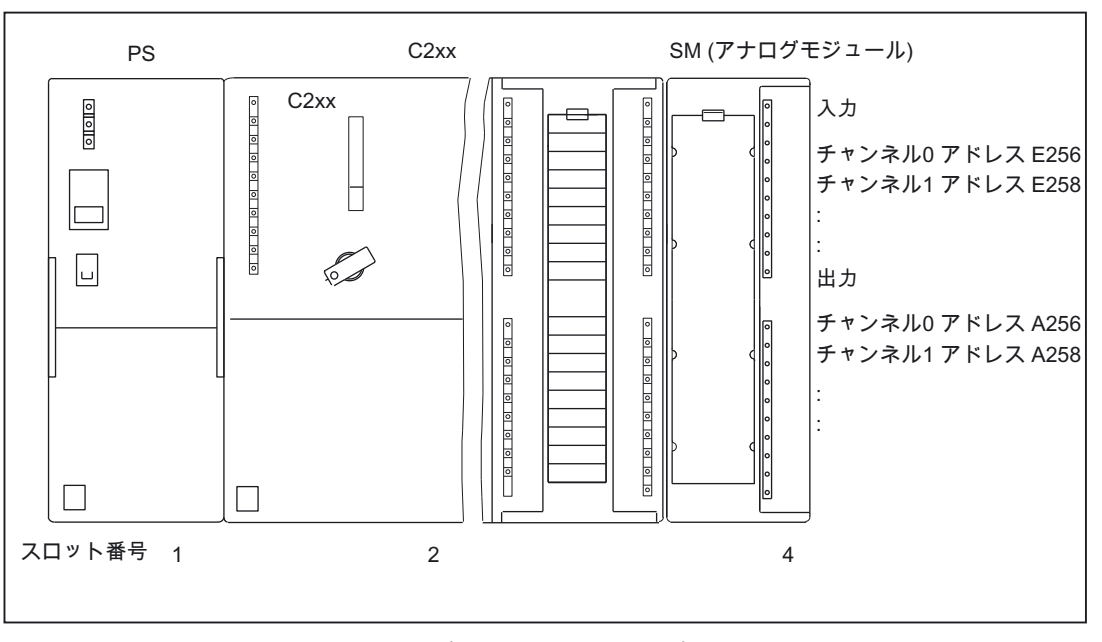

図 6-5 スロット 4 にあるアナログモジュールの入力と出力のアドレス

#### FM モジュールと CP モジュールのアドレス

FM/CP モジュールは、アナログアドレス範囲に割り付けられます。さらに、FM/CP モ ジュールには、拡張インターフェース(データセット)が装備されています。詳細については、 対応するモジュールのマニュアルを参照してください。'

6.4 43BC2xx のオンボードデジタル入力/出力の割り付け

## 6.4 C2xxのオンボードデジタル入力/出力の割り付け

以下の図に、オンボードデジタル入力/出力のデフォルト開始アドレスが示されています。

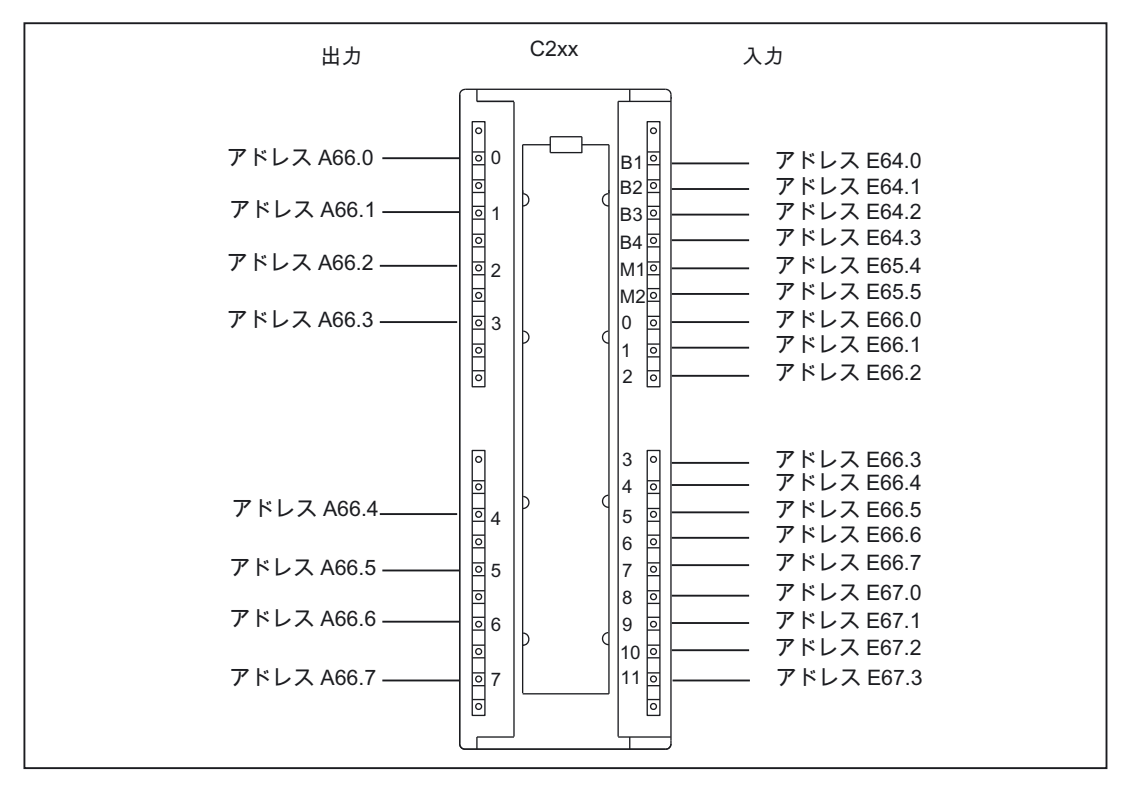

図 6-6 オンボードデジタル入力/出力を割り付ける

#### 注記

このアドレスは、ハードウェアコンフィグレーションで変更することができます (SIMOTION SCOUT オンラインヘルプを参照)。

一覧に示されていない開始アドレス/信号ビット(64.4~64.7、65.0~65.3、65.6、65.7、 67.4~67.7)にはすべて、定義された値がありません。したがって評価に使用することはで きません。

6.5 44BC2xx のオンボードドライブと測定システムインターフェースの割り付け

## 6.5 C2xxのオンボードドライブと測定システムインターフェースの割り付 け

I/O 変数によって、標準出力としてのみ使用することができます。I/O 変数は、ハードウェ アコンフィグレーションにより指定した対応する軸チャンネルのアドレス(デフォルトの開 始アドレスに対する)に作成する必要があります。

以下の図に、C2xx のオンボードドライブインターフェースのデフォルト開始アドレスが示 されています。

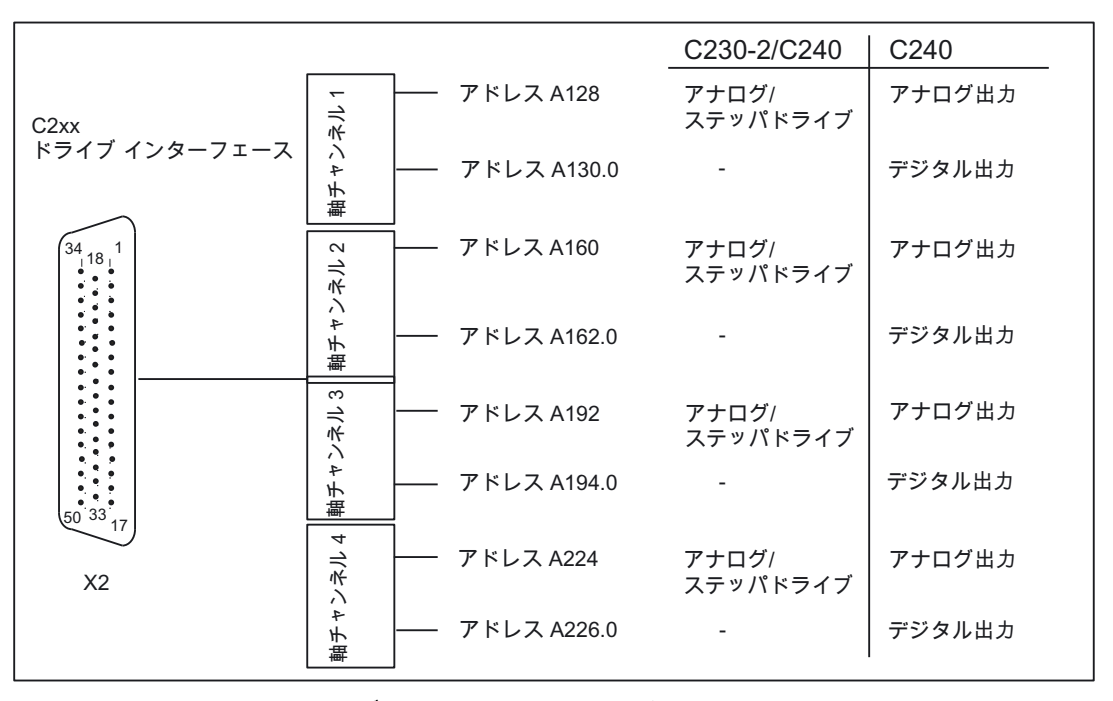

図 6-7 オンボードドライブインターフェースの割り付け

軸チャンネル(ドライブ軸用など)の利用可能なエンコーダ入力を、16 ビットの加算/減算カ ウンタの入力として使用することができます(接続された TTL エンコーダの 90°パルス列、 ゼロパルスは不要)。このカウンタ値には、I/O 変数でアクセスすることができます(軸チャ ンネルのデフォルト開始アドレス)。

6.5 44BC2xx のオンボードドライブと測定システムインターフェースの割り付け

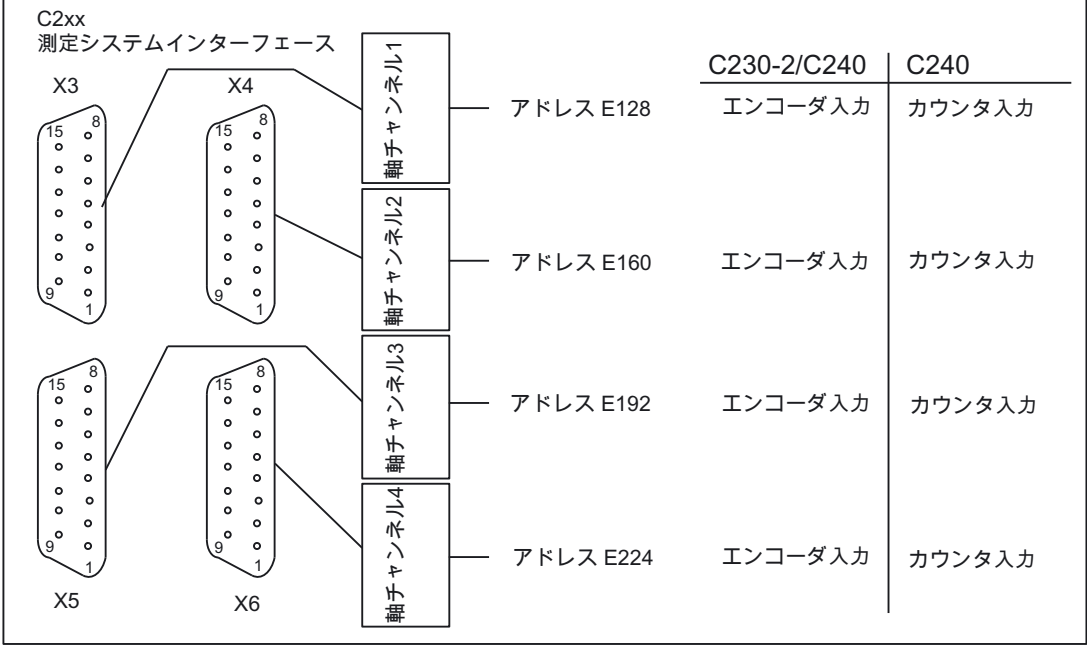

以下の図に、C2xx の測定システムインターフェースのデフォルト開始アドレスが示されて います。

図 6-8 測定システムインターフェースの割り付け

## コミッショニング 7

## 7.1 コミッショニングの要件

#### 必要条件

#### 表 7-1 必要条件

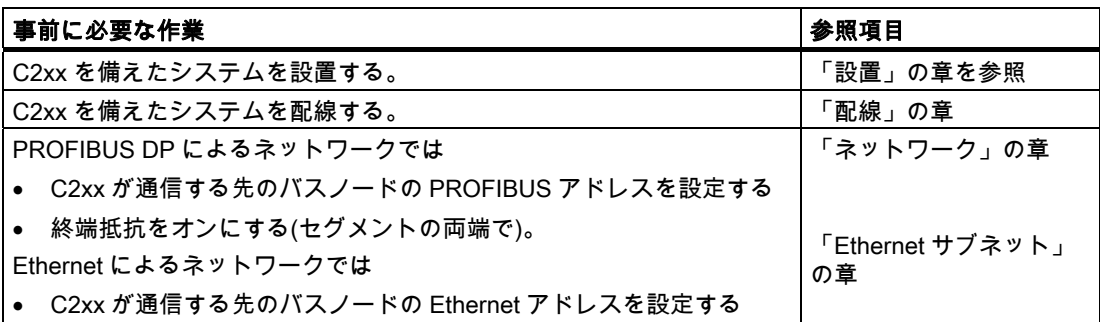

#### システムの前提条件

#### 注記

ハードウェア/ソフトウェアの前提条件については、使用しているソフトウェアバージョン の readme ファイルを参照してください。

「SIMOTION SCOUT」の現在の CD にある情報にご留意ください!

オンラインモードの PROFIBUS DP による通信では、プログラミングデバイスまたは PC と C2xx との間に接続を確立する必要があります(コネクタ X8 または X9) (「配線図の概 要」の章にある図「C2xx をサーボドライブに接続するケーブル(アナログ接続)の概要 - 例」 を参照してください)。

オンラインモードの Ethernet による通信では、プログラミングデバイスまたは PC と C2xx と の間に接続を確立する必要があります(コネクタ X7) (「配線図の概要」の章にある図「C2xx を サーボドライブに接続するケーブル(アナログ接続)の概要 - 例」を参照してください)。

プログラミングデバイスには、PROFIBUS カードまたは Ethernet カードを装備する必要が あります。

プログラミングデバイスまたは PC 上のマイクロメモリカードに書き込む(SIMOTION Kernel の更新)には、MMC アダプタが必要です(「マイクロメモリカードの配線、フォー マット、削除」の章を参照)。

7.2 46B マイクロメモリカードの組み込みと変更

## プログラミングデバイスまたは PC を C2xx に接続する

プログラミングデバイスまたは PC を、接続ケーブルで C2xx の PROFIBUS に接続するこ とができます(コネクタ X8 または X9) (PROFIBUS サブネットのネットワークコンポーネン ト」の章を参照)。

PROFIBUS DP の各ケーブル長については、「ケーブル長」の章を参照してください。

プログラミングデバイスまたは PC を、シールド付きツイストペアケーブルで C2xx の Ethernet に接続することができます(コネクタ X7)

Ethernet サブネットのケーブル配線については、「Ethernet サブネット」の章を参照してく ださい。

## 7.2 マイクロメモリカードの組み込みと変更

#### 手順:

- 1. 電源モジュールをオフにします。
- 2. マイクロメモリカードが挿入されている場合 : メモリカードを取り除きます。 マイクロメモリカードを取り外すためのイジェクタが、モジュールレセプタクルのフ レーム上にあります。

イジェクタを押し、マイクロメモリカードを取り外します。

- 3. 少し圧力を加えて、(「新しい」)マイクロメモリカードを、パチリと定位置に嵌まるまで C2xx のモジュールレセプタクル内に挿入します。マイクロメモリカードの斜めの縁が、 イジェクタの方を向くようにします(下図参照)。
- 4. 電源モジュールを再びオンにします。

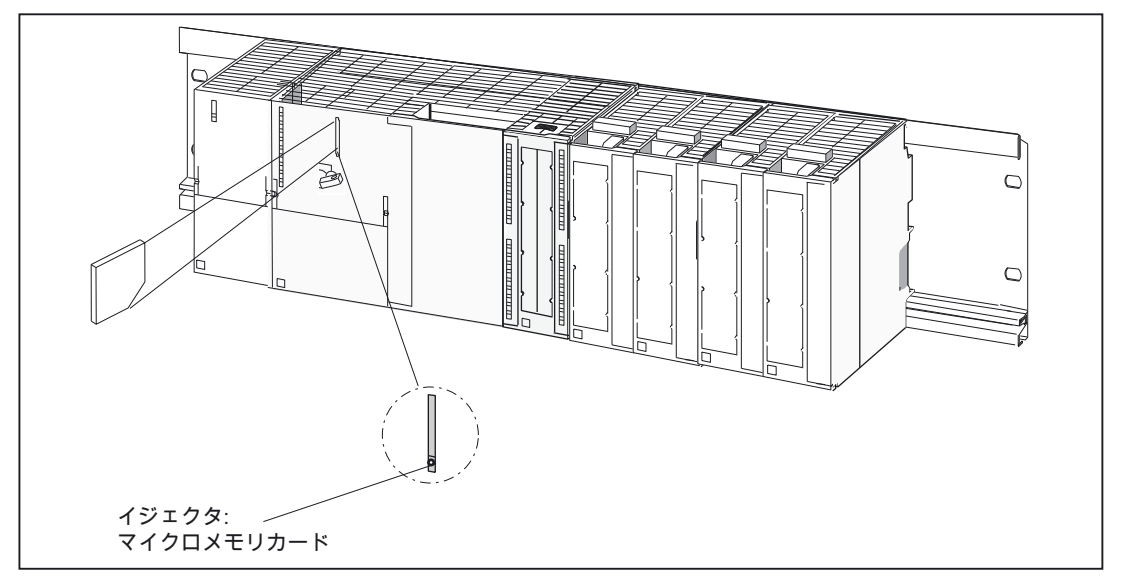

図 7-1 マイクロメモリカードを C2xx に挿入する

#### 注記

SIMOTION C240 では、運転中は常にマイクロメモリカードを挿入しておく必要があります。

データバックアップのために、MMC カードリーダーを使用して、マイクロメモリカード の内容をプログラミングデバイスまたは PC のハードディスクドライブにコピーすること ができます。

## 7.3 最初の電力オン

#### 前提条件

C2xx を備えたシステムが取り付けられ、配線されていること。 モードセレクタが STOP にセットされていること!

#### 最初の電力オン

電源モジュールをオンにします。

- 電源モジュール上の 24 VDC LED が点灯します。
- C2xx:
	- 5 VDC LED が点灯します。
	- 他のすべての LED が一時的に点灯します(約 2 秒間)。

#### 注記

#### C230-2 の場合

マイクロメモリカードが空の場合、C230-2 上の SIMOTION kernel が、起動中マイクロ メモリカードにコピーされます。これによって、起動時間が約 1.5 分間だけ延びます。

#### C240 の場合

マイクロメモリカードが C240 に挿入されていない場合、またはマイクロメモリカー ドに SIMOTION kernel が含まれていない場合、SIMOTION C240 上の RUN LED 以外 のすべての LED が点灯します。

7.4 48B マイクロメモリカードの配線、フォーマット、消去

## 7.4 マイクロメモリカードの配線、フォーマット、消去

#### C2xx のマイクロメモリカードへの書き込み

以下のようにすると、メモリカードに書き込むことができます。

- マイクロメモリカードを C2xx に挿入し、[RAM を ROM にコピー]メニューコマンドで書 き込みます(プログラミングデバイスと C2xx の間が接続されている必要があります)。 テクノロジーパッケージとユーザデータ(プログラム、コンフィグレーションデータ、パ ラメータ割り付け)を、マイクロメモリカードに保管することができます(SIMOTION SCOUT オンラインヘルプを参照)。
- プログラミングデバイスまたは PC 上のマイクロメモリカードに書き込みます。

適当なメモリカードアダプタを使用すると、PC から直接マイクロメモリカードに書き込 むことができます。

この機能には、SIMOTION C2xx の更新が必要です。

マイクロメモリカードを扱うときは、以下の情報にご留意ください。

#### 注記

マイクロメモリカードは常にフォーマットされます! C240 では、SIMOTION Kernel は、マ イクロメモリカード上にあります。

C2xx のマイクロメモリカードのエラーのない機能性を確保するために、 パーティションを 再分割しないでください。

Windows のメディアを使用して、[RAM を ROM にコピー]で書き込んだマイクロメモリ カード上のファイルを修正、削除すると、プロジェクトが壊れる恐れがあります。

C230-2 では、以下の情報にも留意する必要があります。

#### 注記

C230-2 では、マイクロメモリカードをフォーマットできるのは、「SIMOTION SCOUT」 エンジニアリングだけです。

kernel のバージョン 3.1 以上では、C230-2 モードセレクタによってマイクロメモリカード をフォーマットすることはできません。

PC でこのカードをフォーマットしないでください。それによって、ブート動作用の関連 データが失われるからです。その場合、このカードを C230-2 で使用することができなくな ります。

マイクロメモリカードをフォーマットすると、保存したデータもすべて削除されます。その 場合、ライセンスキーを SIMOTION SCOUT から再入力する必要があります。

「SIMOTION SCOUT」でこの機能を呼び出すことによって、マイクロメモリカードを フォーマットすることができます(SIMOTION SCOUT オンラインヘルプを参照)。

#### 15B コミッショニング

7.4 48B マイクロメモリカードの配線、フォーマット、消去

#### 注記

C230-2 の kernel バージョン 2.1 とマイクロメモリカード 6AU1 700-0AA02-0AA0 以降は、 C230-2 が再起動された後に限って、フォーマット後に保管 kernel がマイクロメモリカードに 転送されます。kernel の転送時は、C230-2 上のすべての LED が点滅します。特定の kernel バージョンが必要な場合は、手動でマイクロメモリカードに配置する必要があります。

試運転中、C230-2 をオフまたは電源を切断すると、マイクロメモリカード上のファイルシ ステムに損傷を与える恐れがあります(カード上のデータが読み取れなくなる)。これが生じ た場合は、マイクロメモリカードを再フォーマットする必要があります。

マイクロメモリカードに電圧を加えているときは、取り外さないでください。

#### マイクロメモリカードの修理

マイクロメモリカードは、欠陥がある場合など、修理することができます。MMC カードを USB フラッシュカードリーダーに挿入し、Windows (FAT ファイルシステム)でフォーマッ トすることができます。フォーマット後、カードのブートセクタを、SCOUT ([オプション| ブートセクタに書き込み…])で再書き込みすることができます。

C240 用のマイクロメモリカードでは、SIMOTION kernel をマイクロメモリカードにもう一 度コピーする必要があります(「SIMOTION C240 の Kernel 更新」の章を参照)。

<span id="page-117-0"></span>7.5 49B ユーザメモリコンセプト

## <span id="page-117-1"></span>7.5 ユーザメモリコンセプト

概要

テクノロジーパッケージ(TP)と、ユーザデータ(プログラム、コンフィグレーションデータ、 パラメータ割り付け)が作成されました。

プログラミングデバイスと C2xx の間の接続が、確立されました。

#### メモリモデル

下記の、項目 1~5 の図とその後の説明に、C2xx のメモリモデルの概要と、特定のオペ レータ操作のシーケンスが記載されています。

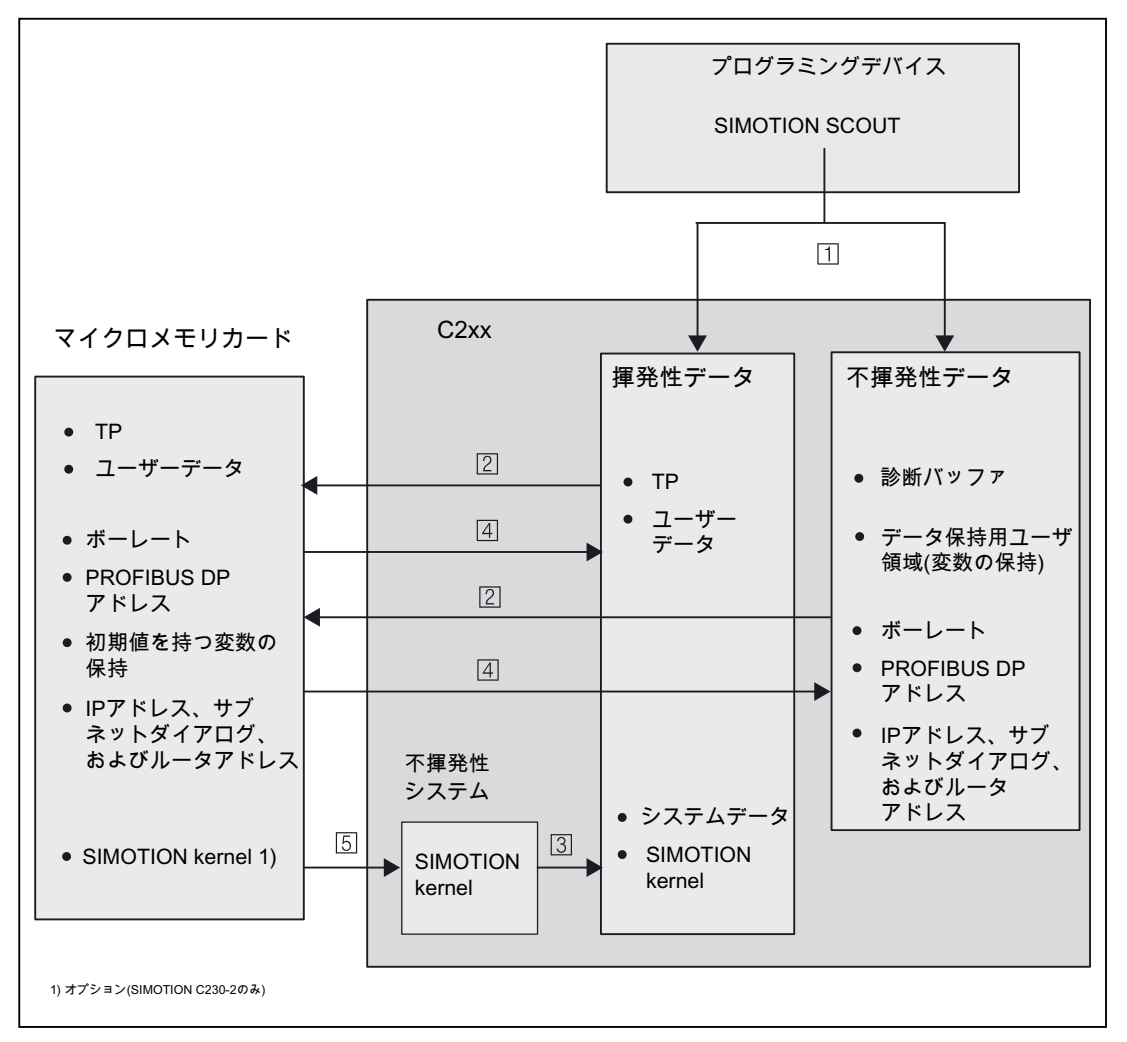

図 7-2 C2xx メモリモデル

- 1. [ダウンロード] メニューコマンドによって、以下のデータがエンジニアリングシステム から C2xx の「揮発性データ」領域に転送されます。
	- コンフィグレーションデータ
	- プログラム
	- パラメータ割り当て
	- テクノロジパッケージ

さらに、ボーレート、C2xx (X8、X9)の PROFIBUS-DP アドレス、保持変数が、「不揮 発性データ」領域に格納されます。

- 2. [RAM を ROM にコピー] メニューコマンドを使用すると、以下のデータがエンジニアリ ングシステムからマイクロメモリカードに保存されます。
	- 「揮発性データ」領域のテクノロジパッケージとユーザデータ
	- ボーレート、PROFIBUS DP アドレス、IP アドレス、サブネット画面フォーム、ルー タアドレス、および「揮発性データ」領域からの保持変数(初期値) 注記:

保持変数の現在の値は、マイクロメモリカード上に格納されて いません。

- 3. C2xx の起動中、SIMOTION kernel (基本システム)が、「揮発性データ」領域のシステム 領域にロードされます。
- 4. C2xx をオフすると、「揮発性データ」領域の内容は失われます。C2xx をオンにすると、 以下のデータがマイクロメモリカードから転送されます。
	- テクノロジパッケージとユーザデータ(「揮発性データ」領域へ)
	- ボーレート、PROFIBUS DP アドレス、IP アドレス、サブネットマスク、ルータアド レス、および「不揮発性データ」領域からの保持変数(初期値)
- 5. 更新操作によって、SIMOTION kernel が、マイクロメモリカードから「不揮発性デー タ」領域に書き込まれます。 新しいバージョンまたは前のバージョンの SIMOTION Kernel を C2xx にインストールし たい場合は、マイクロメモリカードで更新を行うことができます。

## 7.6 データの削除

#### 7.6.1 データの削除の概要

「ユーザメモリコンセプト」で説明した SIMOTION C2xx メモリは、さまざまな段階で削除 することができます。これにより、システム内のデータを完全に削除するか部分的に削除す るかを決めることができます。

SIMOTION C2xx データの削除には、以下のオプションがあります。

- SIMOTION C2xx のメモリリセットを行う
- マイクロメモリカードからユーザデータを削除する
- SIMOTION C2xx を出荷時設定にリセットする

#### 下記も参照

[ユーザメモリコンセプト](#page-117-0) (ページ [118](#page-117-1))

#### 7.6.2 SIMOTION C2xxのメモリリセットを行う

#### 概要

メモリリセットの手順には、再ブートが必要です。

メモリリセット動作中、C2xx 上の RAM と、通信コンフィグレーション(ボーレート、ネッ トワークアドレスなど)を除く SRAM 内の不揮発性データが削除されます。メモリリセット 中、マイクロメモリカード上のデータは保持されます。

以下の場合には、SIMOTION C2xx のメモリリセットを行う必要があります

- [RAM を ROM にコピー] メニューコマンドでバックアップしていないユーザデータ(プロ グラム、コンフィグレーションデータ、パラメータ割り付け) に行った変更を取り消した いとき
- STOP LED が点滅して(ゆっくりした点滅)、C2xx でメモリリセットが要求された場合 (マイクロメモリカードを取り外した場合など)。
- マイクロメモリカード上の保持データが、プロジェクトと合っていなくて、エラー(診断 バッファ入力)になる場合

C2xx 上のモードセレクタを使用して、または SIMOTION SCOUT により、メモリリセット を行うことができます。

#### メモリリセット時のデータの削除

SIMOTION C2xx で、以下のデータが削除されます。

- コンフィグレーションデータ
- プログラム
- パラメータ割り当て
- テクノロジパッケージ
- 絶対値エンコーダのデータ(絶対値エンコーダの調整、サイクリックレンジのオーバーフ ロー)
- 保持変数

保持変数は、ユーザプログラム内でキーワード「保持」によって「不揮発性データ」と して定義されている変数です。

#### 注記

絶対値エンコーダデータは、メモリリセット動作中に削除されます。したがって、メモ リリセット後、再調整する必要があります。

#### リセット防止データ

メモリリセット中、以下のデータが保持されます。

- ボーレート
- PROFIBUS DP アドレス
- IP アドレス
- 診断バッファの内容
- リアルタイムクロック
- \_savePersistentMemoryData、\_saveUnitDataSet、exportUnitDataSet、RAMtoROM の各 コマンドで保存したデータ

保持データをバックアップすると(\_savePersistentMemoryData で)、これらのデータが、 メモリリセット後、不揮発性データに再びバックアップされます。したがって、保存し た保持データを復元させるために、メモリリセットを行うことができます。

● ライセンス

[RAM を ROM にコピー] メニューコマンドを使用して、マイクロメモリカードにバック アップしたテクノロジーパッケージとユーザデータ(コンフィグレーションデータ、プログ ラム、パラメータ割り付け)は、次の起動中に、SIMOTION C2xx の「不揮発性データ」領 域に転送されます。

メモリリセット後、挿入したマイクロメモリカードに存在するプロジェクトが有効になります。

#### SIMOTION SCOUT によるメモリリセット

1. SIMOTION SCOUT で、[ターゲットデバイス|制御動作モード]メニューコマンドを選択 します。

[C2xx: 動作状態]ダイアログボックスが開きます。

2. MRES モードを選択して、メモリリセットを実行します。

#### モードセレクタを使ったメモリのリセット

#### 注記

キー操作スイッチによるメモリリセットの操作については、以下に記載されています。 C240 上のトグルスイッチによる操作は、C230-2 上のキー操作スイッチの操作と同じです。

以下のように実行します(以下の図参照)。

- 1. モードセレクタキーを、STOP 位置までまわします。
- 2. モードセレクタキーを、MRES 位置までまわします。STOP LED が点滅から点灯に切り 替わるまで、この位置にキーを保っておきます。
- 3. 3 秒以内に、スイッチを解放し、MRES 位置まで戻す必要があります。これで、メモリ リセットが行われます。この間、すべての LED が点灯します。STOP LED が点灯すると、 メモリリセットは完了です。

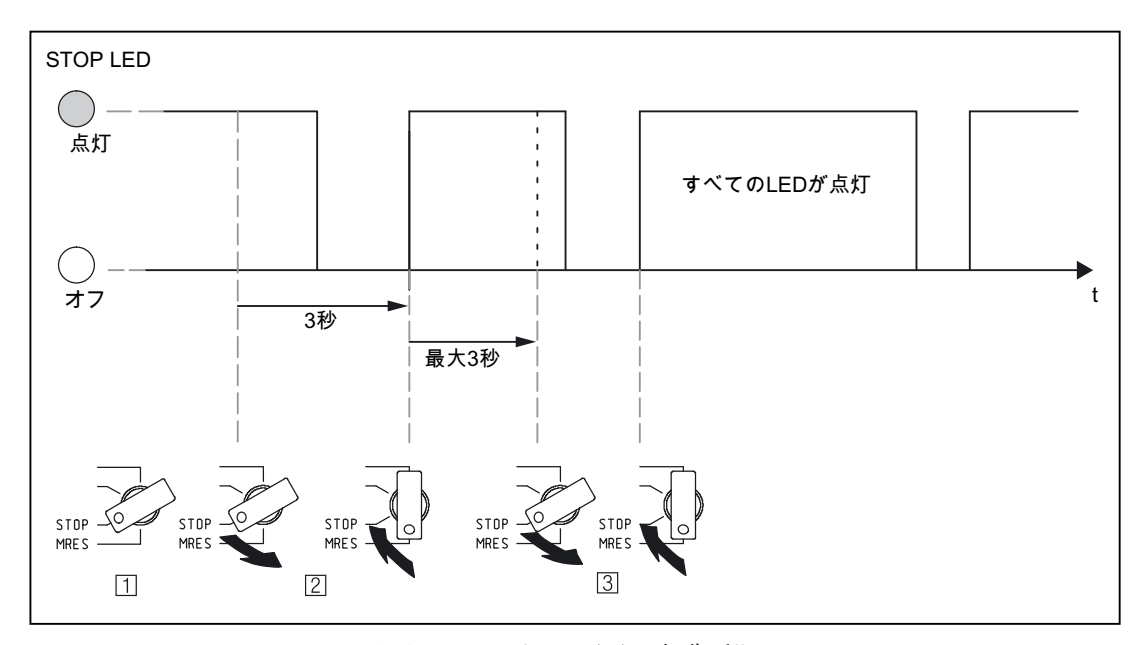

C2xx でメモリがリセットされました。

図 7-3 メモリリセットのための、モードセレクタの操作手順

### 7.6.3 マイクロメモリカードからユーザデータを削除する

#### 前提条件

SIMOTION SCOUT で、ユーザデータを削除することができます。それには、SIMOTION C2xx でオンラインになっている必要があります。この操作中に、以下のデータが削除され ます。

- RAM のユーザデータ
- SRAM の永続的なデータ(通信コンフィグレーションを除く)
- マイクロメモリカード上のユーザデータ(ユーザディレクトリ)

したがって、PG/PC で、SIMOTION C2xx にアクセスし続けることができます。マイクロ メモリカード上のライセンスは保持されます。

#### ユーザデータを削除する

- 1. SIMOTION SCOUT で、修正したいプロジェクトを開きます。
- 2. SIMOTION C2xx とオンラインにします。
- 3. [ターゲットシステム]メニューの[カード上のユーザデータの削除]オプションを選択します。
- 4. 「カードからユーザデータを削除します」プロンプトを[OK]で確認します。 ユーザデータが削除されます。

#### 7.6.4 C2xxを出荷時設定にセットする

#### 概要

SIMOTION C2xx は、伝送レートや PROFIBUS アドレスなどのパラメータが事前設定され て納入されます。モードセレクタで、この出荷時設定を復元することができます。この操作 中に、以下のデータが削除されます。

- プロジェクト
- SRAM (不揮発性データ)
- マイクロメモリカード上の不揮発性データのコピー
- RAM とマイクロメモリカードにあるユーザデータ
- 通信設定

マイクロメモリカード上のライセンスは保持されます。

#### モードセレクタの操作

以下のように実行します。

- 1. C2xx の電源をオフにします。
- 2. マイクロメモリカードは、C2xx に挿入します。
- 3. モードセレクタキーを、MRES 位置に切り替えます。この位置を選択したまま、C2xx の 電源をオンにします。「STOPU」LED が点滅しているときに、再び STOP 位置に戻し ます。

#### 注記

これで、通信パラメータが出荷時設定にリセットされます。C2xx の通信コンフィグレー ションを繰り返す必要があります。

### 下記も参照

[出荷時設定](#page-103-0) (ページ [104](#page-103-1))

# 保守とサービス みんじょう おおしい のうしゃ のうしゃ

## 8.1 SIMOTION Kernelの更新

#### 8.1.1 SIMOTION C230-2 のKernelの更新

各 C230-2 には、納入時に常に、SIMOTION Kernel の最新バージョンが含まれています。 更新することによって、新しいバージョン、または古いバージョンをインストールすること ができます。

対応する SIMOTION SCOUT の kernel バージョンは、各 SIMOTION SCOUT CD-ROM に含 まれています。

#### 注記:

SIMOTION Kernel とテクノロジーパッケージは常に、同じソフトウェアバージョンにする 必要があります。C230-2 の交換時のバージョンの不一致を避けるために、現在のコンフィ グレーションの SIMOTION Kernel バージョンは、マイクロメモリカード上に格納するよう お勧めします。

適切なマイクロメモリカードアダプタを備えたプログラミングデバイスまたは PC を使用し て、SIMOTION kernel をマイクロメモリカードにコピーすることができます。

以下のように実行します。

- 1. SC カード/MMC アダプタをプログラミングデバイス/PC に接続し、マイクロメモリカー ドをアダプタのモジュールレセプタクルに挿入します。
- 2. SIMOTION kernel を含む CD ROM を、プログラミングデバイスまたは PC の CD ドライ ブに挿入します。
- 3. Windows Explorer を開きます。

#### 注記

マイクロメモリカードが Windows Explorer にリムーバブルディスク(何らかのアルファ ベット文字)として表示される必要があります。

- 4. KEYS フォルダ全体を除いて、すべてのファイルとフォルダを MMC から削除します。 この KEYS フォルダ内の KEYS.TXT ファイルには、ライセンスキーが含まれており、そ れを保持する必要があります。
- 5. Windows Explorer を使用して、c230\_2fw.bin ファイルを CD から、マイクロメモリカー ドのルートディレクトリにコピーします。
- 6. マイクロメモリカードを、プログラミングデバイスまたは PC から取り外します。
- 7. C230-2 の電源をオフにします。
- 8. 用意したマイクロメモリカードを C230-2 に挿入します。
- 9. C230-2 の電源をオンにします。

8.1 51BSIMOTION Kernel の更新

C230-2 で、マイクロメモリカード上の SIMOTION Kernel のバージョンが、C230-2 の ものと比較され、更新が自動的に行われます。

- まず、C230-2 に格納されている SIMOTION Kernel のバージョンが削除されます。 [RUN]、[STOP]、[BUS2F]の各 LED が点滅します。
- 次に、SIMOTION Kernel の新しいバージョンが、マイクロメモリカードから C230-2 に転送されます。データ転送中、[SF]、[RUN]、[STOPU]、[STOP]、[BUS1F]、 [BUS2F]の各 LED が順に点灯します。

注:この段階の間、C230-2 をオフしないでください。

– SIMOTION Kernel 更新完了後、C230-2 は再起動し、STOP モードになります。

これで、C230-2 を新しい SIMOTION Kernel で動作させることができます。

#### 注記

更新後、再起動中に問題が生じた場合は、[SF]LED が点灯、または[STOPU]、[STOP]、 [BUS1F]、[BUS2F]の各 LED が点滅します。これは、更新が正しく完了しなかったことを意 味します。

このエラーを修正するには、以下の手順に従います。

- 電源オフ/オン
- 再起動が正しく行われるかどうかチェックします。

エラーが再び生じた場合は、更新を繰り返す、またはモジュールを交換します。

16B 保守とサービス

8.1 51BSIMOTION Kernel の更新

#### 8.1.2 SIMOTION C240 のKernelの更新

C240 のマイクロメモリカードには、納入時に常に、SIMOTION Kernel の最新バージョンが 含まれています。更新することによって、新しいバージョン、または古いバージョンをイン ストールすることができます。

対応する SIMOTION SCOUT の kernel バージョンは、各 SIMOTION SCOUT CD-ROM に含 まれています。

#### 注記:

SIMOTION Kernel とテクノロジーパッケージは常に、同じソフトウェアバージョンにする 必要があります。

適切なマイクロメモリカードアダプタを備えたプログラミングデバイスまたは PC を使用し て、SIMOTION kernel をマイクロメモリカードにコピーすることができます。

以下のように実行します。

- 1. SC カード/MMC アダプタをプログラミングデバイス/PC に接続し、マイクロメモリカー ドをアダプタのモジュールスロットに挿入します。
- 2. SIMOTION kernel を含む CD ROM を、プログラミングデバイスまたは PC の CD ドライ ブに挿入します。
- 3. Windows Explorer を開きます。

#### 注記

マイクロメモリカードが Windows Explorer に、任意の文字が付いたドライブとして表示 される必要があります。

- 4. KEYS フォルダ全体を除いて、すべてのファイルとフォルダを MMC から削除します。 この KEYS フォルダ内の KEYS.TXT ファイルには、ライセンスキーが含まれており、そ れを保持する必要があります。
- 5. Windows Explorer を使用して、以下のファイルを CD から、マイクロメモリカードの ルートディレクトリにコピーします。
	- c240\_fw1.bin
	- $-$  c240 fw2.bin
	- $-$  c240 fw.bin
	- startup.txt
- 6. マイクロメモリカードを、プログラミングデバイスまたは PC から取り外します。
- 7. C240 の電源をオフにします。
- 8. 用意したマイクロメモリカードを C240 に挿入します。
- 9. C240 の電源をオンにします。

これで、C240 を新しい SIMOTION Kernel で動作させることができます。

#### 注記

マイクロメモリカードに SIMOTION Kernel が含まれていないと、SIMOTION C240 上のす べての LED が点灯します。

16B 保守とサービス

8.2 52BC2xx の取り外しと交換

## 8.2 C2xxの取り外しと交換

警告

#### 概要

C2xx は、完全なユニットでしか交換することができません。

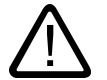

C2xx は、負荷電源をオフになっているときに限って交換することができます。 したがって、PS モジュールのオン/オフスイッチなどによって、負荷電源をオフにする必要 があります。

#### 故障モジュールの取り外し

C2xx を取り外すには、 以下の手順に従います。

- 1. 電源をオフにします。
- 2. マイクロメモリカードを取り外します。
- 3. フロントドアパネルを開けます。必要であれば、ラベルストリップを取り外します。
- 4. 電源の端子ストリップの接続を外します。
- 5. エンコーダへの D-Sub コネクタ(X3~X6)、ドライブユニット(X2)、PROFIBUS DP イン ターフェース(X8、X9)の各のプラグを外します。
- 6. フロントコネクタ(X1)を外します。
- 7. フロントコネクタ中央の取り付けねじを緩めてから、設けられている握りをつかんで、 フロントコネクタを引き抜きます。
- 8. モジュール'の取り付けねじを緩め、モジュールを上向きに旋回させて外します。

#### 新しいモジュールの設置

手順:

- 1. フロントコネクタのキー溝の上側部分を、新しいモジュールから取り外します。
- 2. 同じタイプのモジュールを挿入し、下向きに旋回させ、しっかりとねじ止めします。
- 3. フロントコネクタを差し込み、作動位置まで移動させます(取り付けねじを締め付ける)。 キー溝エレメントは、フロントコネクタがこのモジュールタイプだけに嵌まるように なっています。
- 4. D-Sub コネクタを接続します。
- 5. 負荷電源を端子ストリップに接続します。
- 6. フロントパネルドアを閉じ、ラベルストリップを差し込みます。 コントローラはもう一度運転可能な状態になり、試運転することができます。
- 7. マイクロメモリカードを挿入します。
- 8. 電源をオンにします。

16B 保守とサービス

8.3 53B プログラミングデバイスまたは PC を使用しないモジュールの交換

## 8.3 プログラミングデバイスまたはPCを使用しないモジュールの交換

#### 概要

障害のある C2xx を交換する必要があり、使用できるプログラミングデバイスまたは PC が ない場合、新しいモジュールには、ユーザデータだけをマイクロメモリカードからロードす ることができます。

#### 前提条件

プロジェクトを試運転したときに、メニューコマンド[RAM を ROM にコピー]を使用して、 「ユーザメモリコンセプト」の章に記載されているように、プロジェクトをエンジニアリン グシステムからマイクロメモリカードに保存しておく必要があります。

以下のデータがマイクロメモリカード上にあります。これを新しいモジュールに転送するこ とができます。

- テクノロジパッケージ
- ユーザーデータ
- ボーレート
- PROFIBUS DP アドレス
- IP アドレス、サブネットダイアログ、およびルータアドレス

#### 注記

保持変数は、その初期値で保存されます。

保持変数の現在の値は失われます。

診断バッファは失われます。

## アラーム、エラー、およびシステムメッセージ 9

## 9.1 LEDを使用した診断

#### 診断 LED

LED について、C2xx に配置されている順序で説明します。

表 9-1 C2xx の診断 LED

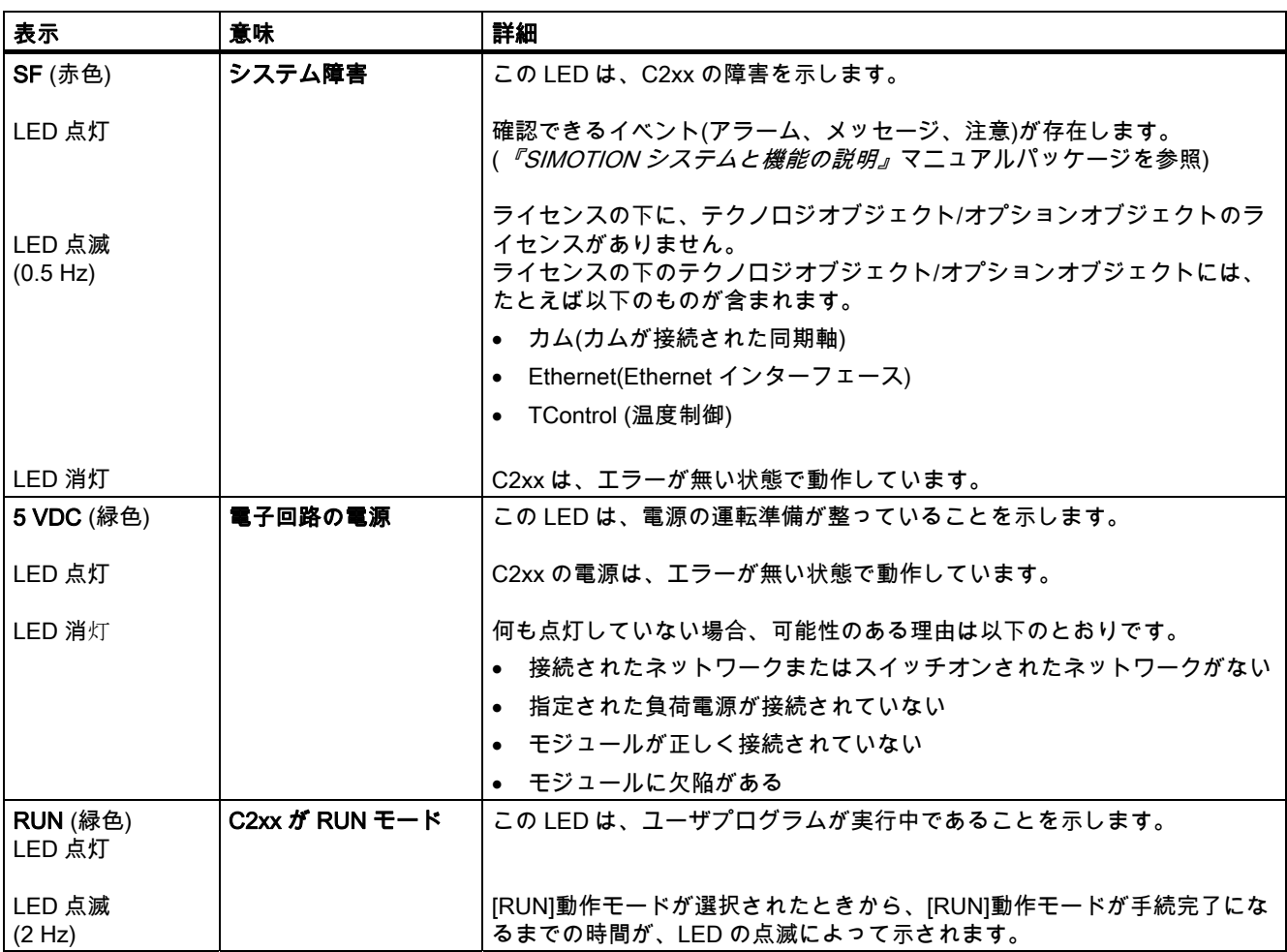

### 17B アラーム、エラー、およびシステムメッセージ

9.1 54BLED を使用した診断

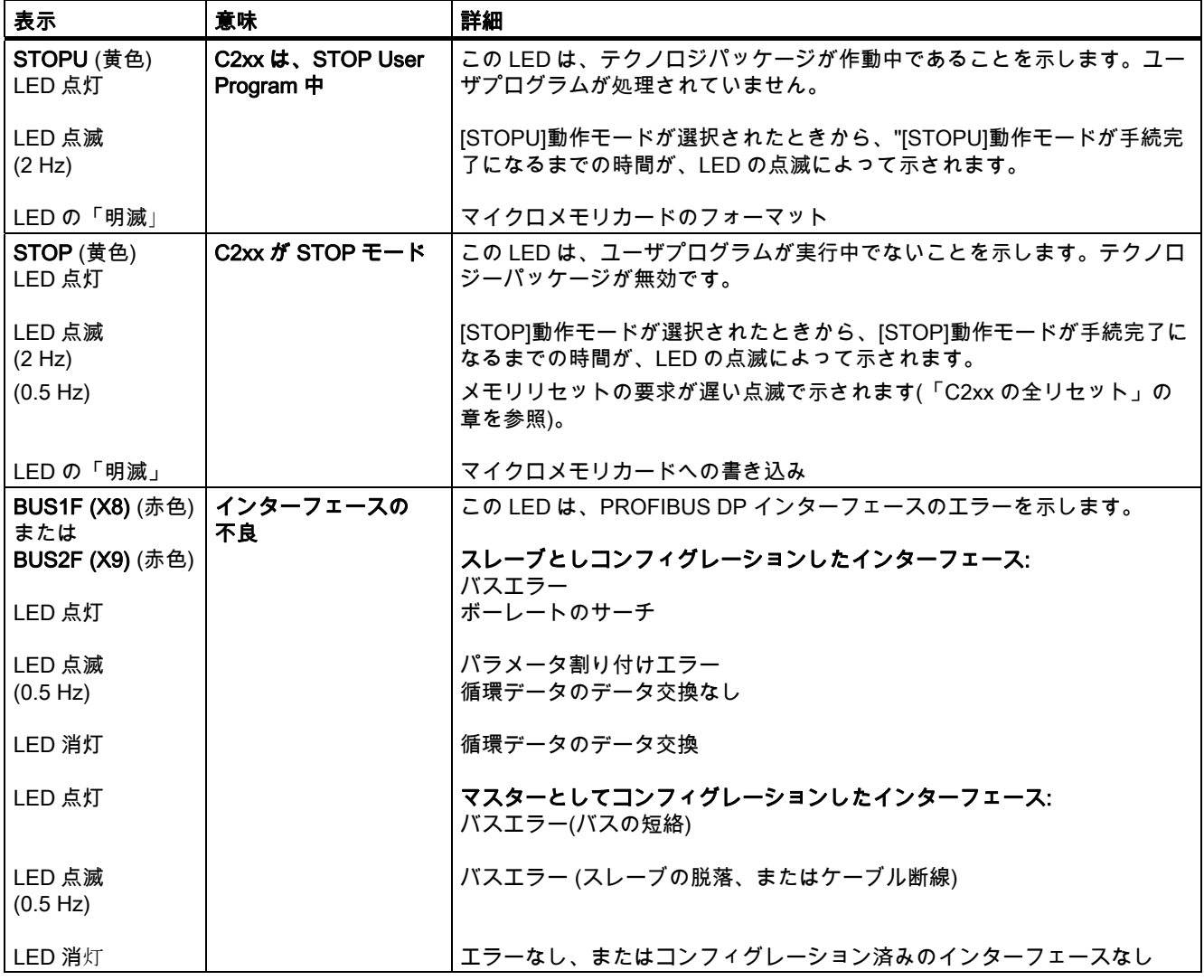

#### 注記

C2xx が起動している間、すべての LED が一時的に点灯します。

プログラミングデバイスまたは PC と、エンジニアリングシステムで、詳細な診断を行うこ とができます。

[STOPU]モードでは、プロジェクトをダウンロードすることはできません。

17B アラーム、エラー、およびシステムメッセージ

9.2 55BLED 表示の組み合わせ

## 9.2 LED表示の組み合わせ

## LED 表示の組み合わせ

以下の表に、すべての許されるかつ/または必要な LED 表示の組み合わせの概要が示されて います。

表で使用されるシンボルの意味は、以下の通りです。

1 = LED 点灯 0 = LED 消灯 0.5/1 = LED 点滅(0.5 Hz) 2/1 = LED 点滅(2 Hz) ☆ = LED の明滅 → = 点灯継続 x = LED 点灯可能

表 9-2 LED 表示のまとめ

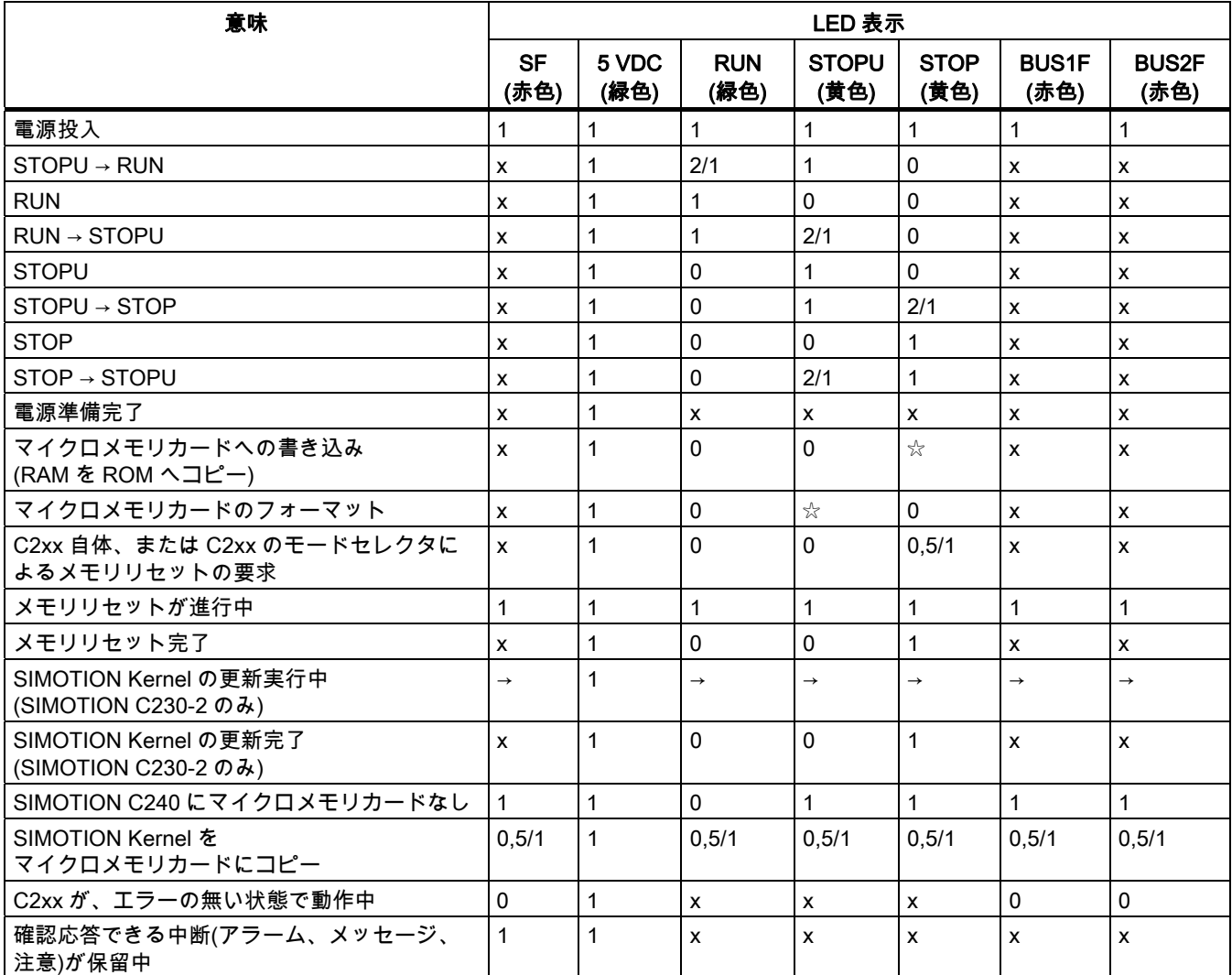

## 17B アラーム、エラー、およびシステムメッセージ

#### 9.2 55BLED 表示の組み合わせ

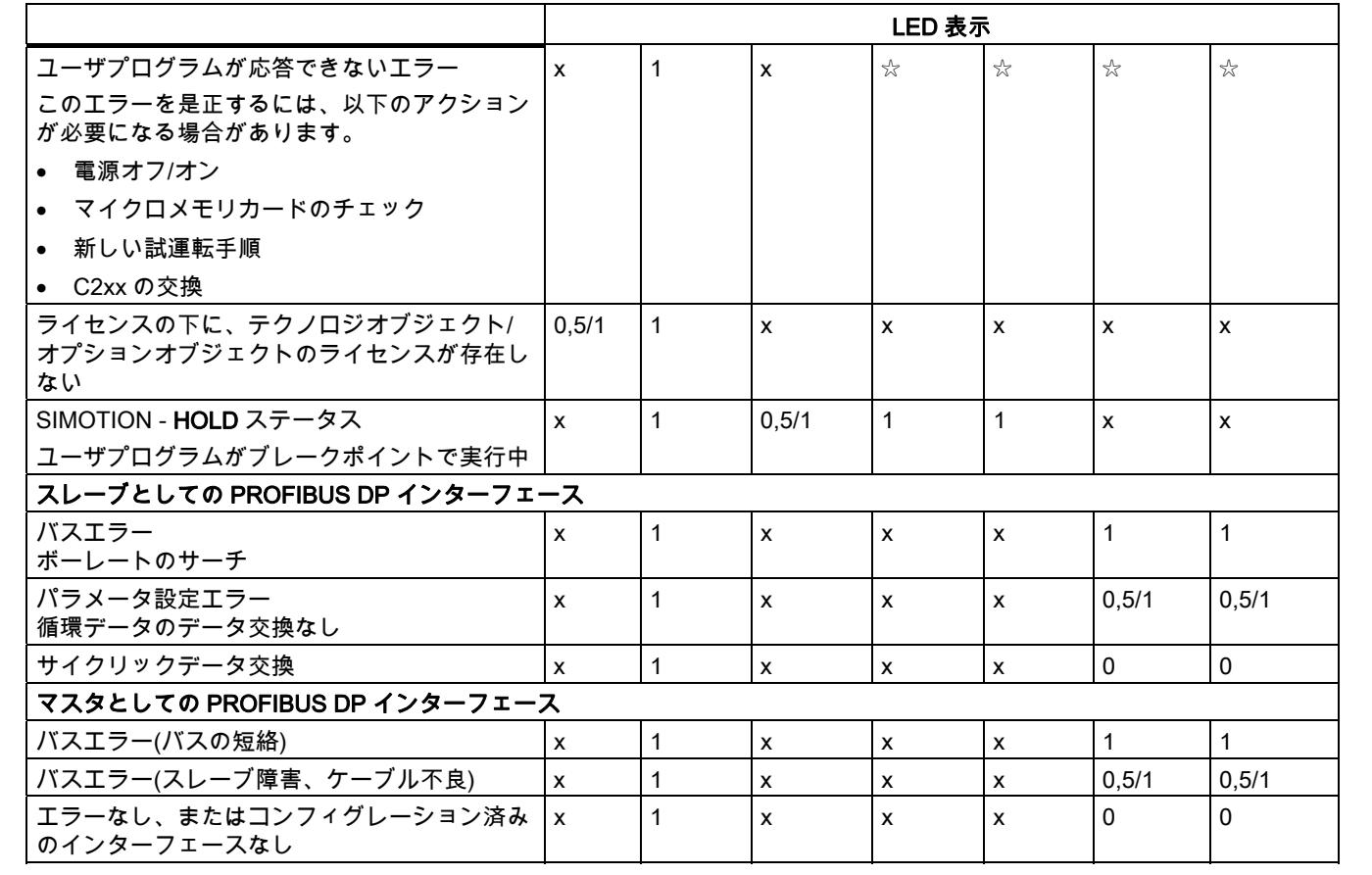

# 技術仕様 インタイム インタイム ちゅうしゃ ちゅうしゃ はんしゃ はんしゃ はんしゃ しゅうしゃ しゅうしゃ しゅうしゃ しゅうしゃ しゅうしゃ しゅうしゃ しゅうしゃ しゅうしゃ しゅうしゃ

## 10.1 技術仕様

#### ユーザデータのメモリ

- テクノロジーパッケージとユーザデータのための領域(プログラム、コンフィグレーショ ンデータ、パラメータ設定)
- 保持用データ領域
- 診断バッファ(200 メッセージ)
- マイクロメモリカード

## システムクロック

表 10-1 システムクロック

| システムクロック                  | $C230 -2$          | C <sub>240</sub> |
|---------------------------|--------------------|------------------|
| 基本サイクルクロック(等時性バスサイクル無効)   | 1.5 ms $\sim$ 8 ms | 1 ms $\sim$ 8 ms |
| DP サイクルクロック(等時性バスサイクル有効)  | 1.5 ms $\sim$ 8 ms | 1 ms $\sim$ 8 ms |
| 位置制御サイクルクロック(サーボサイクルクロック) | $>$ 1.5 ms         | $> 1$ ms         |
| 補間サイクルクロック(IPO サイクルクロック)  | $>$ 1.5 ms         | $>1$ ms          |

エンジニアリングシステムで変更することができます。

システムサイクルクロック設定については、SIMOTION SCOUT オンラインヘルプを参照し てください。

#### 注記

C2xx では、P バスモジュールとシステムサイクルクロック > 8 ms (等間隔バスサイクルの 場合のみ)を使用していると、ダウンロード中、または[STOP]から[RUN]への移行中に、エ ラーが生じる可能性があります。エラーが発生する場合は、システムサイクルクロック  $\leq 8$  ms に設定します。

#### DP スレーブ接続

表 10-2 DP スレーブ接続の数

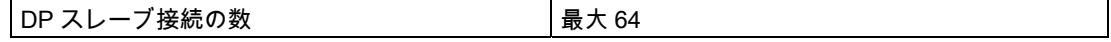

#### 18B 技術仕様

10.1 56B 技術仕様

## アドレス領域

#### 表 10-3 アドレス領域

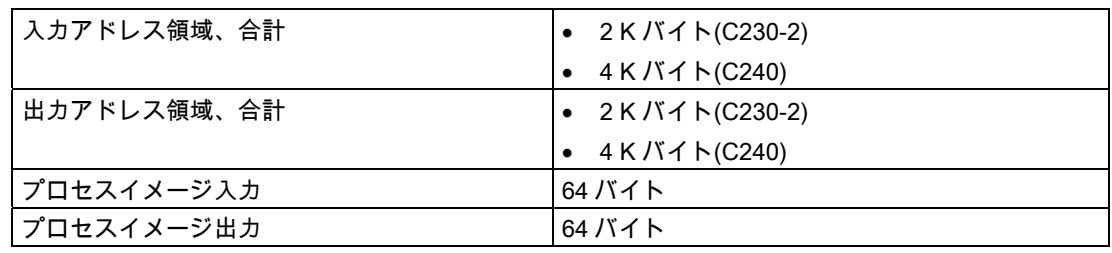

## 注記

SIMOTION デバイスの量的構成の詳細については、『SIMOTION SCOUT』コンフィグレー ションマニュアルを参照してください。

### 接続の値

表 10-4 接続の値

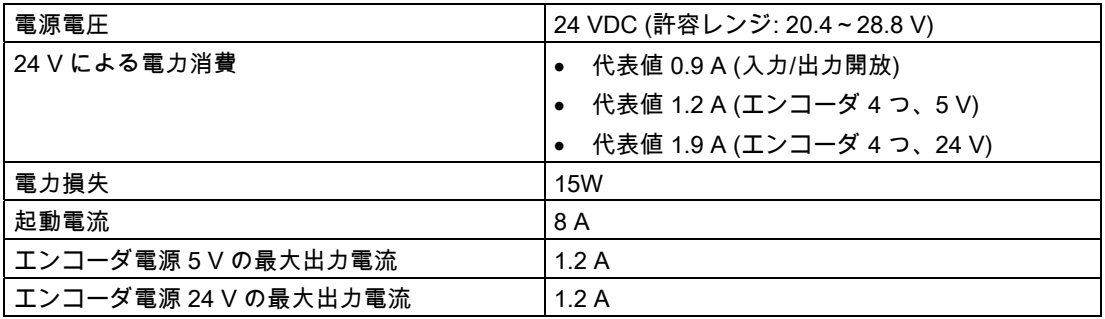

## 外形寸法と重量

表 10-5 外形寸法と重量

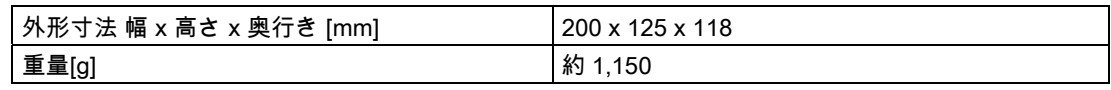

10.1 56B 技術仕様

## ドライブインターフェース

#### アナログ

表 10-6 ドライブインターフェース

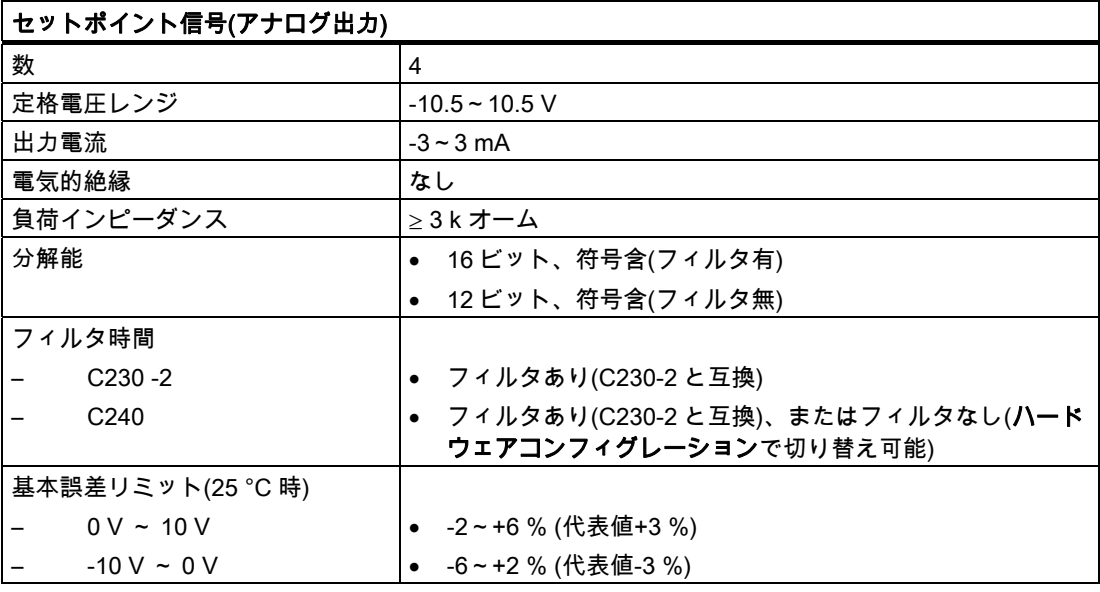

| リレー接点コントローライネーブル |                                    |  |
|------------------|------------------------------------|--|
| 数                | 4                                  |  |
| スイッチング電圧         | 最大 50 V                            |  |
| スイッチング電流         | 最大 1 A                             |  |
| スイッチング容量         | 最大 30 VA                           |  |
| 機械的寿命            | 通常 10º スイッチングサイクル                  |  |
| 電気的寿命            | 代表値 3 · 106 スイッチングサイクル(24 V/1 A 時) |  |

ケーブル長:最長 35 m

## ステッピングドライブ

表 10-7 ステッピングドライブ

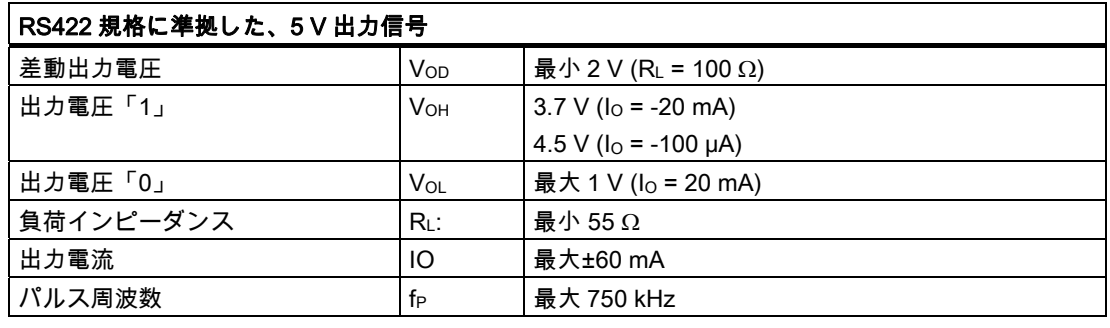

ケーブル長:最長 50 m

- アナログ軸での混合運転では、ケーブル長:35 m
- 非対称伝送では、ケーブル長:10 m

10.1 56B 技術仕様

#### セットポイント/実際値の詳細

以下の表に、位置制御サイクルクロックに対する、セットポイント分解能が示されています。 これは、コネクタ X2 の指定した値同士の線形補間に対応します。

ステッピングドライブでは、推奨値を使用するようにしてください(「ドライブインターフ ェース」の章を参照)。

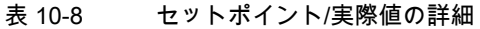

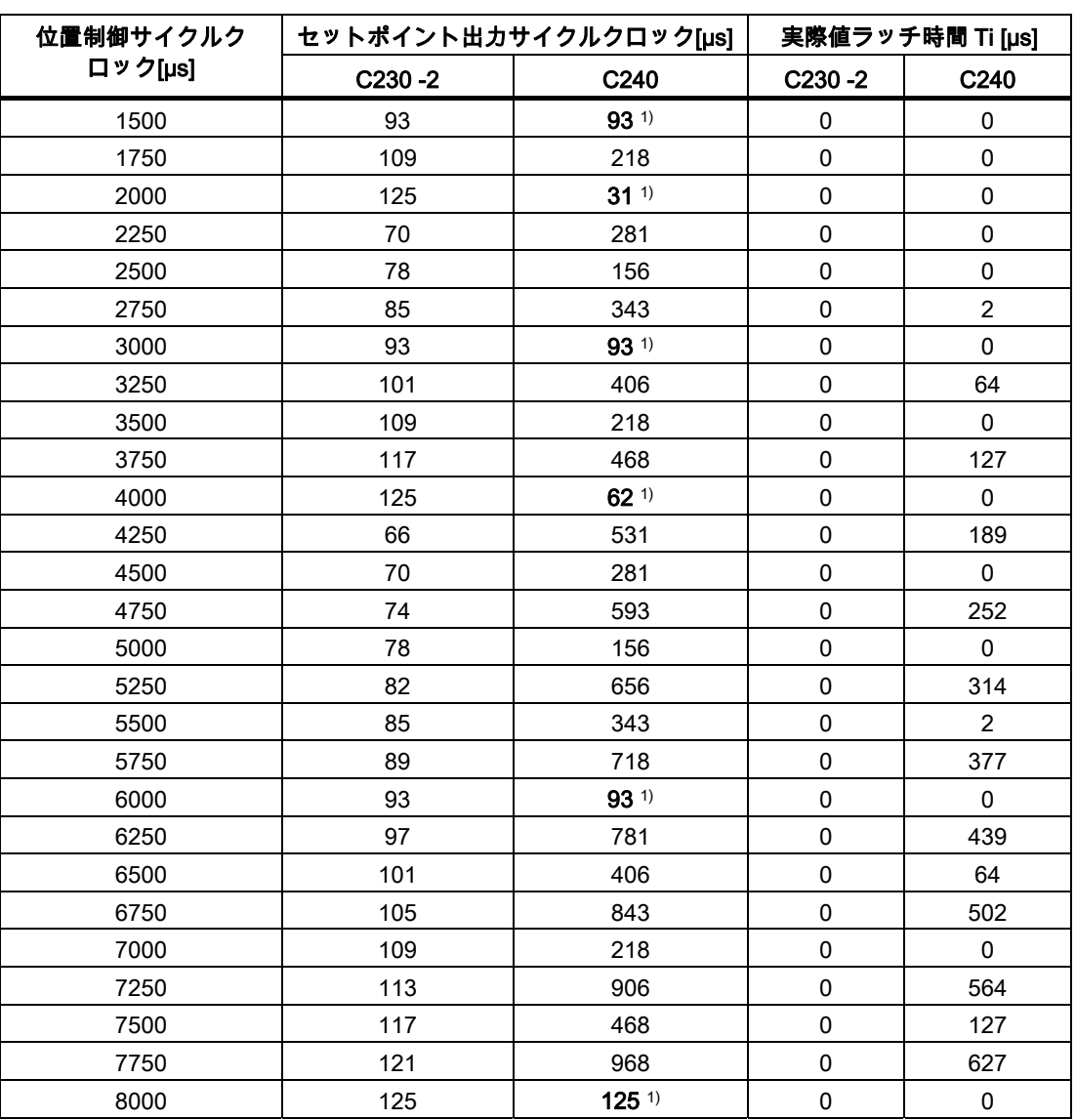

1) 推奨値

10.1 56B 技術仕様

## エンコーダ入力

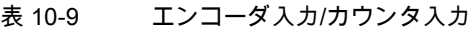

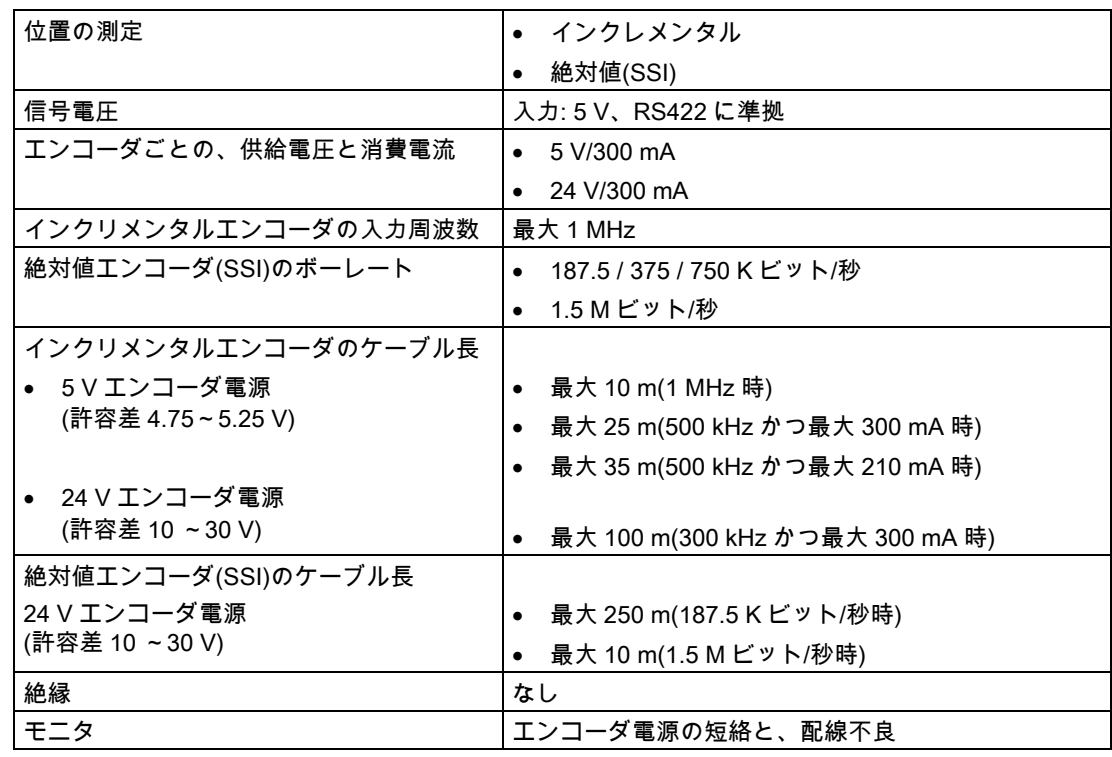

## デジタル入力(IEC 1131-2/DIN EN 61131-2 に準拠、特性曲線タイプ 2)

表 10-10 デジタル入力

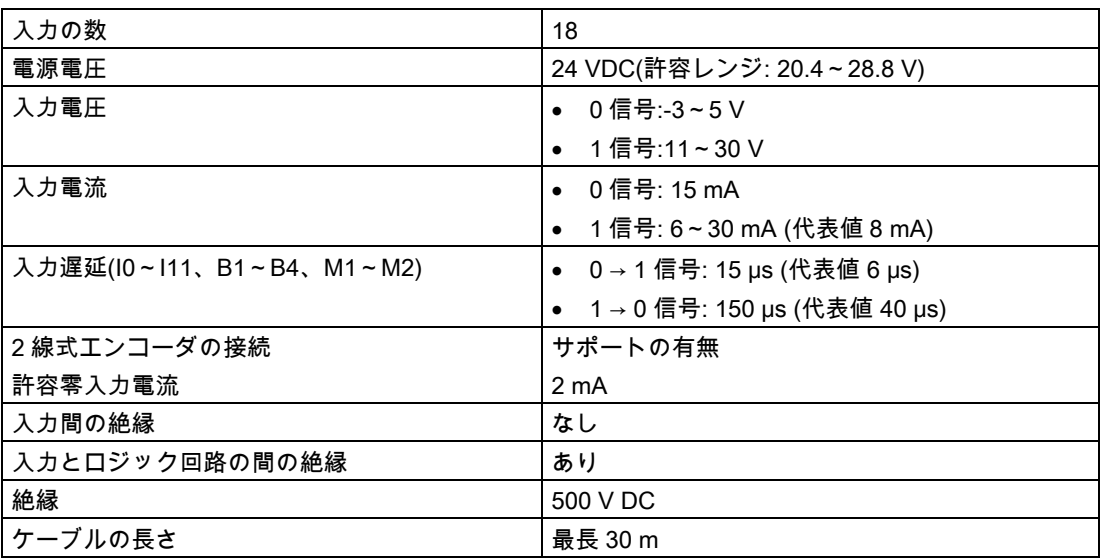

18B 技術仕様

10.1 56B 技術仕様

## デジタル出力(IEC 1131-2/DIN EN 61131-2 に準拠)

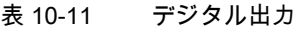

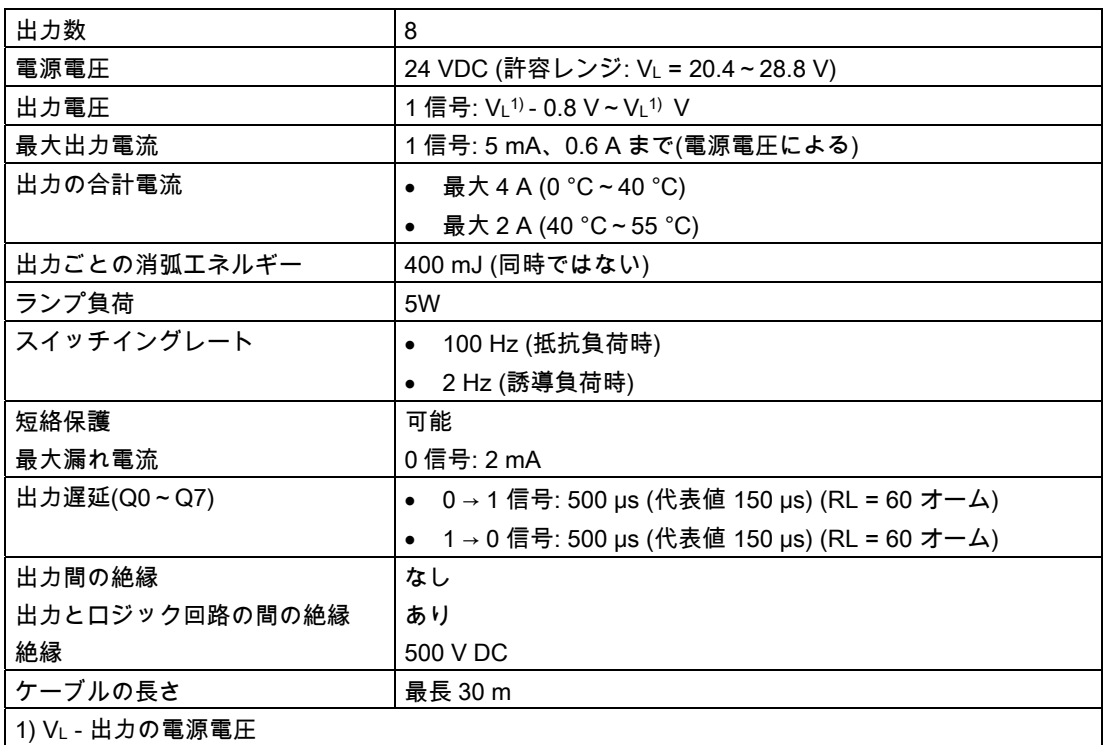

### 注記

電圧源と負荷電流電源コネクタ L+と関連する基準電位 M の間の接続ケーブルは、最大長さ 10 m を超えないようにしてください。

## READY 出力 (RDY)

#### 表 10-12 RDY リレー接点の電気的パラメータ

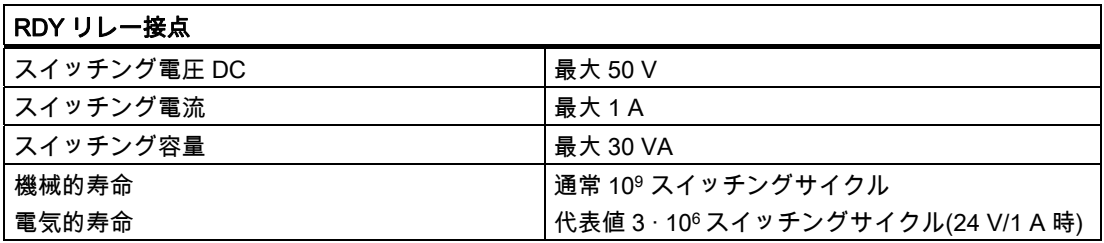

18B 技術仕様

10.2 57B リアルタイムクロック

## 10.2 リアルタイムクロック

#### 時計の特徴と機能

ここには、C2xx の時計の特徴と機能について記載されています。

表 10-13 C2xx の時計の特徴

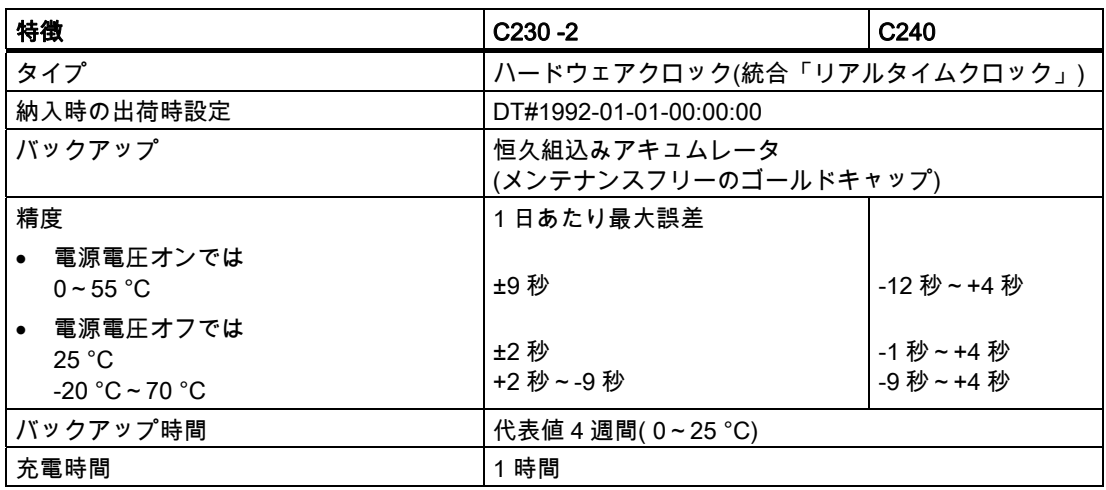

#### 電源オフ時

C2xx の時計は、電源オフ状態で、バッテリバックアップ時間の間動作し続けます(ソフトウ ェアクロックを除く)。バッテリは、電源オン時に充電されます。

バックアップ機能に障害がある場合は、エラーメッセージは出力されません。電源オンする と、時計は、電源がオフした時刻で再開します。

When the C2xx が出荷時設定にリセットされると、時計も「納入時の出荷時設定」にリセッ トされます。

## 10.3 C2xxの輸送/保管条件

輸送/保管条件に関して、C2xx は、IEC 1131、パート 2 で指定された要件を上回っています。 オリジナルのパッケージで輸送/保管されるモジュールに対しては、以下の条件が適用され ます。

表 10-14 C2xx の輸送/保管条件

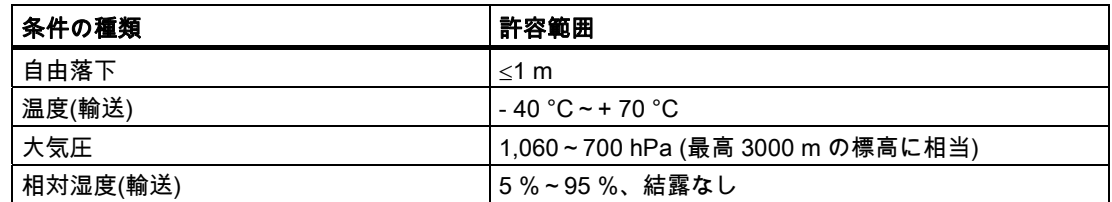

10.4 59BC2xx 動作の機械的/気候的周囲条件

## 10.4 C2xx動作の機械的/気候的周囲条件

#### 使用条件

C2xx は、外部気象から保護された定置設備内で使用するように設計されています。

C2xx は、DIN EN 60721 3-3 に準拠したクラス 3C2 の動作条件を満たしています(交通量が 多く、化学的排気ガスを伴う工業設備のすぐ近くの動作位置)。

以下の場所では、追加の対策を講じることなく、C2xx を使用することはできません。

- 電離放射線の放射パーセンテージが高い場所
- たとえば、以下の原因により動作条件の厳しい場所
	- 埃の堆積
	- 腐食性の蒸気または気体
- 以下のような、特殊な監視が必要な据付け。
	- エレベータの据付け
	- 細心の注意が必要な場所での電気的据付け

C2xx を使用するための追加対策は、たとえばキャビネット内に設置することができます。

#### 周囲の気候条件

C2xx は、以下の気候周囲条件のもとで使用することができます。

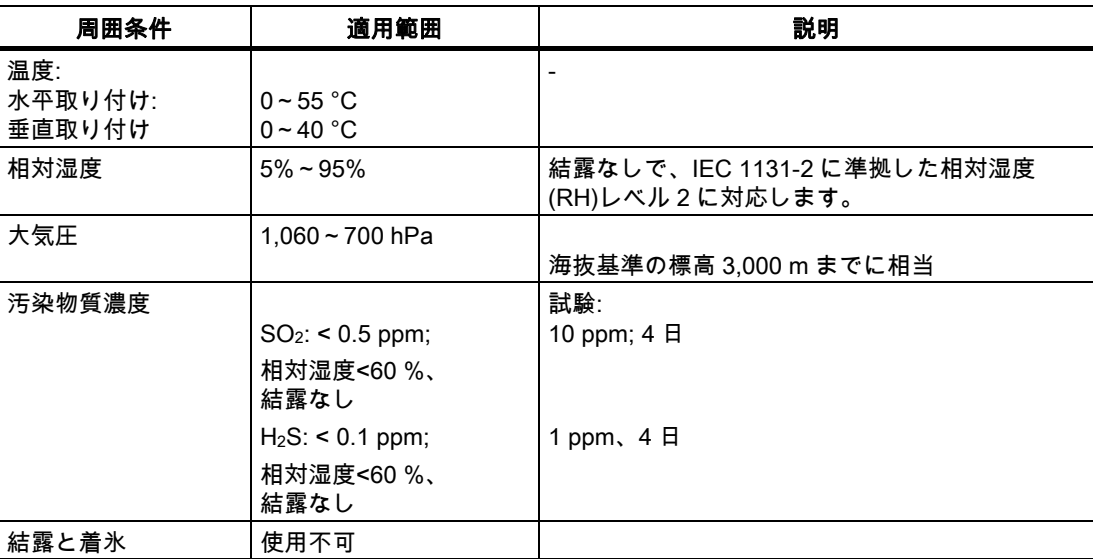

表 10-15 周囲の気候条件

10.5 60B 絶縁破壊試験/安全クラス/保護等級の各仕様

#### 機械的周囲条件

C2xx の機械的周囲条件は、正弦波振動に関して、以下の表に指定されています。

表 10-16 機械的周囲条件

| 機械的周囲条件                             | 操作                                                              | 輸送(パッケージ)                                            |
|-------------------------------------|-----------------------------------------------------------------|------------------------------------------------------|
| DIN EN 60068-2-68 に準拠<br>して試験した振動   | $10 - 58$ Hz : 0.35 mm,<br>$58 \sim 200$ Hz:50 m/s <sup>2</sup> | 5 ~ 9 Hz:3.5 mm、<br>$9 - 200$ Hz:10 m/s <sup>2</sup> |
| DIN EN 60068-2-27 に準拠<br>して試験した衝撃抵抗 | ピーク値 10g、持続時間 6ms<br>互いに垂直な3軸それぞれに衝撃<br>100 回                   | ピーク値 10g、持続時間 6ms<br>│互いに垂直な3軸それぞれに衝撃<br>100回        |

#### 振動の低減

C2xx がより大きな衝撃または振動を受ける場合は、加速または振幅を低減するために、適 切な対策を講じる必要があります。 減衰材上に設置するようお勧めします(ゴム貼付金属など)。

## 10.5 絶縁破壊試験/安全クラス/保護等級の各仕様

#### テスト電圧

ルーチンテスト時、絶縁抵抗は、IEC 1131 Part 2 に従って、次の試験電圧で試験されます。

表 10-17 テスト電圧

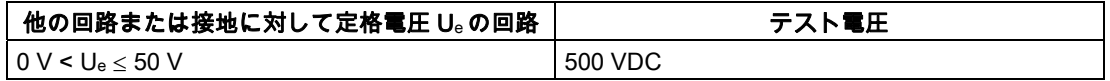

#### 安全クラス

IEC 536(VDE 0106、Part 1)に従った安全クラス、すなわち、取付けレールに保護導体端子 が必要です!

#### 異物と水の浸入に対する保護

IEC 529 に従った IP 20 保護等級、すなわち、標準プローブとの接触に対する保護が必要です。 さらに、直径 12.5 mm を超える異質の固形物の進入に対する保護が必要です。 水の浸入に対する特別な保護は不要です。
# <span id="page-144-0"></span>外形寸法図、スペアパーツ、付属品 11

# 11.1 外形図

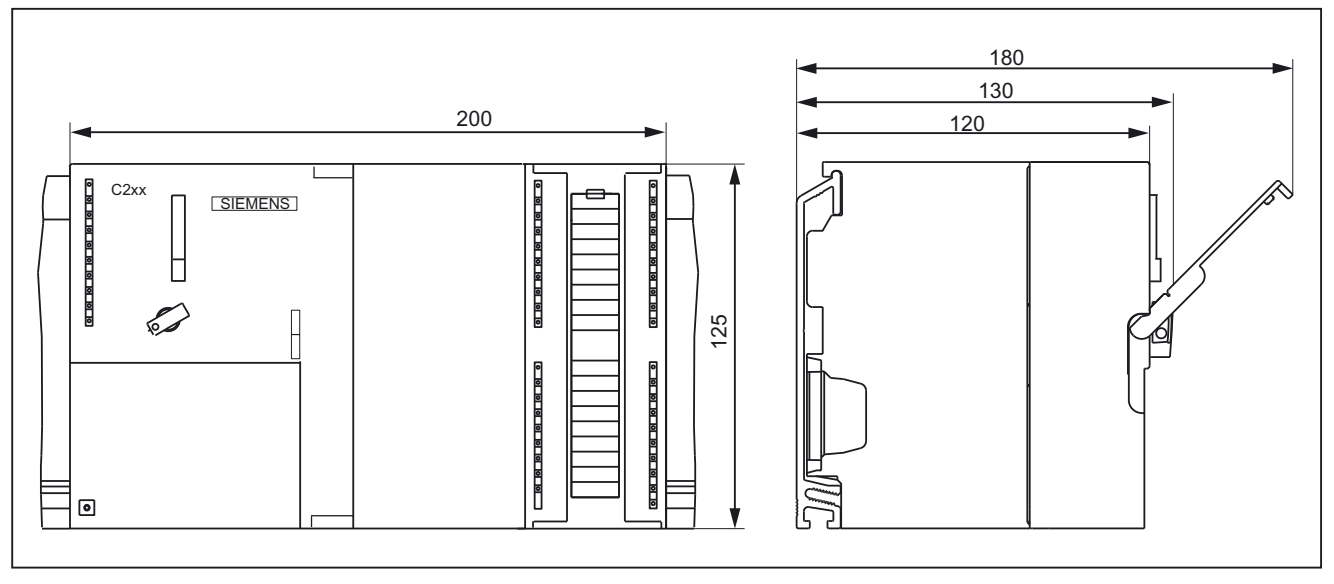

図 11-1 C2xx の外形寸法図

<span id="page-145-0"></span>19B 外形寸法図、スペアパーツ、付属品

11.2 62B スペアパーツと付属品

# 11.2 スペアパーツと付属品

表 11-1 スペアパーツと付属品

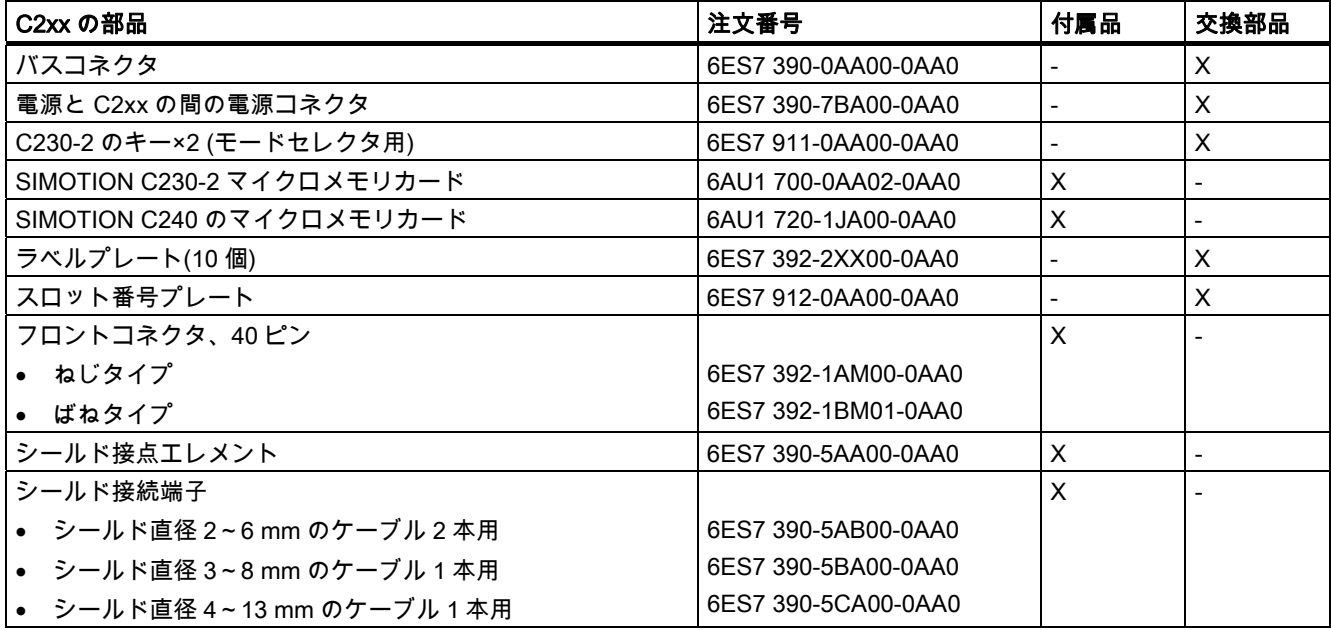

# <span id="page-146-0"></span>規格、認証および承認

# A.1 一般ルール

#### IEC 1131

SIMOTION プログラマブルコントローラは、標準 IEC 1131、Section 2 の要件と基準を満た しています。

#### CE マーキング

弊社の製品は、次の EC ガイドラインの一般要件と安全関連の要件を満たすとともに、欧州 連合の公報で公開されているプログラマブルロジックコントローラ対応の統一標準(EN)に準 拠しています。

89/336/EEC『Electromagnetic Compatibility』(EMC ガイドライン)

本マニュアルには EC 適合性宣言が含まれています。

#### EMC 指令

SIMOTION 製品は、工業用途向けに設計されています。

表 A-1 EMC 指令

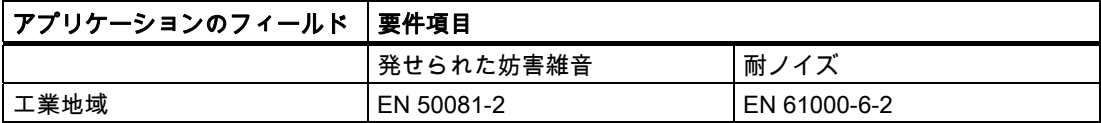

#### UL 認定

UL 508、File 16 4110 に準拠した、米国およびカナダの UL(Underwriters Laboratories)の認 証コンポーネントマーク

#### 適合性宣言

現行の適合性宣言は次の URL に掲載されています。 <http://support.automation.siemens.com/WW/view/de/15257461> <span id="page-147-0"></span>95B 規格、認証および承認

A.2 1B 電子コントローラの安全性

#### A.2 電子コントローラの安全性

#### 概要

ここに記述することは基本条件に関連するもので、コントローラのタイプおよび製造者に関 わりなく適用できます。

#### 信頼性

デバイスおよびコンポーネントの信頼性は、開発および製造プロセス時に実施された包括的 で費用効果の高い措置によって、可能な限り最高のレベルまで高められています。

- これには、以下が含まれます。
- 高品質コンポーネントの選択
- 最悪のケースを想定したすべての回路のサイズ決め
- すべての供給コンポーネントのコンピュータによる体系的点検
- すべての LSI 回路の焼き付け(例えば、プロセッサ、メモリなど)
- MOS 回路を取り扱うときの静電気放電を防ぐ措置
- さまざまな製造ステージにおける視覚チェック
- 何日にも渡る高い周囲温度での継続的な温度テスト
- 徹底的なコンピュータによる最終点検
- 是正措置を直ちに取れるようにするための、すべての返品の統計分析
- オンラインテストによる、主要なコントローラコンポーネントの監視

これらの措置は、安全工学における基本的措置と考えられます。これらの措置によって、発 生する可能性がある障害の大部分を未然に防ぐか、制御することができます。

#### リスク

故障時に機材または人体に損傷を与える危険性がある用途および状況については、より高度 な安全性基準を適用します。システムに固有の特別な規制も、このために実施されます。こ れらは、コントローラのコンフィグレーション時に考慮する必要があります(例えば、溶鉱 炉用の VDE 0116)。

安全に関する責任がある電子コントローラの場合、障害の回避または制御に必要な措置は、 プラント固有の危険によって異なります。この点で、上記にリストされた基本的な措置は、 危険が一定の可能性を超えると、十分なものではなくなります。この場合、コントローラに 対して追加措置(例えば、二重の冗長性、テスト、チェックサムなど)を実施、認証しなけれ ばなりません(DIN VDE 0801)。

#### 安全が必須の領域と必須でない領域の区分

ほとんどすべてのシステムが、安全関連のタスクを実行する部分(例えば、緊急停止スイッ チ、保護格子、両手操作)を含んでいます。安全関連の基準をコントローラ全体に適用する ことを避けるために、コントローラを**安全が必須の**領域と**安全が必須でない**領域に分けるこ とがよく行われます。電気的障害が発生してもシステムの安全に影響しない、安全が必須で ない領域では、安全に関する特別な要求は行われません。これに対して、安全が必須の領域 では、関連する規定に従うコントローラおよび回路だけを使用することができます。

#### A.3 2B 電磁環境適合性(EMC)

#### <span id="page-148-0"></span>重要な注意事項

電子コントローラの設計で非常に高いレベルの概念的安全性が達成されている場合でも(例 えば、多重チャンネル設計の完全な実装)、不正な取り扱いは危険な障害を防ぐために取ら れた措置を無効にしたり、別の潜在的危険を生み出したりするため、オペレータガイドのす べての指示は厳密に順守してください。

# A.3 電磁環境適合性(EMC)

#### 定義

電磁環境適合性とは、電磁気的環境でその環境に影響を与えることなく満足に機能する電気 器具の能力です。

C2xx は、ヨーロッパ内市場の EMC 規定の要件を満たしています。

以下に、耐ノイズ性と電波妨害抑制に関する情報が記載されています。

#### パルス型妨害

以下の表に、パルス型妨害に関するモジュールの電磁環境適合性を記載します。

表 A-2 モジュールの電磁環境適合性

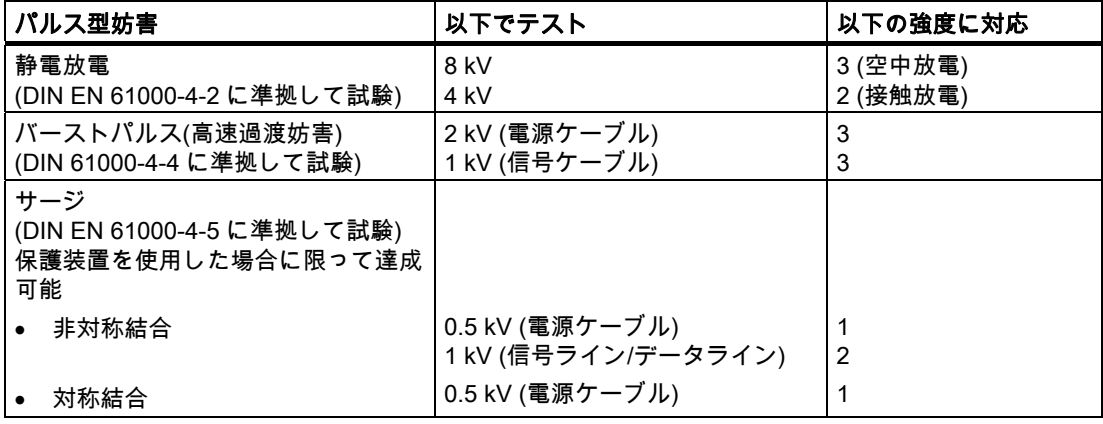

#### 注記

サージ保護を維持するには、以下の条件が必要です(雷防護):

電圧源と負荷電流電源コネクタ L+と関連する基準電位 M の間の接続ケーブルは、最大長さ 10 m を超えないこと。

デジタル入力/出力の雷保護を維持するには、DEHN FDK/2 60 サージ保護端子ブロックが必 要です。

<span id="page-149-0"></span>A.3 2B 電磁環境適合性(EMC)

#### 正弦波の妨害

EN 61000-6-2 要件に準拠した、装置への HF 放射:

- 振幅変調された HF 電磁場
	- $-80 \sim 1000 \text{ MHz}$
	- 10 V/m
	- $-80$  % AM (1 kHz)
- パルス変調された、HF 電磁場
	- $-900 \pm 5$  MHz
	- 10 V/m
	- 50% ED
	- 200 Hz 繰返し数
- 高周波、非対称、振幅変調された、信号ケーブルやデータケーブルなどにおける HF 結 合(EN 61000-6-2 の要件に準拠)
	- $-0.15 \approx 80$  MHz
	- 10 V 実効値、変調なし
	- $-80\%$  AM (1 kHz)
	- 150 Ω 電源インピーダンス

#### 無線妨害の放射

電磁場の妨害放射(EN 55011 に準拠): 制限値クラス A、グループ 1。

表 A-3 電磁場の妨害放射

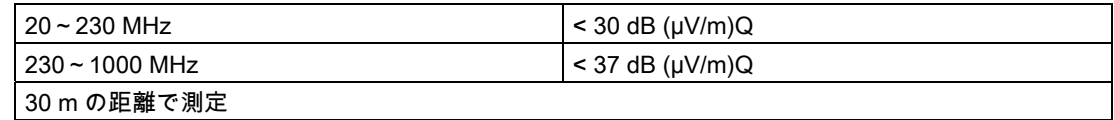

ネットワーク交流電源による妨害放射(EN 55011 に準拠): 制限値クラス A、グループ 1。

#### 表 A-4 AC 電源ラインを経由した妨害放射

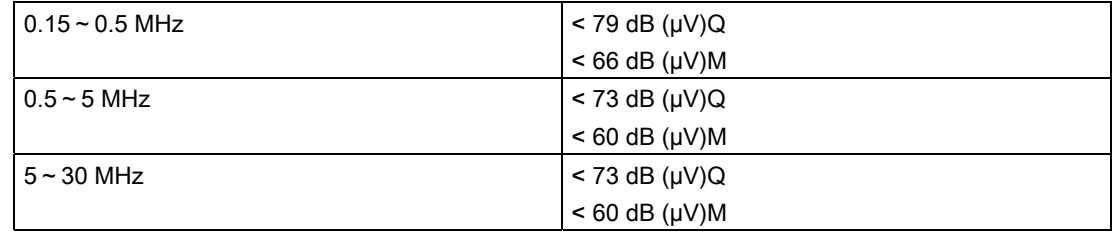

#### 拡張用途

住宅領域で C2xx を使用する場合、無線妨害の放射に関する、EN 55011 による制限値クラ ス B を、確実に遵守する必要があります。

推奨事項: C2xx は、8MC キャビネット(NV 21 カタログ)などの、接地された金属製のキャ ビネットに設置します。フィルタを電源ラインに接続します。

# <span id="page-150-0"></span> $\mathsf E$ SDガイドライン B

# B.1 ESDの定義

#### ESD とは

電子モジュールは高集積のモジュールまたは部品を装備しています。使用された技術のため、 これらの電子コンポーネントは過電圧に、そして必然的に静電放電に対して非常に敏感です。

ESD は、Electrostatic Sensitive Devices (静電気の影響を受ける装置)の頭文字を表すものと して定着してきています。ESD は、国際的に electrostatic sensitive devices を指します。

静電気の影響を受ける装置は以下のシンボルによって識別されます。

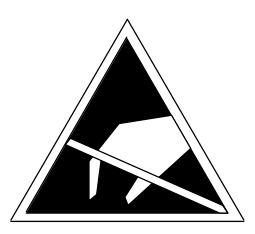

図 B-1 静電気の影響を受ける装置の識別シンボル

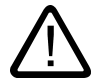

#### 注意

静電気の影響を受ける装置は、人が感知できる電圧よりもはるかに低い電圧で回復できない 損傷を受ける場合があります。このような電圧は、人が身体の静電気を放電しないままで、 モジュールのコンポーネントや電気的接続に触れた場合に生じます。過電圧の結果としてモ ジュールに生じた損傷は、通常、直ちには認識されず、何時間か装置を運転した後に初めて 明るみに出ます。

96BESD ガイドライン

B.2 4B 人体の静電気蓄積

# B.2 人体の静電気蓄積

周囲の電位に接続していなければ、誰でも静電荷が蓄積する可能性があります。

この図は、特定の材料に触れた場合に、操作要員の身体に蓄積されうる最大静電量を示した ものです。これらの数値は、IEC 801-2 の仕様に従っています。

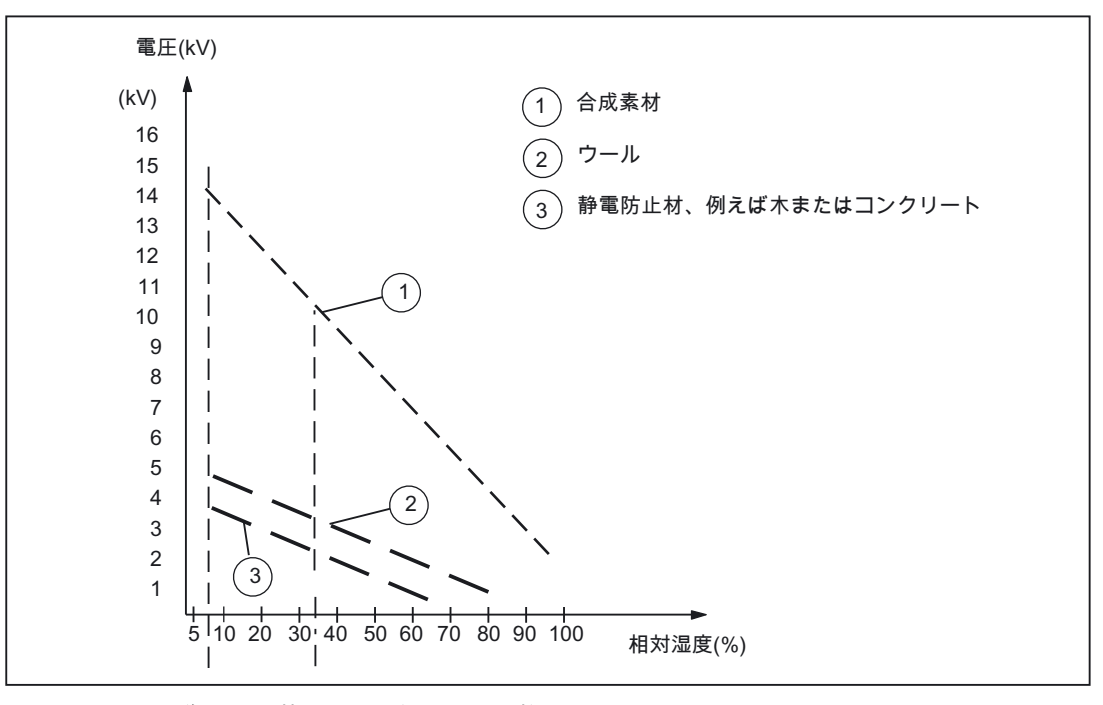

図 B-2 操作要員に蓄積する可能性がある静電電圧

# B.3 静電放電に対する基本的保護措置

#### 十分な接地

静電放電により破損するおそれのあるデバイスを取り扱う場合は、作業者、ワークステー ション、および梱包が正しく接地されていることを確認します。これにより、静電気の蓄積 を防ぐことができます。

#### 直接の接触の回避

やむを得ない場合を除き、ESD コンポーネントに触れないようにします(例えば、保守作業)。 モジュールに触れる際は、モジュールのピンまたは印刷された導体に触れないでください。 これらの指示に従えば、静電放電が敏感なコンポーネントに達したり、損傷を与えたりする ことはありません。

モジュールの測定が必要な場合は、身体に蓄積した静電気を最初に必ず放電してください。 これを行うには、接地した金属製の物体に触れます。接地された測定器だけを使用してくだ さい。

# 索引

#### 2

2 段のレイアウト, [66](#page-65-0) 

# C

C240 のマイクロメモリカードへの書き込み, [116](#page-115-0)  C240 マイクロメモリカード 書き込み, [116](#page-115-0)  C2xx 交換, [128](#page-127-0)  設置, [128](#page-127-0)  取り外し, [128](#page-127-0)  配線図 - デジタル入力/出力(オンボード)[, 54](#page-53-0)  廃棄, [5](#page-4-0) メモリリセット, [120](#page-119-0)  C2xx の交換, [128](#page-127-0)  C2xx の設置, [128](#page-127-0)  C2xx の取り外し, [128](#page-127-0)  **CE** 識別子, [147](#page-146-0) 

# D

DP スレーブ接続 数, [98,](#page-97-0) [135](#page-134-0) 

# E

EMC ガイドライン[, 73](#page-72-0), [147](#page-146-0)  ESD ガイドライン, [151](#page-150-0)  Ethernet インターフェース 割り付け, [35](#page-34-0)  Ethernet のサブネット, [102](#page-101-0) 

# F

FM STEPDRIVE インストール, [65](#page-64-0)  端子, [86](#page-85-0) 

# I

I/O モジュール, [18](#page-17-0)  IEC 1131, [147](#page-146-0)  IP [20,](#page-19-0) [143](#page-142-0) 

# K

Kernel の更新 C230 [-2](#page-1-0)[, 125](#page-124-0)  C240, [127](#page-126-0) 

# L

LED 5 VDC, [131](#page-130-0)  BUS1F, [132](#page-131-0)  BUS2F, [132](#page-131-0)  RUN, [131](#page-130-0)  SF, [131](#page-130-0)  STOP, [132](#page-131-0)  STOPU, [132](#page-131-0) 

# M

MPI サブネット, [104](#page-103-0)  MRES, [29](#page-28-0) 

# P

PROFIBUS DP サブネット ケーブルの長さ[, 99](#page-98-0)  コンポーネント, [98,](#page-97-0) [100](#page-99-0)  セグメント[, 99](#page-98-0)  PROFIBUS アドレス[, 97](#page-96-0)  最大, [97](#page-96-0)  ルール, [97](#page-96-0)  PROFIBUS ケーブル, [100](#page-99-0)  敷設のルール, [101](#page-100-0)  P バス上のデジタル入力/デジタル出力, [94](#page-93-0) 

## R

READY 出力, [59,](#page-58-0) [140](#page-139-0)  RUN, [29](#page-28-0) 

### S

SIMODRIVE 611-U ユニバーサル、接続, [88](#page-87-0)  SIMODRIVE 611 ユニバーサル、接続, [84](#page-83-0)  STOP, [29](#page-28-0)  STOPU, [29](#page-28-0) 

# U

UL 認定, [147](#page-146-0) 

# あ

アドレス FM/CP モジュール, [109](#page-108-0)  アナログモジュール, [108](#page-107-0)  デジタルモジュール, [107](#page-106-0)  デフォルト, [105](#page-104-0)  アドレス領域, [136](#page-135-0)  技術仕様, [136](#page-135-0)  アドレス割り付け モジュールスロットに基づく, [105](#page-104-0)  ユーザ割り付け可能, [106](#page-105-0)  アナログインターフェースを備えるドライブ, [40](#page-39-0)  信号, [40](#page-39-0)  アナログモジュール アドレス, [108](#page-107-0)  アプリケーションのフィールド, [13](#page-12-0)  安全規則, [73](#page-72-0)  緊急停止装置, [73](#page-72-0)  安全クラス, [143](#page-142-0) 

#### い

インクリメンタルエンコーダ, [20,](#page-19-0) [47](#page-46-0)  インストール FM STEP DRIVE, [65](#page-64-0) インターフェース, [33](#page-32-0)  Ethernet インターフェース, [34](#page-33-0)  I/O インターフェース, [53](#page-52-0)  MPI, [36](#page-35-0)  PROFIBUS DP インターフェース, [36](#page-35-0)  測定システムインターフェース, [44](#page-43-0)  電源接続, [80](#page-79-0)  ドライブインターフェース, [38](#page-37-0)  インターフェース位置[, 23](#page-22-0)[, 24](#page-23-0) 

インターフェースモジュール, [65](#page-64-0)  接続ケーブル, [66](#page-65-0) 

# え

エンコーダ, [44](#page-43-0)  インクリメンタルエンコーダ, [44](#page-43-0)  接続[, 90](#page-89-0) 絶対値エンコーダ, [44](#page-43-0)  エンコーダ入力, [139](#page-138-0)  エンコーダ電源:エンコーダデンゲン, [44](#page-43-0) 

### か

外部からの電気的現象に対する保護, [75](#page-74-0)  外形図, [145](#page-144-0)  ガイドライン ESD, [151](#page-150-0)  外部からの電気的妨害 保護, [75](#page-74-0)  外部ゼロマーク, [56,](#page-55-0) [92,](#page-91-0) [94](#page-93-0) 

# き

キー 挿入, [71](#page-70-0)  規格と認可, [4](#page-3-0)  機器 開放, [61](#page-60-0) 技術仕様, [135](#page-134-0) 

# く

クリアランス, [63](#page-62-0)  グローバル測定, [57](#page-56-0) 

# け

ケーブル シールド:接続, [95](#page-94-1)  ケーブルの長さ サブネットの, [99](#page-98-0) 

# こ

交換部品, [146](#page-145-0)  固定ブラケット シールド端子用, [95](#page-94-0)  コンフィグレーション

機械的構造, [62](#page-61-0)  電気的設計, [74](#page-73-0)  コンフィグレーションの例[, 51](#page-50-0), [58](#page-57-0)  コンポーネント PROFIBUS DP サブネット用, 98, [100](#page-99-1) 

# さ

最大 PROFIBUS アドレス, [97](#page-96-1)  セットポイントの詳細, [138](#page-137-0) 

# し

シールド接点エレメント, [95](#page-94-1)  シールド端子:シールドタンシ, [95](#page-94-1)  試運転 システムの前提条件, [113](#page-112-0)  システムクロック, [135](#page-134-0)  システム統合, [14](#page-13-0)  コンポーネント, [15](#page-14-0)  システムの概要, [13](#page-12-1)  実際値の詳細, [138](#page-137-0)  周囲温度 許容, [62](#page-61-0)  周囲条件, [142](#page-141-0)  機械的, [143](#page-142-0)  気候, [142](#page-141-0)  終端抵抗, [98](#page-97-0)  バスコネクタの調整, [101](#page-100-0)  重量, [136](#page-135-0)  出荷時設定, [104](#page-103-0)  復元, [124](#page-123-0)  使用条件, [142](#page-141-0)  消費電流 集中型コンフィグレーションの:ルール, [75](#page-74-1)  診断 LED 表示, [131](#page-130-0)  振動, [143](#page-142-0) 

# す

ステッピングドライブ, [40](#page-39-1)  信号, [40](#page-39-1)  ステッピングモータインターフェースの信号保護回 路, [41](#page-40-0)  ステッピングモータ制御, [22](#page-21-0)  位置制御, [22](#page-21-0)  スロット番号, [71,](#page-70-1) [105](#page-104-0)  挿入, [72](#page-71-0)  割り付け, [71](#page-70-1)  寸法, [136](#page-135-0) 

#### C2xx 操作説明書, バージョン 03.2007 155

# せ

正弦波の妨害, [150](#page-149-0)  セグメント, [98](#page-97-0)  PROFIBUS DP サブネッ[ト, 99](#page-98-0)  絶縁テスト, [143](#page-142-0)  設計 コンフィグレーション, [62](#page-61-0)  垂直, [62](#page-61-0)  水平, [62](#page-61-0)  モジュールのレイアウト, [65](#page-64-1)  接続 エンコーダ, [90](#page-89-1)  電源, [80](#page-79-1)  ドライブユニット, [83](#page-82-0)  バスコネクタ, [101](#page-100-0)  プログラミングデバイス/PC, [114](#page-113-0)  接続ケーブル, [80](#page-79-1)  Ethernet バスケーブル, [76](#page-75-0)  PROFIBUS DP ケーブル, [76](#page-75-0)  インターフェースモジュール用, [66](#page-65-1)  セットポイントケーブル, [76](#page-75-0)  測定システムケーブル, [76,](#page-75-0) [90](#page-89-1)  プログラミングデバイス, [76](#page-75-0)  接続の値, [136](#page-135-0)  接続の概要, [80](#page-79-1)  絶対値エンコーダ(SSI), [20,](#page-19-1) [44](#page-43-1)  設置 取付けレール, 67 センサ ノードを参照, [97](#page-96-1)  全リセット モードセレクタを使用, [29](#page-28-1) 

# そ

装置を開ける, [61](#page-60-1)  測定入力, [56](#page-55-1), [92,](#page-91-1) [94](#page-93-1) 

# て

適合性宣言, [147](#page-146-0)  適合宣言, [4](#page-3-1)  デジタル出力(オンボード) 技術仕様, [140](#page-39-1)  詳細, [58](#page-57-0)  接続, [92](#page-91-1)  デジタル入力(オンボード) 技術仕様, [139](#page-138-0)  詳細, [56](#page-55-1)  接続, [92](#page-91-1)  デジタルモジュール

アドレス, [107](#page-106-0)  テスト電圧, [143](#page-142-0)  デフォルトアドレス指定, [105](#page-104-0)  電気的設計 コンフィグレーション, [74](#page-73-0)  電源, [80](#page-79-1)  ライン電圧の設定[, 83](#page-82-0)  電源電圧[, 74](#page-73-0)  電磁環境適合性(EMC), [149](#page-148-0)  電子コントローラの安全性, [148](#page-147-0)  電力コネクタ[, 82](#page-81-0)  電力損失 集中型コンフィグレーションの:ルール[, 75](#page-74-1) 

#### と

特性インピーダンス 終端抵抗を参照, [98](#page-97-0)  ドライブインターフェース[, 38](#page-37-1)  アナログインターフェースを備える[, 40](#page-39-1)  技術仕様, [137](#page-136-0)  ステッピングドライブ, [40](#page-39-1)  標準出力として使用する, [43](#page-42-0)  割り付け, [38](#page-37-1)  取り付け シールド接点エレメント[, 95](#page-94-1)  モジュールの, [70](#page-69-0)  取付け[, 67](#page-66-0)  取り付けす法 モジュールの, [64](#page-63-0)  取付けレール 設置[, 67](#page-66-0) 長さ[, 64](#page-63-0)  保護接地接続[, 69](#page-68-0) 

#### な

内蔵測定電子回路, [48](#page-47-0) 

# ね

ネットワークコンポーネント, [100](#page-9-0) 

#### の

ノード, [97](#page-96-1) 

#### は

配線, [73](#page-72-1) 

配線図, [76](#page-75-0)  バスケーブル PROFIBUS, [100](#page-99-0)  バスコネクタ, [33](#page-32-1)  終端抵抗の設定, [101](#page-100-0)  取り外し, [102](#page-101-0)  目的, [101](#page-100-0)  モジュールの接続, [101](#page-100-0)  バスセグメント, [98](#page-97-0)  パルス型妨害, [149](#page-148-0) 

#### ひ

非常停止コンセプト, [73](#page-72-1) 

#### ふ

フィルタ時間[, 43](#page-42-0), [137](#page-136-0)  敷設のルール PROFIBUS ケーブル, [101](#page-100-0)  付属品[, 146](#page-145-0)  プログラミングデバイス/PC 接続[, 114](#page-113-0)  フロントコネクタ, [80](#page-79-1)  フロントコネクタの配線, [92](#page-91-1)  フロントパネル制御[, 31](#page-30-0)  LED の表示[, 31](#page-30-0) 

# ほ

妨害 正弦波, [150](#page-149-0)  パルス型, [149](#page-148-0)  保護接地接続 取付けレール, 69 保護等級, [143](#page-142-0)  IP [20,](#page-19-1) [143](#page-142-0) 

# まいれ まいしゅう まいしゅう

マイクロメモリカード, [30](#page-29-0)  挿入, [114](#page-113-0)  変更, [114](#page-113-0) 

# む

無線妨害 の放射, [150](#page-149-0) 

銘板, [25](#page-24-0)  メモリモデル, [118](#page-117-0)  メモリリセット, [120](#page-119-0)  モードセレクタの使用, [122](#page-121-0) 

# も

め<br> 28.2007<br>### 26.2007 157 03.2007 157 03.2007 157 03.2007 167 03.2007 167 03.2007 167 03.2007 167 03.2007 167 03.2007 167 03.2007 167 03.2007 167 03.2007 167 03.2007 167 03.2007 167 03.2007 167 03.2007 167 03.2007 167 モーションコントロール, [20](#page-19-1)  モードセレクタ, [23,](#page-22-1) [24](#page-23-1)  モジュール 取り付け, [70](#page-69-0)  取り付け寸法[, 64](#page-63-0) 輸送/保管条件, [141](#page-140-0)  レイアウト, [65](#page-64-1)  モジュール開始アドレス, [106](#page-105-0)  モジュール電源, [80](#page-79-1)  モジュールの交換, 129<br>**ゆ** 

ユーザーデータ 削除, [123](#page-122-0)  ユーザメモリコンセプト, [118](#page-117-0)  ユーザ割り付け可能なアドレス指定, 106<br><br>**ら** 

ライン電圧 電源の設定, [83](#page-82-0) 

# り

リアルタイムクロック, 141<br>**れ** 

レイアウト モジュールの, [65](#page-64-1) 

# ろ

ローカル測定, [56](#page-55-1)